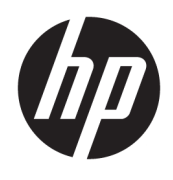

HP Deskjet 2640 series

## **Мазмұны**

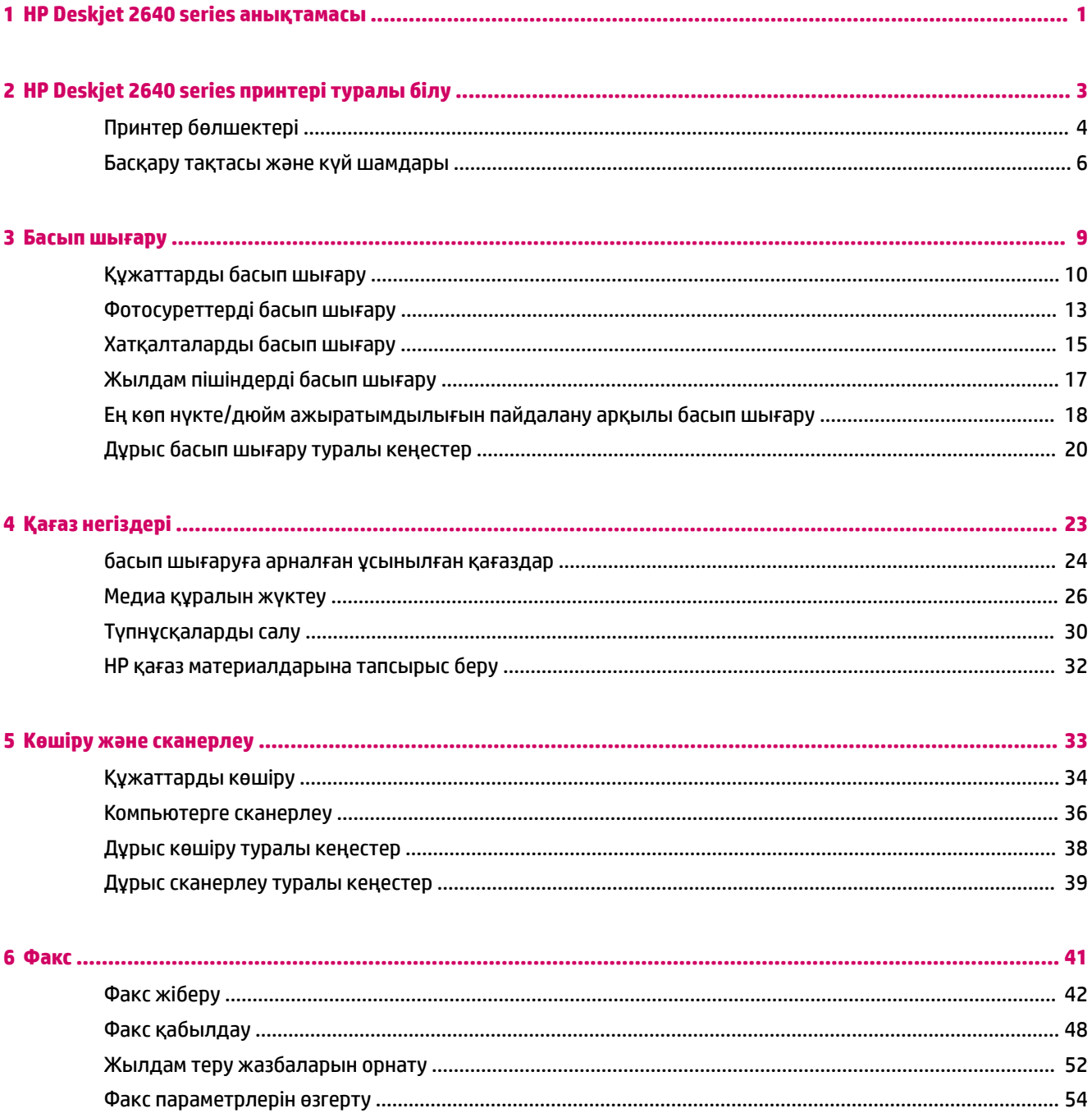

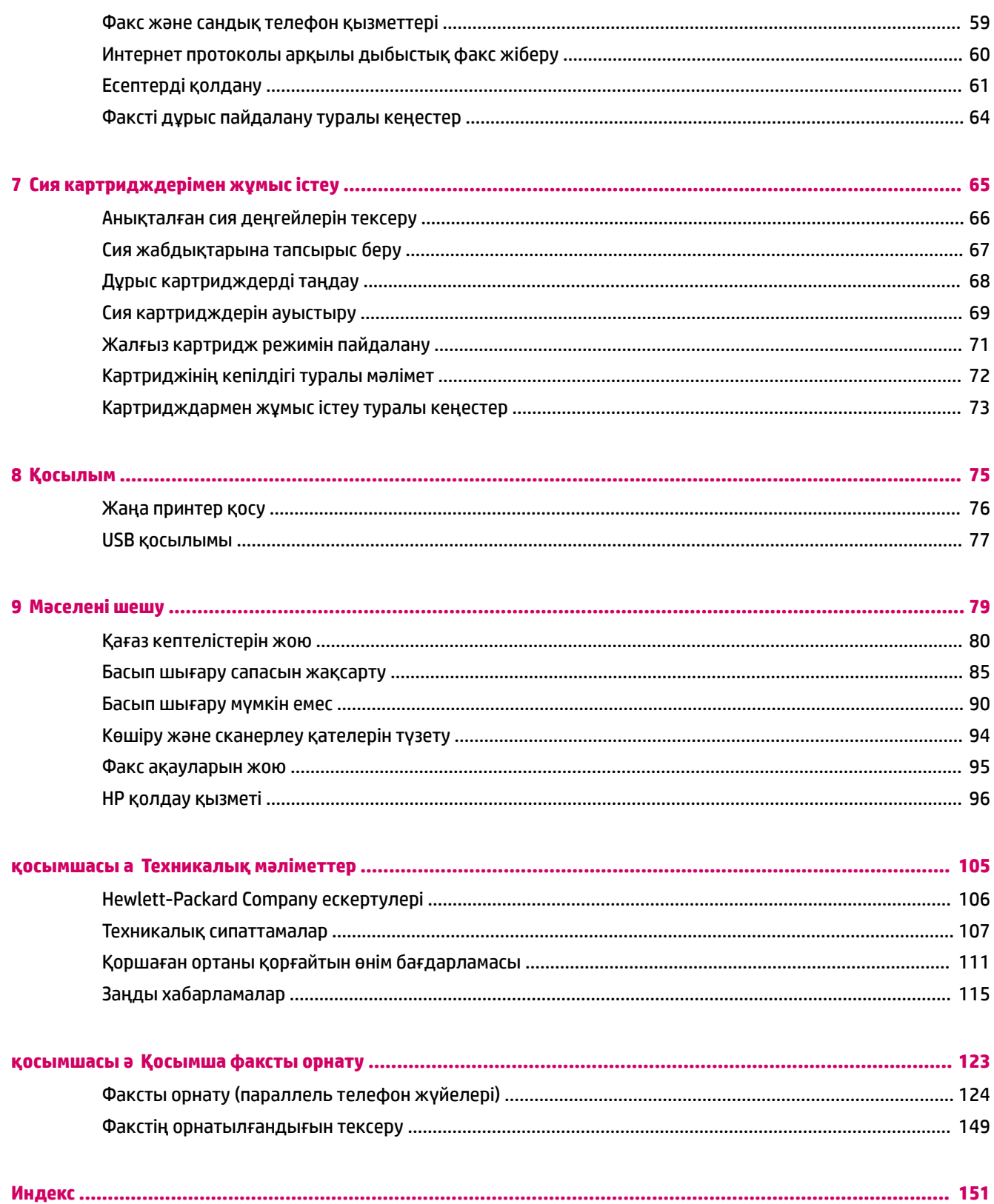

# <span id="page-4-0"></span>**1 HP Deskjet 2640 series анықтамасы**

HP Deskjet 2640 series принтерін қалай пайдалануды үйрену

- [Принтер бөлшектері](#page-7-0) (4-бет)
- [Басқару тақтасы және күй шамдары](#page-9-0) (6-бет)
- [Медиа құралын жүктеу](#page-29-0) (26-бет)
- [Басып шығару](#page-12-0) (9-бет)
- [Құжаттарды көшіру](#page-37-0) (34-бет)
- [Компьютерге сканерлеу](#page-39-0) (36-бет)
- [Анықталған сия деңгейлерін тексеру](#page-69-0) (66-бет)
- [Сия картридждерін ауыстыру](#page-72-0) (69-бет)
- [Қағаз кептелістерін жою](#page-83-0) (80-бет)

# <span id="page-6-0"></span>**2 HP Deskjet 2640 series принтері туралы білу**

- [Принтер бөлшектері](#page-7-0)
- [Басқару тақтасы және күй шамдары](#page-9-0)

## <span id="page-7-0"></span>**Принтер бөлшектері**

● Алдыңғы көрініс

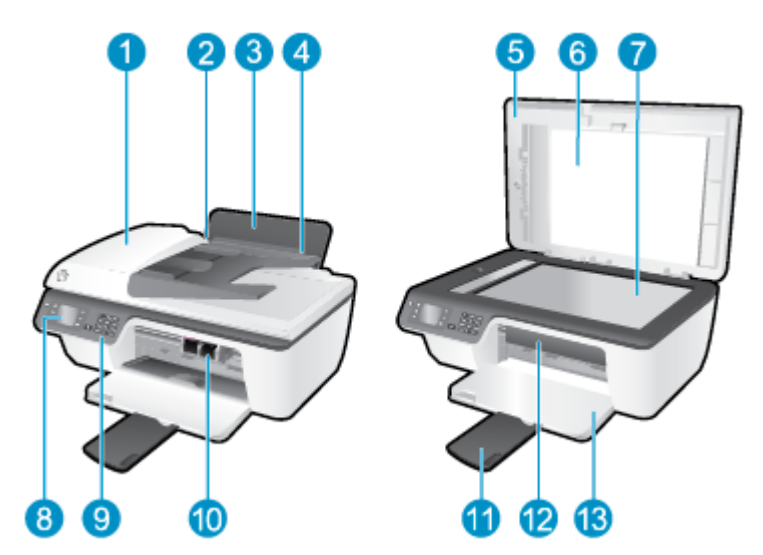

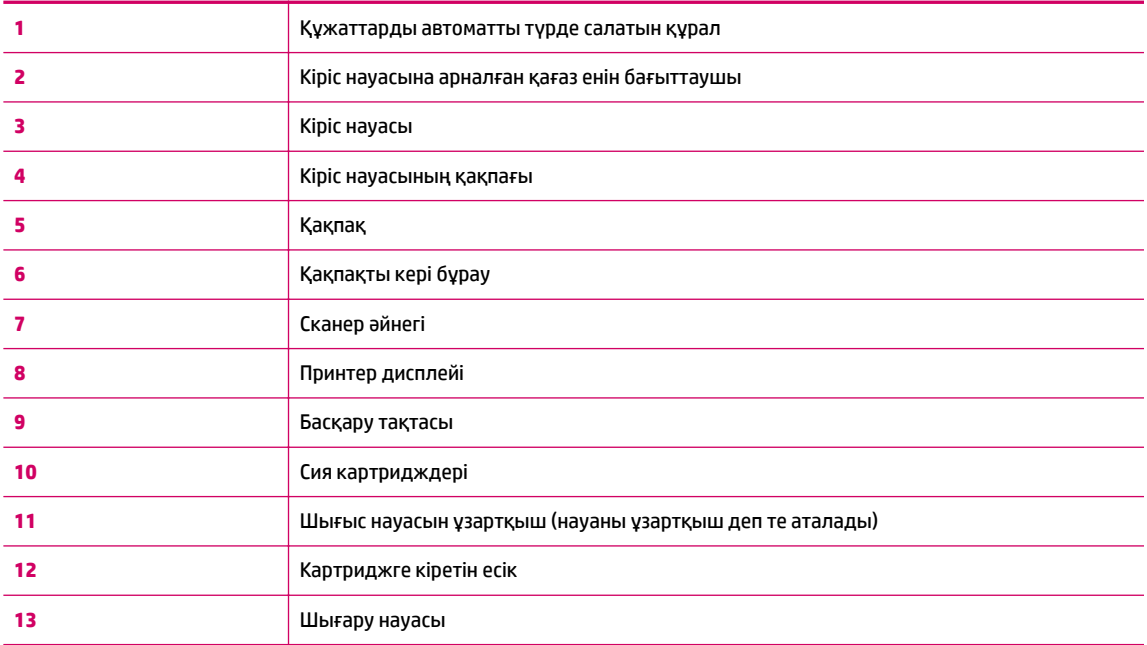

● Артқы көрінісі

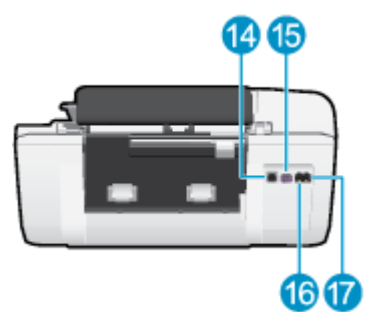

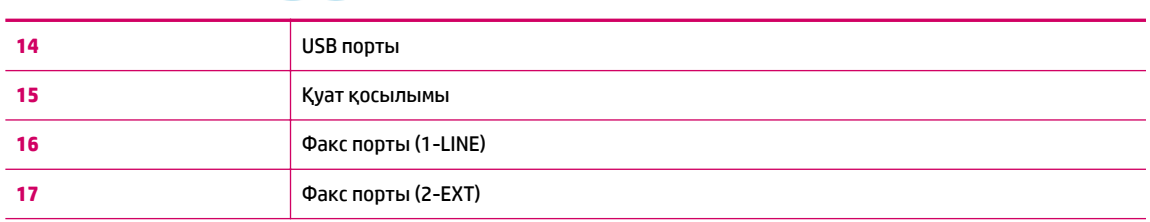

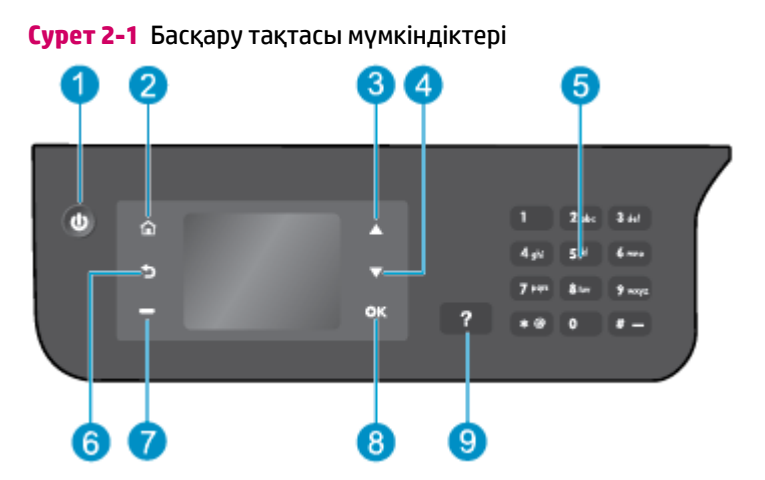

### <span id="page-9-0"></span>**Басқару тақтасы және күй шамдары**

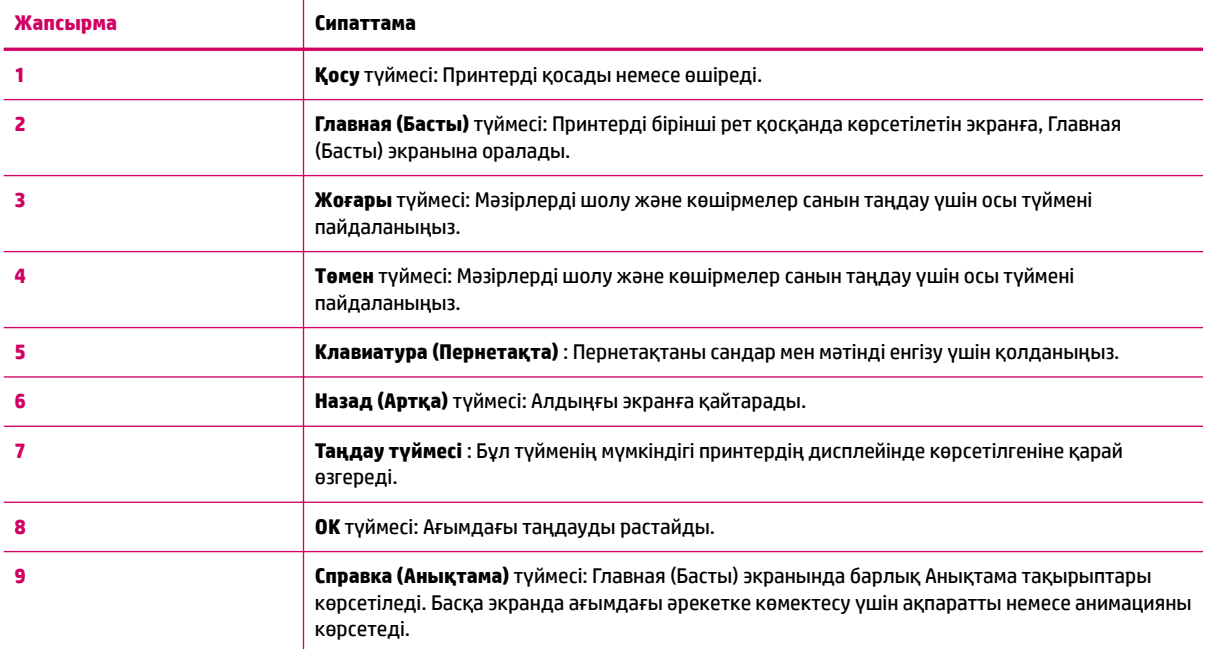

#### **Cурет 2-2** Қосу түймесінің шамы

 $\sqrt{2}$ 

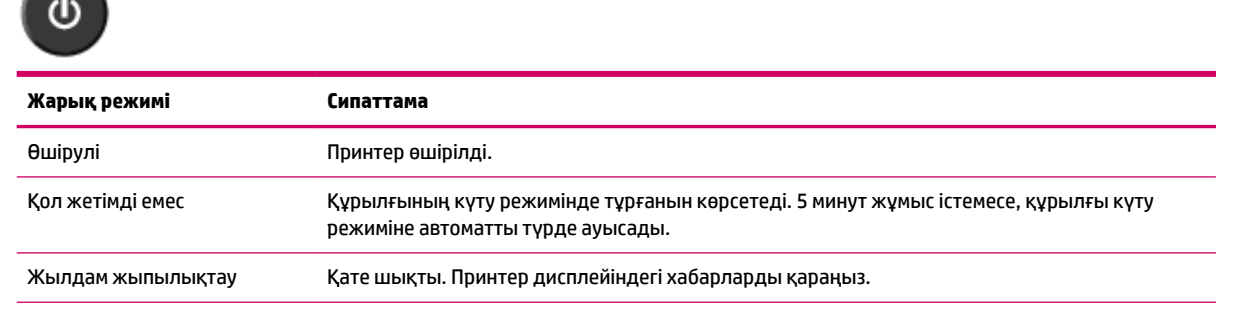

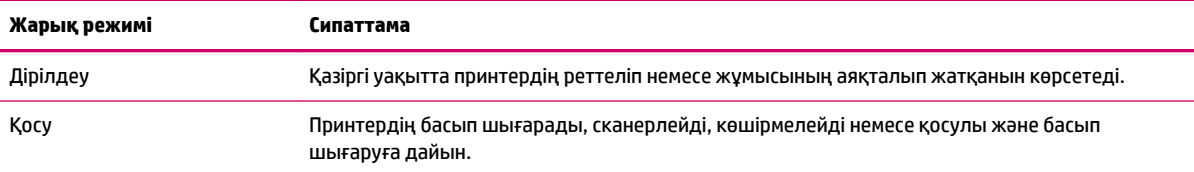

# <span id="page-12-0"></span>**3 Басып шығару**

- [Құжаттарды басып шығару](#page-13-0)
- [Фотосуреттерді басып шығару](#page-16-0)
- [Хатқалталарды басып шығару](#page-18-0)
- [Жылдам пішіндерді басып шығару](#page-20-0)
- [Ең көп нүкте/дюйм ажыратымдылығын пайдалану арқылы басып шығару](#page-21-0)
- [Дұрыс басып шығару туралы кеңестер](#page-23-0)

## <span id="page-13-0"></span>**Құжаттарды басып шығару**

#### **Қағаз салу**

- **1.** Шығыс науасының ашық болуын тексеріңіз.
- **2.** Кіріс науасына қағаздың салынғанын тексеріңіз.

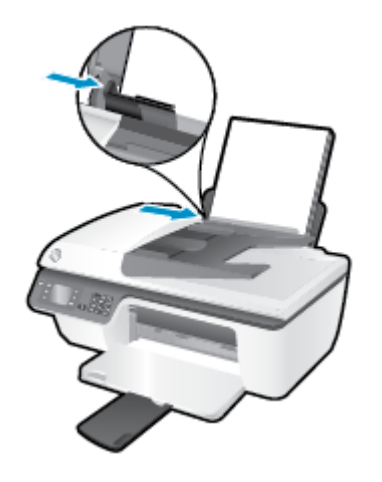

#### **Құжатты басып шығару**

- **1.** Бағдарламалық құралдың **Файл** (Файл) мәзірінде **Печать** (Басып шығару) түймесін басыңыз.
- **2.** Принтердің таңдалғанын тексеріңіз.
- **3. Свойства** (Сипаттар) диалогтық терезесін ашатын түймені басыңыз.

Бағдарламалық құралға байланысты бұл түйме **Свойства** (Сипаттар), **Опции** (Опциялар), **Установка принтера** (Принтерді орнату), **Printer Properties** (Принтер сипаттары), **Printer** (Принтер) немесе **Предпочтения** (Таңдаулы параметрлер) деп аталуы мүмкін.

- **4.** Қажетті параметрлерді таңдаңыз.
	- **Орналасу** қойындысында **Портрет** немесе **Пейзаж** бағдарын таңдаңыз.
	- **Қағаз/Сапа** қойындысын нұқып, **Медиа құралы** ашылмалы мәзірінен сәйкес қағаз түрін таңдаңыз және сапалы түрде басып шығарыңыз.
	- **Қағаз/шығару** аумағындағы **Допонительный** (Қосымша) түймесін басыңыз, **Размер бумаги**  (Қағаз өлшемі) ашылмалы тізімінен тиісті қарапайым қағаз өлшемін таңдаңыз.

Қосымша басып шығару опцияларын көру үшін [Дұрыс басып шығару туралы кеңестер](#page-23-0) (20-бет) бөлімін қараңыз.

- **5. Сипаттар** диалогтық терезесін жабу үшін **OK** түймесін басыңыз.
- **6.** Басып шығаруды бастау үшін **Печать** (Басып шығару) немесе **OK** түймесін басыңыз.

#### **Бағдарламалық жасақтамадан басып шығару**

- **1.** Бағдарламалық жасақтаманың **Файл (Файл)** мәзірінде **Печать (Басып шығару)** түймеcін таңдаңыз.
- **2.** Таңдалған принтер HP Deskjet 2640 series екеніне көз жеткізіңіз.

**3.** Бет төлсипаттарын көрсетіңіз.

Басып шығару диалогтік терезесіндегі параметрлерді көрмесеңіз, келесіні орындаңыз.

- **OS X v10.6**: Басып шығару параметрлеріне өту үшін Принтер таңдау тармағының жанындағы көк түсті ашылмалы үшбұрышты басыңыз.
- **OS X Lion** және **Mountain Lion**: Басып шығару параметрлеріне өту үшін **Толық мәліметті көрсету** тармағын басыңыз.
- **ЕСКЕРТПЕ:** Келесі параметрлер принтеріңіз үшін қол жетімді. Параметрлердің орындары әр бағдарламада әр түрлі болады.
	- Қағаз өлшемін таңдаңыз.
	- Бағдар параметрін таңдаңыз.
	- Масштабтау пайызын енгізіңіз.
- **4. Басып шығару** түймешігін басыңыз.

#### **Беттің екі жағында басып шығару**

- **1.** Бағдарламалық құралдағы **Басып шығару** түймешігін басыңыз.
- **2.** Принтердің таңдалғанын тексеріңіз.
- **3. Свойства** (Сипаттар) диалогтық терезесін ашатын түймені басыңыз.

Бағдарламалық құралға байланысты бұл түйме **Свойства** (Сипаттар), **Опции** (Опциялар), **Установка принтера** (Принтерді орнату), **Printer Properties** (Принтер сипаттары), **Printer** (Принтер) немесе **Предпочтения** (Таңдаулы параметрлер) деп аталуы мүмкін.

- **4.** Қажетті параметрлерді таңдаңыз.
	- **Орналасу** қойындысында **Портрет** немесе **Пейзаж** бағдарын таңдаңыз.
	- **Қағаз/Сапа** қойындысын нұқып, **Медиа құралы** ашылмалы мәзірінен сәйкес қағаз түрін таңдаңыз және сапалы түрде басып шығарыңыз.
	- **Қағаз/шығару** аумағындағы **Допонительный** (Қосымша) түймесін басыңыз, **Размер бумаги**  (Қағаз өлшемі) ашылмалы тізімінен тиісті қағаз түрін таңдаңыз.

Қосымша басып шығару опцияларын көру үшін [Дұрыс басып шығару туралы кеңестер](#page-23-0) (20-бет) бөлімін қараңыз.

- **5. Орналасу** қойындысында **Екі жағында басып шығару** ашылмалы тізімінен **Ұзын жиегі** немесе **Қысқа жиегі** параметрін таңдаңыз.
- **6.** Басып шығару үшін **OK** түймесін басыңыз.
- **7.** Құжаттың тек жұп беттері басып шығарылғаннан кейін құжатты шығару науасынан алып тастаңыз.
- **8.** Экрандағы нұсқауларды қағаздың бос бетін жоғары, беттің жоғарғы жағын төмен қаратып кіріс науасына қайта салу үшін орындаңыз, содан соң **Жалғастыру** түймесін басыңыз.

#### **Беттің екі жағын басып шығару**

- **1.** Бағдарламалық жасақтаманың **Файл** (Файл) мәзірінде **Печать** (Басып шығару) түймешігін таңдаңыз.
- **2.** Басып шығару диалогтық терезесіндегі ашылмалы мәзірден **Қағазды басып шығаруға дайындау** аймағын таңдаңыз және **Қағаз реті** параметрін **Қалыпты** күйге орнатыңыз.
- **3. Басып шығарылатын беттер** параметрін **Тек тақ** сандарды орнатыңыз.
- **4. Басып шығару** түймешігін басыңыз.
- **5.** Тақ санмен нөмірленген барлық беттері басып шығарылғаннан кейін, құжатты шығыс науасынан алып тастаңыз.
- **6.** Принтерден шыққан соңғы беттердің принтердің ішіне қайтадан кіретіндей және құжаттың бос беті принтердің алдына қаратылатындай етіп құжатты қайта салыңыз.
- **7.** Басып шығару диалогтік терезесінде **Қағазды басып шығаруға дайындау** ашылмалы мәзіріне қайта оралыңыз және қағаз ретін **Қалыпты** күйге және беттерді **Бір рет басып шығару** күйіне орнатыңыз.
- **8. Басып шығару** түймешігін басыңыз.

### <span id="page-16-0"></span>**Фотосуреттерді басып шығару**

#### **Фотосурет қағазын салу**

- **1.** Шығыс науасының ашық болуын тексеріңіз.
- **2.** Кіріс науасынан барлық қағазды алып тастаңыз, кейін фотосурет қағазының басылып шығарылатын бетін жоғары қаратып салыңыз.

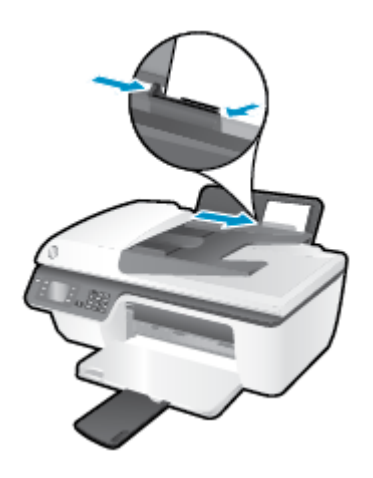

#### **Фотосуретті фотосурет қағазында басып шығару**

- **1.** Бағдарламалық құралдың **Файл** (Файл) мәзірінде **Печать** (Басып шығару) түймесін басыңыз.
- **2.** Принтердің таңдалғанын тексеріңіз.
- **3. Свойства** (Сипаттар) диалогтық терезесін ашатын түймені басыңыз.

Бағдарламалық құралға байланысты бұл түйме **Свойства** (Сипаттар), **Опции** (Опциялар), **Установка принтера** (Принтерді орнату), **Printer Properties** (Принтер сипаттары), **Printer** (Принтер) немесе **Предпочтения** (Таңдаулы параметрлер) деп аталуы мүмкін.

- **4.** Қажетті параметрлерді таңдаңыз.
	- **Орналасу** қойындысында **Портрет** немесе **Пейзаж** бағдарын таңдаңыз.
	- **Қағаз/Сапа** қойындысын нұқып, **Медиа құралы** ашылмалы мәзірінен сәйкес қағаз түрін таңдаңыз және сапалы түрде басып шығарыңыз.
	- **Размер бумаги** (Қағаз өлшемі) ашылмалы тізімінен тиісті фотосурет қағазының өлшемін таңдау үшін **Дополнительный** (Қосымша) түймесін басыңыз.

Қосымша басып шығару опцияларын көру үшін [Дұрыс басып шығару туралы кеңестер](#page-23-0) (20-бет) бөлімін қараңыз.

- **ЕСКЕРТПЕ:** Әр нүктеге бір дюйм ажыратымдылығы көп болу үшін [Ең көп нүкте/дюйм](#page-21-0) [ажыратымдылығын пайдалану арқылы басып шығару](#page-21-0) (18-бет) бөлімін қараңыз.
- **5. Сипаттар** диалогтық терезесіне оралу үшін **ОК** түймесін басыңыз.
- **6. Басып шығару** диалогтық терезесінде **OK** түймесін басып, **Басып шығару** немесе **OK** түймесін басыңыз.

**ЕСКЕРТПЕ:** Басып шығару аяқталғаннан кейін пайдаланылмаған фотосурет қағазын кіріс науасынан жойыңыз. Фотосурет қағазын бұратылмайтындай етіп орнатыңыз, дұрыс орналастырмау басып шығару сапасының төмендеуіне әкеп соғуы мүмкін.

#### **Компьютеріңізден фотосуретті басып шығару**

- **1.** Бағдарламалық құралдың **Файл (Файл)** мәзірінде **Печать (Басып шығару)** түймеcін таңдаңыз.
- **2.** Таңдалған принтер HP Deskjet 2640 series екеніне көз жеткізіңіз.
- **3.** Қайта теру параметрін орнату

Басып шығару диалогындағы параметрлер көрінбесе келесінін орындаңыз.

- **OS X v10.6**: Басып шығару параметрлеріне өту үшін Принтер таңдау тармағының жанындағы көк түсті ашылмалы үшбұрышты басыңыз.
- **OS X Lion** және **Mountain Lion**: Басып шығару параметрлеріне өту үшін **Толық мәліметті көрсету** тармағын басыңыз.

**ЕСКЕРТПЕ:** Келесі параметрлер принтеріңіз үшін қол жетімді. Параметрлердің орындары әр бағдарламада әртүрлі болады.

- **а. Қағаз өлшемі** қалқымалы мәзірінен сәйкес қағаз өлшемін таңдаңыз.
- **ә. Бағдар** параметрін таңдаңыз.
- **б.** Қалқымалы мәзірден **Қағаз түрі/сапасы** параметрін таңдап, келесі параметрлерді таңдаңыз:
	- **Тип бумаги (Қағаздың түрі)**: Сәйкес фотосурет қағазының түрі
	- **Качество (Сапасы)**: **Лучший (Ең жақсы)** немесе **Максимум точек на дюйм (Ең көп нүкте/дюйм)**
	- **Түс параметрлері** ашылмалы үшбұрышты басыңыз және содан кейін сәйкес **Фотосуретті жөндеу** параметрін таңдаңыз.
		- **Выключен (Өшірулі)**: кескінге өзгерістерді қолданбайды.
		- **Основной (Негізгі)**: суретке автоматты түрде кезеледі; кескіннің анықтығын біршама реттейді.
- **4.** Басқа да қалаған басып шығару параметрлерін таңдап, **Печать (Басып шығару)** түймешігін басыңыз.

### <span id="page-18-0"></span>**Хатқалталарды басып шығару**

HP Deskjet 2640 series кіріс науасына бір немесе бірнеше хатқалталар салуға болады. Жылтырақ немесе бедерлі хатқалталарды немесе қыстырғыштары мен терезелері бар хатқалталарды пайдаланбаңыз.

**ЕСКЕРТПЕ:** Хатқалталарда басылып шығарылатын мәтінді пішімдеу жолдарын білу үшін word бағдарламасындағы анықтама файлдарын қараңыз. Ең жақсы нәтижелерге қол жеткізу үшін, хатқалталардағы жауап қайтарылатын мекенжайға арналған жапсырмаларды пайдалануды ұмытпаңыз.

#### **Хатқалталарды салу**

- **1.** Шығыс науасының ашық болуын тексеріңіз.
- **2.** Кіріс науасының қақпағын көтеріп, қағаз енін бағыттауышты солға қарай соңына дейін жылжытыңыз.
- **3.** Хатқалталарды науаның оң жағына орналастырыңыз. Басып шығарылатын бет жоғары қаратылуы қажет.
- **4.** Хатқалталарды принтердің ішіне тоқталғанша итеріңіз.
- **5.** Кіріс науасының қақпағын көтеріп, қағаз енін бағыттауышты хатқалталардың шетіне қарай ақырын жылжытыңыз.

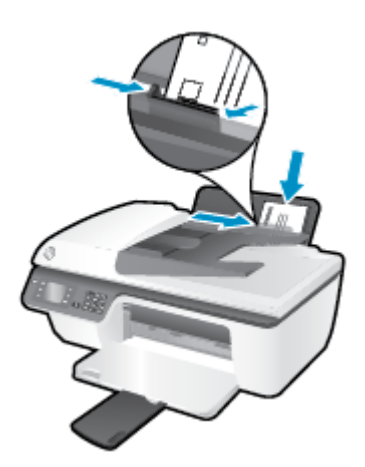

#### **Хатқалтаны басып шығару**

- **1.** Бағдарламалық құралдың **Файл** (Файл) мәзірінде **Печать** (Басып шығару) түймесін басыңыз.
- **2.** Принтердің таңдалғанын тексеріңіз.
- **3. Свойства** (Сипаттар) диалогтық терезесін ашатын түймені басыңыз.

Бағдарламалық құралға байланысты бұл түйме **Свойства** (Сипаттар), **Опции** (Опциялар), **Установка принтера** (Принтерді орнату), **Printer Properties** (Принтер сипаттары), **Printer** (Принтер) немесе **Предпочтения** (Таңдаулы параметрлер) деп аталуы мүмкін.

**4.** Қажетті параметрлерді таңдаңыз.

- **Орналасу** қойындысында **Портрет** немесе **Пейзаж** бағдарын таңдаңыз.
- **Қағаз/Сапа** қойындысын нұқып, **Медиа құралы** ашылмалы мәзірінен сәйкес қағаз түрін таңдаңыз және сапалы түрде басып шығарыңыз.
- **Размер бумаги** (Қағаз өлшемі) ашылмалы тізімінен тиісті хатқалта өлшемін таңдау үшін **Дополнительный** (Қосымша) түймесін басыңыз.

Қосымша басып шығару опцияларын көру үшін [Дұрыс басып шығару туралы кеңестер](#page-23-0) (20-бет) бөлімін қараңыз.

**5. Басып шығару** диалогтық терезесінде **OK** түймесін басып, **Басып шығару** немесе **OK** түймесін басыңыз.

#### **Хатқалталарды басып шығару үшін**

- **1.** Бағдарламалық жасақтаманың **Файл (Файл)** мәзірінде **Печать (Басып шығару)** түймеcін таңдаңыз.
- **2.** Таңдалған принтер HP Deskjet 2640 series екеніне көз жеткізіңіз.
- **3.** Басып шығару параметрлерін орнатыңыз.

Басып шығару диалогындағы параметрлер көрінбесе келесінін орындаңыз.

- **OS X v10.6**: Басып шығару параметрлеріне өту үшін Принтер таңдау тармағының жанындағы көк түсті ашылмалы үшбұрышты басыңыз.
- **OS X Lion** және **Mountain Lion**: Басып шығару параметрлеріне өту үшін **Толық мәліметті көрсету** тармағын басыңыз.
- **ЕСКЕРТПЕ:** Келесі параметрлер принтеріңіз үшін қол жетімді. Параметрлердің орындары әр бағдарламада әртүрлі болады.
	- **а. Размер бумаги (Қағаз өлшемі)** қалқымалы мәзірінен сәйкес хатқалта өлшемін таңдаңыз.
	- **ә.** Қалқымалы мәзірден **Қағаз түрі/Сапа** параметрін таңдаңыз және қағаз түрі параметрінің **Қарапайым қағаз** күйіне орнатылғанын тексеріңіз.
- **4. Басып шығару** түймешігін басыңыз.

## <span id="page-20-0"></span>**Жылдам пішіндерді басып шығару**

Күнтізбелерді, тексеру тізімдерін, ойындарды, жазба кітапшасы қағазын, тор қағазды және нота жазатын қағазды басып шығару үшін **Жылдам үлгілерді** пайдаланыңыз.

#### **Жылдам үлгілерді басып шығару**

- **1.** Принтер дисплейіндегі Главная (Басты) экранындағы **Шаблоны** (Жылдам үлгілер) опциясын таңдау үшін **Жоғары** және **Төмен** түймелерін басыңыз, содан кейін **OK** түймесін басыңыз.
- **КЕҢЕС: Шаблоны** (Жылдам үлгілер) опциясы принтер дисплейінде шықпаса, **Главная (Басты)**  түймесін басып, содан соң **Жылдам пішіндер** параметрі шыққанша **Жоғары** және **Төмен**  түймелерін басыңыз.
- **2.** Жылдам үлгілер опцияларының біреуін таңдау үшін **Жоғары** және **Төмен** түймелерін басыңыз, содан кейін **OK** түймесін басыңыз.
- **3.** Көшірмелер санын таңдап, **OK** түймесін басыңыз.

### <span id="page-21-0"></span>**Ең көп нүкте/дюйм ажыратымдылығын пайдалану арқылы басып шығару**

Фотосурет қағаздарына жоғарғы сапалы, анық суреттерды басып шығару үшін, ең үлкен нүкте/дюйм өлшемін қолданыңыз.

Ең үлкен нүкте/дюйм өлшемінде басып шығаруға басқа параметрлерде басып шығаруға қарағанда ұзағырақ уақыт кетеді және оған дискіден үлкен бос орын қажет.

#### **Ең үлкен нүкте/дюйм режимінде басып шығару**

- **1.** Бағдарламалық құралдан **Басып шығару** түймесін таңдаңыз.
- **2.** Принтердің таңдалғандығын тексеріңіз.
- **3. Свойства (Сипаттар)** тілқатысу терезесін ашатын түймешікті басыңыз.

Бағдарламалық құрал қосымшасына байланысты бұл түймешік **Свойства** (Сипаттар), **Опции**  (Параметрлер), **Установка принтера** (Принтерді орнату), **Свойства принтера** (Принтер сипаттары), **Принтер** немесе **Предпочтения** (Таңдаулы параметрлер) деп аталуы мүмкін.

- **4. Бумага/Качество** (Қағаз/Сапа) қойындысын басыңыз.
- **5. Медиа құралы** ашылмалы тізімінен ең үлкен нүкте/дюйм өлшемінде басып шығару үшін **Фотосурет қағазы, Ең жақсы сапа** түймесін таңдаңыз.
- **6. Дополнительный** (Қосымша) түймешігін басыңыз.
- **7. Возможности принтера** (Принтер мүмкіндіктері) аймағындағы **Да**(Иә) түймешігін **Ең жоғарғы нүкте/дюйм өлшемі** ашылмалы терезесінен таңдаңыз.
- **8. Размер бумаги** (Қағаз өлшемі) ашылмалы тізімінен сәйкес қағаз өлшемін таңдаңыз.
- **9.** Жетілдірілген параметрлерді жабу үшін **OK** түймешігін басыңыз.
- **10. Направление** (Бағыт) парамтерін **Расположение** (Орналасу) қойындысында растап, басып шығару үшін **OK** түймешігін басыңыз.

#### **Ең үлкен нүкте/дюйм өлшемінің көмегімен басып шығару**

- **1.** Бағдарламалық жасақтаманың **Файл (Файл)** мәзірінде **Печать (Басып шығару)** түймеcін таңдаңыз.
- **2.** Таңдалған принтер HP Deskjet 2640 series екеніне көз жеткізіңіз.
- **3.** Басып шығару опцияларын орнатыңыз.

Басып шығару диалогтік терезесінде опциялар көрінбесе, келесіні орындаңыз.

- **OS X v10.6**: Басып шығару параметрлеріне өту үшін Принтер таңдау тармағының жанындағы көк түсті ашылмалы үшбұрышты басыңыз.
- **OS X Lion** және **Mountain Lion**: Басып шығару параметрлеріне өту үшін **Толық мәліметті көрсету** тармағын басыңыз.

**ЕСКЕРТПЕ:** Келесі опциялар принтеріңіз үшін қол жетімді. Опциялардың орындары әр бағдарламада әртүрлі болады.

- **а. Қағаз өлшемі** қалқымалы мәзірінен сәйкес қағаз өлшемін таңдаңыз.
- **ә.** Қалқымалы мәзірден **Қағаз түрі/сапасы** параметрін таңдап, келесі параметрлерді таңдаңыз:
	- **Тип бумаги (Қағаздың түрі)**: Сәйкес фотосурет қағазының түрі
	- **Качество (Сапасы)**: **Лучший (Ең жақсы)** немесе **Максимум точек на дюйм (Ең көп нүкте/дюйм)**
- **4.** Басқа да қалаған басып шығару параметрлерін таңдап, **Печать (Басып шығару)** түймешігін басыңыз.

### <span id="page-23-0"></span>**Дұрыс басып шығару туралы кеңестер**

Дұрыс басып шығару үшін HP картридждері жеткілікті сиямен дұрыс жұмыс істеуі керек, қағазды дұрыс салу керек және құрылғыда сәйкес параметрлер бар болуы керек. Басып шығару параметрлері көшіруге немесе сканерлеуге қолданылмайды.

#### **Сия туралы кеңестер**

- НР компаниясы шығарған сия картридждерін пайдаланыңыз.
- Қара және үш түсті картридждерді бірдей дұрыс орнатыңыз.

Қосымша ақпарат алу үшін [Сия картридждерін ауыстыру](#page-72-0) (69-бет) бөлімін қараңыз.

Сияның жеткілікті екеніне көз жеткізу үшін картридждердегі есептелген сия деңгейлерін тексеріңіз.

Қосымша ақпарат алу үшін [Анықталған сия деңгейлерін тексеру](#page-69-0) (66-бет) бөлімін қараңыз.

● Басып шығару сапасы ұнамаған жағдайда, қосымша ақпарат үшін [Басып шығару сапасын](#page-88-0) [жақсарту](#page-88-0) (85-бет) бөлімін қараңыз.

#### **Қағаз салу кезіндегі кеңестер**

- (Бір қағазды емес), қағаз дестесін салыңыз. Қағаз кептелісін болдырмау үшін дестедегі барлық қағаздың өлшемі мен түрі бірдей болуы керек.
- Қағаздың басып шығарылатын жағын жоғары қаратып салыңыз.
- Кіріс науасына салынған қағаздардың тегіс орналасқанына және ұштары бүгілмегеніне немесе жыртылмағанына көз жеткізіңіз.
- Барлық қағаздарға нық сәйкестендіру үшін кіріс науасындағы қағаз енін бағыттауышты сәйкестендіріңіз. Кіріс науасындағы қағазды қағаз енін бағыттауыш майыстырмайтынын тексеріңіз.

Қосымша ақпарат алу үшін [Медиа құралын жүктеу](#page-29-0) (26-бет) бөлімін қараңыз.

#### **Принтер параметрлері туралы кеңес**

● Әдепкі басып шығару параметрлерін өзгерту үшін **Басып шығару, сканерлеу және факс** түймесін басып, принтердің бағдарламалық құралындағы **Параметрлер** түймесін басыңыз.

Операциялық жүйеге қарай бағдарламалық құралды ашу үшін келесі әрекеттердің бірін орындаңыз:

- **Windows 8**: **Пуск** (Бастау) экранында экрандағы бос аймақты тінтуірдің оң жағымен басып, бағдарламалар тақтасындағы **Все программы** (Барлық бағдарламалар) түймесін басып, кейін принтер аты бар белгішені басыңыз.
- **Windows 7**, **Windows Vista** және **Windows XP**: Компьютердің жұмыс үстелінде **Пуск** (Бастау) түймесін басыңыз, **Все программы** (Барлық бағдарламалар) белгішесін таңдаңыз, **HP**  басыңыз, **HP Deskjet 2640 series** басыңыз және содан кейін **HP Deskjet 2640 series** басыңыз.
- Бір парақта басылып шығарылатын беттер санын таңдау үшін **Орналасу** қойындысындағы **Бір парақтағы беттер саны** ашылмалы тізімінен тиісті опцияны таңдаңыз.
- **Қағаз/Сапа** қойындысында қағаз түрі мен басып шығару сапасын орнату үшін **Медиа құралы**  ашылмалы тізімінен тиісті опцияны таңдаңыз.
- Қосымша басып шығару параметрлерін көру үшін **Орналасу** немесе **Қағаз/сапа** қойындысында **Қосымша опциялар** диалогтық терезесін ашу үшін **Қосымша** түймесін басыңыз.
	- **Сұр реңкте басып шығару**: Тек қара сияны пайдалану арқылы қара-ақ түсті құжатты басып шығаруға мүмкіндік береді. **Тек қара сия** параметрін таңдаңыз, содан кейін **OK** түймесін басыңыз.
	- **HP нақты өмір технологиялары**: Бұл мүмкіндік жақсартылған басып шығару сапасы үшін суреттер мен сызбаларды тегістейді және анығырақ көрсетеді.
	- **Кітапша**: Бірнеше беттік құжатты кітапша ретінде басып шығаруға мүмкіндік береді. Парақтың бір бетінде екі бетті орналастырады, кейінірек беттің ортасы бойынша кітапша ретінде бүктеуге болады. Түптеу әдісін ашылмалы тізімнен таңдаңыз, содан кейін **OK түймесін басыңыз**.
		- **Кітапша-Сол жағы бойынша түптеу**: Түптелетін шеті кітапша ретінде бүктелгенде сол жақта пайда болады. Солдан оңға қарай оқитын болсаңыз, осы опцияны таңдаңыз
		- **Кітапша-Оң жағы бойынша түптеу**: Түптелетін шеті кітапша ретінде бүктелгенде оң жақта пайда болады. Оңнан солға қарай оқитын болсаңыз, осы опцияны таңдаңыз.
	- **ЕСКЕРТПЕ: Орналасу** қойындысында қарап шығу **Кітапша** ашылмалы тізімінде таңдалған параметрлерге әсер етпейді.
	- **Бір парақта орналасатын беттер**: Бір парақта құжаттың бірнеше бетін басып шығарсаңыз, беттер ретін көрсетуге көмектеседі.
	- **ЕСКЕРТПЕ: Орналасу** қойындысында қарап шығу **Бір парақта орналасатын беттер**  ашылмалы тізімінде таңдалған параметрлерге әсер етпейді.
	- **Бет жиектері**: Бір парақта құжаттың бірнеше бетін басып шығарсаңыз, беттерге жиектерді қосуға мүмкіндік береді.
	- **ЕСКЕРТПЕ: Орналасу** қойындысында қарап шығу **Бет жиектері** ашылмалы тізімінен таңдалғандарға әсер етпейді.

#### **Принтер параметрлері туралы кеңес**

- Басып шығару диалогтық терезесіндегі принтерге жүктелген қағаз өлшемін таңдау үшін **Қағаз өлшемі** қалқымалы мәзірін пайдаланыңыз.
- Басып шығару диалогтық терезесінде **Қағаз түрі/Сапа** қалқымалы мәзірін таңдаңыз және қажетті қағаз түрі мен сапаны таңдаңыз.
- Тек қара сияны пайдаланып қара және ақ құжатты басып шығару үшін қалқымалы мәзірдегі **Қағаз түрі/сапасы** аймағын таңдап, түрлі-түсті қалқымалы мәзірден **Сұр түс реңктері** параметрін таңдаңыз.

#### **Жазбалар**

- HP компаниясы шығарған сия картридждері жақсы нәтижелерді әрдайым оңай беру үшін жасалып, HP принтерлерімен және қағаздарымен тексеріледі.
	- **ЕСКЕРТПЕ:** HP компаниясы өздері шығармаған жабдықтардың сапасына немесе сенімді екендігіне кепілдік бере алмайды. HP компаниясы шығармаған жабдықтарды пайдалану нәтижесінен болған принтер қызмет көрсету немесе жөндеу жұмыстары кепілдікке кірмейді.

HP компаниясы шығарған сия картридждерін сатып алғандығыңызға сенімді болсаңыз, [www.hp.com/go/anticounterfeit](http://www.hp.com/go/anticounterfeit) сайтына өтіңіз.

- Сия деңгейі ескертулері мен көрсеткіштері тек қана жоспарлау мақсатында ғана анықтауларды береді.
- **ЕСКЕРТПЕ:** Сияның аз қалғандығы туралы ескерту хабарламасын алғанда, ықтимал басып шығару кешігулерін болдырмас үшін ауыстыратын картридждің болуын қарастырыңыз. Басып шығару сапасы ұнамсыз болмайынша картридждерді ауыстырудың қажеті жоқ.
- Принтер драйверінде таңдалған бағдарламалық құрал параметрлері басып шығару үшін ғана қолданылады, олар көшіру немесе сканерлеу үшін қолданылмайды.
- Құжатты қағаздың екі жағына да басып шығара аласыз.

# <span id="page-26-0"></span>**4 Қағаз негіздері**

HP принтеріне түрі және өлшемі әр түрлі болатын қағазды салуға болады.

Осы бөлімде келесі тақырыптар бар:

- [басып шығаруға арналған ұсынылған қағаздар](#page-27-0)
- [Медиа құралын жүктеу](#page-29-0)
- [Түпнұсқаларды салу](#page-33-0)
- НР қағаз материалдарына тапсырыс беру

### <span id="page-27-0"></span> **басып шығаруға арналған ұсынылған қағаздар**

Ең жақсы басып шығару сапасын қаласаңыз, HP компаниясы басып шығарылатын жоба түрі үшін арнайы жасалған НР қағаздарын қолдануды ұсынады.

Елге/аймаққа байланысты осы қағаздардың кейбірі қол жетімсіз болады.

#### **ColorLok**

● HP компаниясы күнделікті құжаттарды басып шығару және көшіру үшін ColorLok ені бар қарапайым қағаздарды ұсынады. ColorLok ені бар барлық қағаздар басып шығару сапасының және сенімділіктің жоғары стандарттарына сәйкес болу үшін, құжаттарды анық, ашық түсте, мөлдір қара түстерде басып шығару үшін және бастапқы қарапайым қағаздармен салыстырғанда жылдам кептіру үшін тәуелсіз сынақтан өткізілген. Үлкен қағаз өнеркәсіптерінің әртүрлі енді және өлшемді қағаздары арасынан ColorLok ені бар қағаздарды қараңыз.

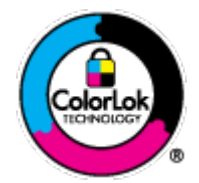

#### **Фотосурет басып шығару**

#### ● **HP Premium Plus фотоқағазы**

HP Premium Plus фотосурет қағазы ең жақсы фотосуреттеріңізге арналған HP жоғары сапалы фотосурет қағазы болып табылады. HP Premium Plus фотосурет қағазы арқылы жылдам кебетін әдемі фотосуреттерді басып шығаруға болады, сондықтан, оларды дереу принтер арқылы ортақ пайдалануға болады. Ол бірнеше өлшемде қол жетімді, A4, 8,5 x 11 дюйм, 4 x 6 дюйм (10 x 15 см), 5 x 7 дюйм (13 x 18 см) және 11 x 17 дюйм (A3) өлшемдерін қамтиды және екі өңді: жылтыр немесе ашық жылтыр (жартылай жылтыр). Кадрлеу, көрсету немесе ең жақсы фотосуреттеріңізді сыйлыққа беру және арнайы фотосурет жобалары үшін тамаша сәйкес келеді. HP Premium Plus фото қағазы кәсіби сапа мен ұзақтыққа ие қосымша нәтижелерді жеткізеді.

#### ● **HP жетілдірілген фотосурет қағазы**

Бұл қалың фотоқағазы сияны жақпастан оңай қолдануға арналған жылдам кептіргіш мүмкіндікті береді. Ол суға, ласқа, саусақ іздеріне және ылғалдыққа қарсы тұрады. Басып шығарылған фотосуреттерде сақталған өңделген фотосуреттермен салыстыруға болатын көрініс және сезім болады. Ол бірнеше өлшемде қол жетімді, жылтыр өңі бар A4, 8.5 x 11 дюйм, 10 x 15 см (4 x 6 дюйм), 13 x 18 см (5 x 7 дюйм) өлшемдерін қамтиды. Ол құжаттарды ұзақ уақытқа сақтау үшін құрамында қышқылды қамтымайды.

#### ● **HP күнделікті фотосурет қағазы**

Күнделікті фотосуреттерді басып шығаруға арналған қағаздарды қолдану арқылы төмен бағадағы күнделікті түсті суреттерді басып шығарыңыз. Бұл қол жетімді және фотосурет қағазы оңай ұстау үшін жылдам кебеді. Бұл қағазды кез келген ағындық принтермен қолданған кезде анық, айқын суреттер алыңыз. Ол бірнеше өлшемде жылтыр өңінде қол жетімді, A4, 8,5 x 11 дюйм және 10 x 15 см (4 x 6 дюйм) өлшемдерін қамтиды. Ұзақ сақталатын фотосуреттер үшін бұл қышқылсыз болып табылады.

#### **Іскери құжаттар**

#### ● **HP жоғарғы сапалы презентация қағазы** немесе **HP кәсіби қағазы 120**

Бұл көрсетілімді, ұсыныстарды, есептерді және жаршыларды басып шығаруға жақсы таңдау болатын ауыр, екі жағы бірдей күңгірт қағаздар. Олар әсерлі көрініс және сезім үшін ауыр салмақты болып табылады.

● **HP буклетная бумага** (HP кітапша қағазы) немесе **HP Professional 180 бумага** (HP Professional 180 қағазы )

Бұл қағаздар екі жағын да қолдану үшін екі жағы бірдей жылтыр немесе күңгірт болады. Есептердің мұқаба беттері, арнайы көрмелер, брошюралар, жарнамалық материалдар және күнтізбелер үшін жаңа фотосуретті шығарылым мен іскери сызбаларға арналған тамаша таңдау.

#### **Күнделікті басып шығару**

#### ● **HP ашық ақ түсті ағындық басып шығаруға арналған қағазы**

HP ашық ақ түсті ағындық басып шығаруға арналған қағазы жоғары контрасттағы түстерді және анық мәтінді береді. Бұл жаршылар, есептер және үнпарақтар үшін тамаша болатын, сәуледе келесі беті көрінбейтін, екі жағында да бояуды қолдануға болатын жеткілікті күңгірт қағаз. Бұл ColorLok технологиясын аздап жағылатын, мөлдір қара түстегі және ашық түстердегі етіп көрсетеді.

#### ● **HP басып шығару қағазы**

HP басып шығару қағазы жоғары сападағы көп функциялы қағаз болып табылады. Ол қалыпты көп мақсаттағы немесе көшірме қағазында құжаттарды басып шығаруға қарағанда анығырақ көрінетін және сезілетін құжаттарды шығарады. Бұл ColorLok технологиясын аздап жағылатын, мөлдір қара түстегі және ашық түстердегі етіп көрсетеді. Ол құжаттарды ұзақ уақытқа сақтау үшін құрамында қышқылды қамтымайды.

#### ● **HP кеңсе қағазы**

HP басып шығару қағазы жоғары сападағы көп функциялы қағаз болып табылады. Бұл көшірмелер, жоба жазбалар, баяндалар және басқа күнделікті құжаттар үшін ыңғайлы болып табылады. Бұл ColorLok технологиясын аздап жағылатын, мөлдір қара түстегі және ашық түстердегі етіп көрсетеді. Ол құжаттарды ұзақ уақытқа сақтау үшін құрамында қышқылды қамтымайды.

#### ● **HP кеңседе қолдануға арналған қайта өңделген қағазы**

HP кеңседе қолдануға арналған қайта өңделген қағазы 30% қайта өңделген талшықтан тұратын жоғары сапалы көп функциялы қағаз болып табылады. Бұл ColorLok технологиясын аздап жағылатын, мөлдір қара түстегі және ашық түстердегі етіп көрсетеді.

#### **Арнайы жобалар**

#### ● **HP терможапсырмалары**

HP терможапсырмалары (жеңіл немесе ақ талшықтар үшін) сандық фотосуреттерден арнайы футболкалар жасау үшін тамаша шешім болып табылады.

## <span id="page-29-0"></span>**Медиа құралын жүктеу**

Жалғастыру үшін қағаздың өлшемін таңдаңыз.

#### **Толық өлшемді қағазды салу**

**1.** Кіріс науасын көтеріңіз.

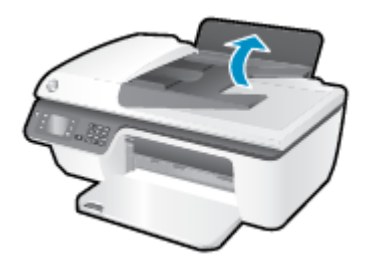

**2.** Шығыс науасын төмен түсіріңіз және науаны ұзартқышты шығарыңыз.

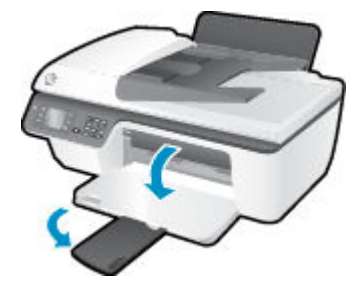

**3.** Кіріс науасының қақпағын көтеріп, қағаз енін бағыттауышты солға жылжытыңыз.

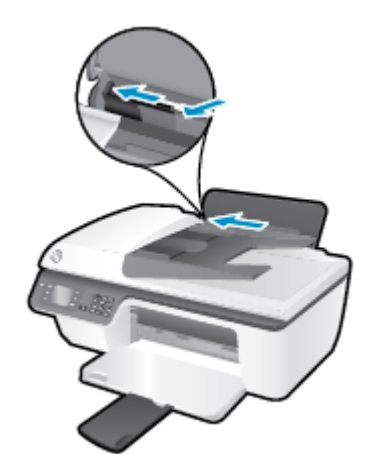

**4.** Қағаз дестесін кіріс науасына қысқа шетін төмен қаратып және басып шығарылатын бетін жоғары қаратып салыңыз да, қағаз дестесін тоқтағанша төменге сырғытыңыз.

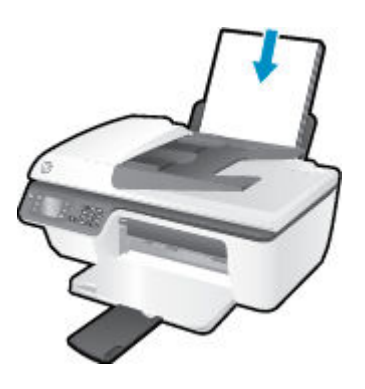

**5.** Қағаздың ұшына жетіп тоқтағанша қағаз енін бағыттауышты оң жаққа қарай сырғытыңыз.

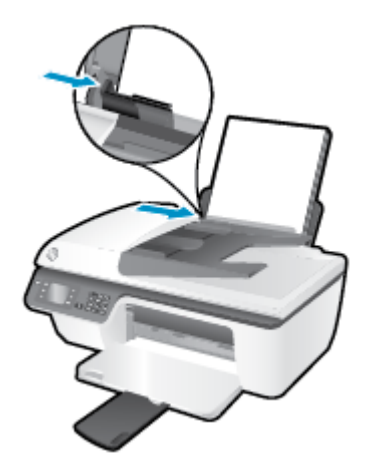

#### **Кіші өлшемдегі қағазды салу**

**1.** Кіріс науасын көтеріңіз.

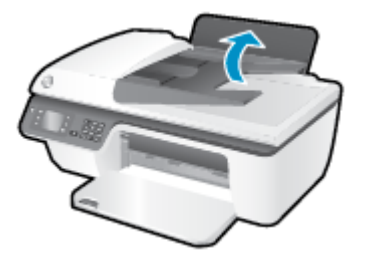

**2.** Шығыс науасын төмен түсіріңіз және науаны ұзартқышты шығарыңыз.

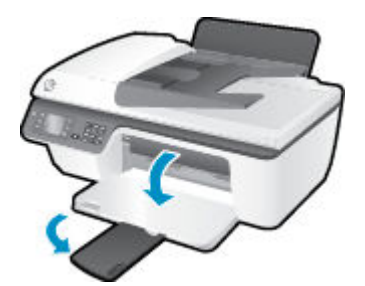

**3.** Кіріс науасының қақпағын көтеріп, қағаз енін бағыттауышты солға жылжытыңыз, содан кейін кіріс науасынан барлық қағаздарды алып тастаңыз.

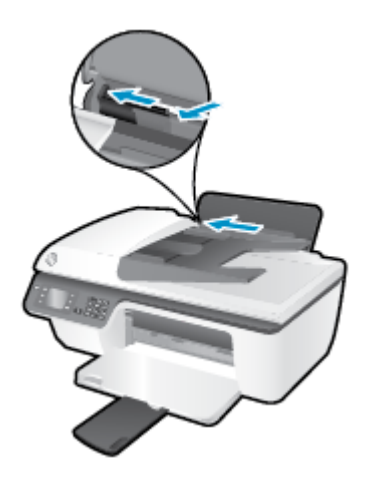

**4.** Фотосурет қағазының дестесін қысқа шетін төмен қаратып және басып шығарылатын бетін жоғары қаратып салыңыз да, қағаз дестесін тоқтағанша төменге жылжытыңыз.

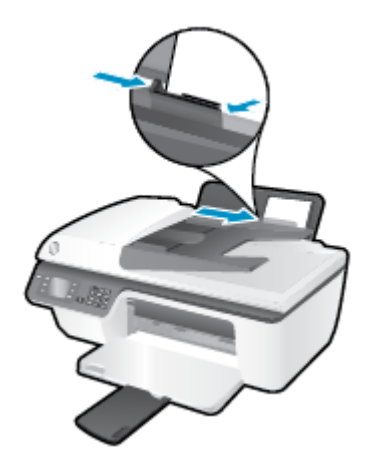

**5.** Кіріс науасының қақпағын көтеріп, қағаз енін бағыттауышты қағаздың шетіне жетіп тоқтағанша оңға жылжытыңыз.

#### **Хатқалталарды салу**

**1.** Кіріс науасын көтеріңіз.

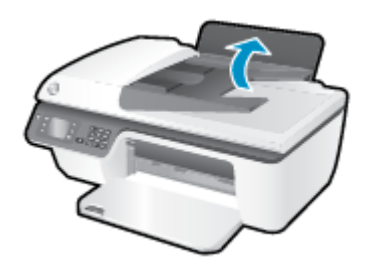

**2.** Шығыс науасын төмен түсіріңіз және науаны ұзартқышты шығарыңыз.

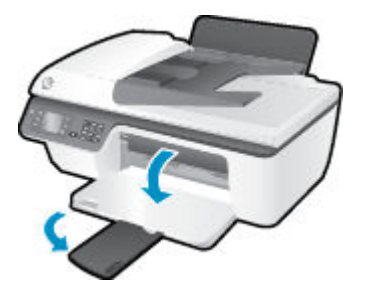

**3.** Кіріс науасының қақпағын көтеріп, қағаз енін бағыттауышты солға жылжытыңыз, содан кейін кіріс науасынан барлық қағаздарды алып тастаңыз.

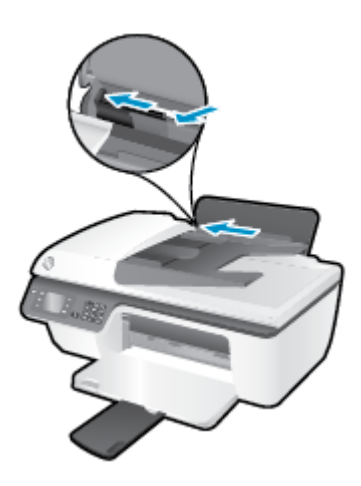

**4.** Кіріс науасының оң жақ шетіне бір немесе бірнеше хатқалталарды салыңыз да, хатқалталар дестесін тоқтағанша төменге сырғытыңыз.

Басып шығарылатын бет жоғары қаратылуы қажет. Қақпағы сол жақта және төмен қаратылып салынуы қажет.

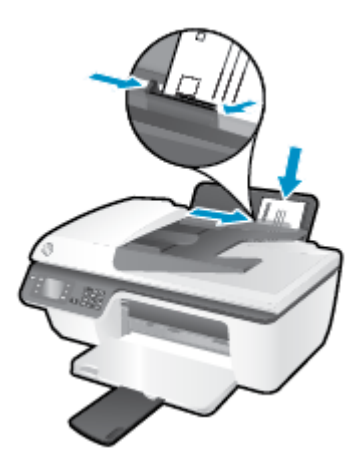

**5.** Кіріс науасының қақпағын көтеріп, қағаз енін бағыттауышты хатқалталар дестесіне жетіп тоқтағанша оңға жылжытыңыз.

### <span id="page-33-0"></span>**Түпнұсқаларды салу**

Құжаттарды автоматты түрде салатын құралға түпнұсқаны басып шығарылатын бетін жоғары қаратып салыңыз немесе сканер әйнегінің алдыңғы оң жақ бұрышына басып шығарылатын бетін төмен қаратып салыңыз.

#### **Түпнұсқаны құжаттарды автоматты түрде салатын құралға салу**

**1.** Қағаз енін бағыттауыштарды сыртқа қарай жылжытыңыз.

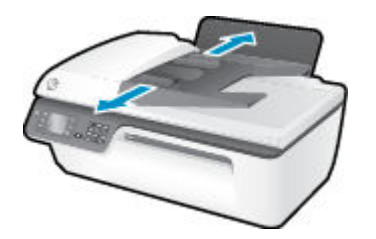

**2.** Құжаттарды автоматты түрде салатын құралға түпнұсқаны басып шығарылатын бетін (бірінші, жоғарғы жағын салады) жоғары қаратып салыңыз.

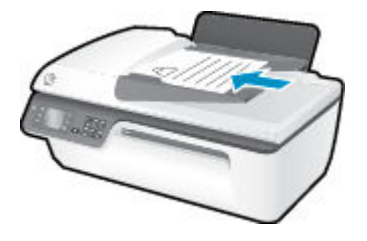

**3.** Қағаз енін бағыттауыштарды қағаздың шетіне тиетіндей етіп ішке қарай жылжытыңыз.

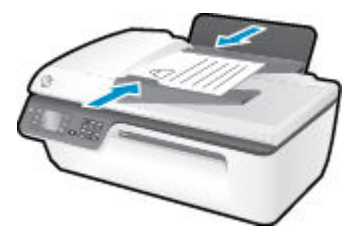

#### **Сканер әйнегіне түпнұсқаны салу**

**1.** Сканер қақпағын көтеріңіз.

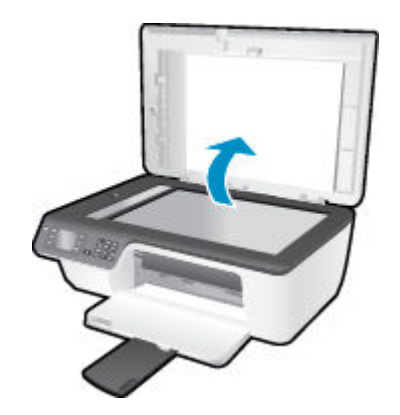

**2.** Түпнұсқаны сканер әйнегінің оң жақ бұрышына басып шығарылатын бетін төмен қаратып қойыңыз.

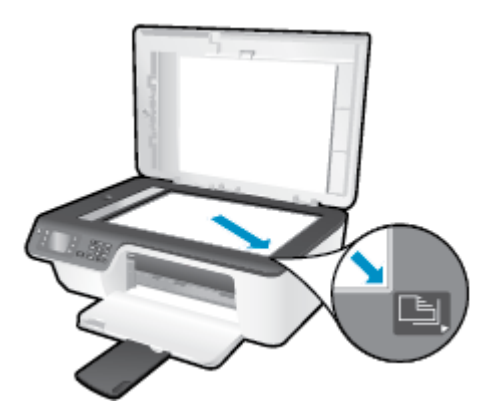

**3.** Сканер қақпағын жабыңыз.

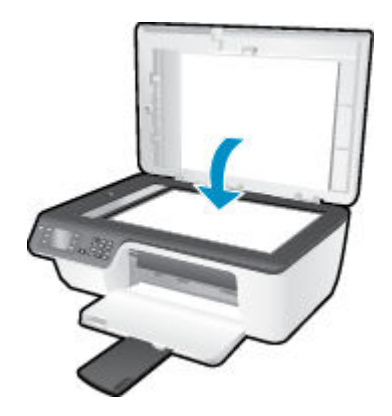

### <span id="page-35-0"></span>**HP қағаз материалдарына тапсырыс беру**

Принтер кеңсе медиа құралдарының көптеген түрлерімен жақсы жұмыс істеу үшін жасалған. Оптималды басып шығару сапасы үшін HP басып шығару құралын қолданыңыз. НР медиа құралы туралы қосымша ақпаратты алу үшін [www.hp.com](http://www.hp.com) НР веб-сайтына кіріңіз.

HP компаниясы күнделікті құжаттарды басып шығару және көшіру үшін ColorLok ені бар қарапайым қағаздарды ұсынады. ColorLok ені бар барлық қағаздар басып шығару сапасының және сенімділіктің жоғары стандарттарына сәйкес болу үшін, құжаттарды анық, ашық түсте, мөлдір қара түстерде басып шығару үшін және бастапқы қарапайым қағаздармен салыстырғанда жылдам кептіру үшін тәуелсіз сынақтан өткізілген. Үлкен қағаз өнеркәсіптерінің әртүрлі енді және өлшемді қағаздары арасынан ColorLok ені бар қағаздарды қараңыз.

HP қағаздарын сатып алу үшін [Купить продукты и сервисы](http://www.hp.com) (Өнімдерді және қызметтерді сатып алу) тармағына өтіп, сияны, тонерді және қағазды таңдаңыз.
# **5 Көшіру және сканерлеу**

- [Құжаттарды көшіру](#page-37-0)
- [Компьютерге сканерлеу](#page-39-0)
- [Дұрыс көшіру туралы кеңестер](#page-41-0)
- [Дұрыс сканерлеу туралы кеңестер](#page-42-0)

## <span id="page-37-0"></span>**Құжаттарды көшіру**

Принтер дисплейіндегі **Көшіру** мәзірі қара немесе түрлі-түсті көшірмелерді оңай жасауға және көшірмелер санын таңдауға мүмкіндік береді. Қағаз түрін және өлшемін өзгерту, көшірменің қара түсін өзгерту және көшірменің өлшемін қайта өзгерту сияқты көшірме параметрлерін оңай өзгертуге болады.

#### **Қара немесе түрлі-түсті көшірмелер жасау**

**1.** Науаға қағазды салыңыз.

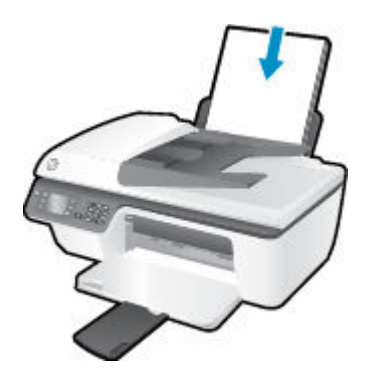

**2.** Құжаттарды автоматты түрде салатын құралға түпнұсқаны басып шығарылатын бетін жоғары қаратып салыңыз немесе сканер әйнегінің алдыңғы оң жақ бұрышына басып шығарылатын бетін төмен қаратып салыңыз.

Түпнұсқаны салу туралы қосымша ақпарат алу үшін [Түпнұсқаларды салу](#page-33-0) (30-бет) бөлімін қараңыз.

**3.** Принтер дисплейіндегі Главная (Басты) экранынан **Көшіру** таңдаңыз, содан кейін **Көшіру** мәзіріне кіру үшін **OK** түймесін басыңыз.

**Көшіру** параметрін принтер дисплейінен көрмесеңіз, **Главная (Басты)** түймесін басып, содан соң **Көшіру** параметрін көргенше **Жоғары** және **Төмен** түймелерін басыңыз.

- **4. Көшіру** мәзірінен көшірмелер санын арттыру немесе азайту үшін **Көшірмелер** параметрін таңдаңыз, содан кейін растау үшін **OK** түймесін басыңыз.
- **5. Қарамен көшіруді бастау** немесе **Түрлі түспен көшіруді бастау** параметрін таңдаңыз, содан кейін қара немесе түрлі-түсті көшірме жасау үшін **OK** түймесін басыңыз.

#### **Қосымша көшіру мүмкіндіктері**

**Көшіру** мәзірінде параметрлер арасынан таңдау үшін **Жоғары** және **Төмен** түймелерін басыңыз.

- **Тип бумаги (Қағаз түрі)**: Қағаз өлшемін және қағаз түрін таңдайды. Қарапайым қағаз параметрі қарапайым қағазда қалыпты басып шығару сапасымен басып шығарады. Фотосурет қағазының параметрі фотосурет қағазының ең жақсы сапасымен басып шығарады.
- **Өлшемін өзгерту**: Көшірілетін сурет немесе құжат өлшемін басқарады.
- **Нақты өлшем**: Түпнұсқа өлшемімен бірдей көшірме жасайды, дегенмен көшірілген суреттің шеттері кесілуі мүмкін.
- **Подогнать под размер страницы** (Бетке сәйкестендіру): Шеттеріндегі ақ жиекпен орталықтандырылғаннан көшірме жасайды. Өлшемі өзгертілген сурет таңдалған шығарылатын қағаздың өлшеміне қарай үлкейтілуі немесе кішірейтілуі мүмкін.
- **ЕСКЕРТПЕ:** Сканер әйнегі **Бетке сәйкестендіру** мүмкіндігінің дұрыс жұмыс істейтініне көз жеткізу үшін таза болуы қажет.
- **Реттелетін өлшем**: 100% үлкен мәндерді таңдау арқылы суреттің өлшемін үлкейтуге немесе 100% кіші мәндерді таңдау арқылы суреттің өлшемін азайтуға мүмкіндік береді.
- **ID картасын көшіру**: ID картасының екі шетін көшіруге мүмкіндік береді.
- **Ашықтау / Қараңғылау**: Көшірмелерді ашықтау немесе қараңғылау етіп жасау үшін көшіру параметрлерін реттейді.

**ЕСКЕРТПЕ:** 2 минут жұмыс істемесе, көшірме опциялары A4 немесе 8.5" x 11" (аймаққа байланысты) қарапайым қағазының әдепкі параметрлеріне автоматты түрде қайтып оралады.

### <span id="page-39-0"></span>**Компьютерге сканерлеу**

Компьютерге сканерлеу үшін принтер мен компьютер жалғанып, іске қосылуы қажет. Сканерлеуді принтердің басқару тақтасынан немесе компьютерден бастауға болады. Бір бетті сурет файлына жылдам сканерлеу қажет болса, басқару тақтасынан сканерлеуге болады. Бірнеше бетті бір файлға сканерлеу, сканерлеудің файл пішімін анықтау немесе санерленген суретке түзетулер жасау қажет болса, компьютерден сканерлеңіз.

#### **Сканерлеуді дайындау**

**1.** Құжаттарды автоматты түрде салатын құралға түпнұсқаны басып шығарылатын бетін жоғары қаратып салыңыз немесе сканер әйнегінің алдыңғы оң жақ бұрышына басып шығарылатын бетін төмен қаратып салыңыз.

Түпнұсқаны салу туралы қосымша ақпарат алу үшін [Түпнұсқаларды салу](#page-33-0) (30-бет) бөлімін қараңыз.

**2.** Сканерлеуді бастаңыз.

#### **Принтер басқару тақтасынан сканерлеу**

- **1.** Принтердің дисплейіндегі Главная (Басты) экраннан **Сканерлеу** бөлімін таңдаңыз. **Сканерлеу**  параметрін принтер дисплейінен көрмесеңіз, **Главная (Басты)** түймесін басып, содан соң **Сканерлеу** параметрін көргенше **Жоғары** және **Төмен** түймелерін басыңыз.
- **2. Компьютерге сканерлеу** параметрін таңдаңыз.
- **3.** Принтер дисплейінен сканерлеуді жасайтын компьютерді таңдаңыз.

Компьютердің принтер дисплейінде тізімделмегенін көрсеңіз, компьютердің принтерге USB кабелі арқылы қосылғандығына көз жеткізіңіз.

#### **Компьютер арқылы сканерлеу**

- **1.** Операциялық жүйеге қарай принтер бағдарламалық құралы ашу үшін келесі әрекеттердің бірін орындаңыз.
	- **Windows 8**: **Пуск** (Бастау) экранында экрандағы бос аймақты тінтуірдің оң жағымен басып, бағдарламалар тақтасындағы **Все программы** (Барлық бағдарламалар) түймесін басып, кейін принтер аты бар белгішені басыңыз.
	- **Windows 7**, **Windows Vista** және **Windows XP**: Компьютердің жұмыс үстелінде **Пуск** (Бастау) түймесін басыңыз, **Все программы** (Барлық бағдарламалар) белгішесін таңдаңыз, **HP**  басыңыз, **HP Deskjet 2640 series** басыңыз және содан кейін **HP Deskjet 2640 series** басыңыз.
- **2.** принтер бағдарламалық құралы ішіндегі **Басып шығару, сканерлеу және факс** белгішесін басыңыз, содан кейін **Құжатты немесе фотосуретті сканерлеу** параметрін таңдаңыз.
- **3.** Тіркесім мәзірінен қажетті сканерлеу түрін таңдап, **Сканерлеу** түймесін басыңыз.

**ЕСКЕРТПЕ: Сканерлеуді алдын ала қарап алу экранын көрсету** параметрі таңдалса, алдын ала қарап алу экранында сканерленген суреттерге түзетулер жасау қажет болады.

- **4.** Басқа бетті сканерлеу үшін бағдарламаны ашық қалдырғыңыз келсе, **Сақтау** түймесін басыңыз немесе бағдарламаны жабу үшін **Дайын** түймесін басыңыз.
- **5.** Сканерленген бет сақталғаннан кейін, Windows Explorer терезесі сканерленген бет сақталған каталогта ашылады.

**ЕСКЕРТПЕ:** Сканерлеу функциясы бір мезгілде қосулы тұратын компьютерлер саны шектеулі болады. Принтерде **Сканерлеу** параметрін таңдап және ағымдағы уақытта сканерлеу үшін қол жетімді компьютерлерді көресіз.

#### **Компьютерден сканерлеу**

**1.** HP Scan (HP сканерлеу) пәрменін ашыңыз.

HP сканерлеу белгішесі қатты дисктің жоғарғы деңгейіндегі **Applications (Бағдарламалар)**/ **Hewlett-Packard** қалтасында орналасады.

**2.** Қажетті сканерлеу профилінің түрін таңдаңыз және экрандағы нұсқаулықтарды орындаңыз.

## <span id="page-41-0"></span>**Дұрыс көшіру туралы кеңестер**

- Сканнер әйнегін тазалаңыз және бөтен заттар жабыспағанына көз жеткізіңіз.
- Басып шығарылған беттің контрастын көбейту немесе азайту үшін принтер дисплейінен **Көшіру**  түймесін таңдап, контрастты реттеу үшін **Светл./темнее** (Ашықтау/Қараңғылау) параметрін таңдаңыз.
- Басып шығарылған беттің қағаз өлшемін және қағаз түрін таңдау үшін принтер дисплейінен **Көшіру** түймесін таңдаңыз. **Көшіру** мәзірінен қарапайым немесе фотосурет қағазын және фотосурет қағазының өлшемін таңдау үшін **Тип бумаги** (Қағаз түрі) параметрін таңдаңыз.
- Сурет өлшемін қайта өзгерту үшін принтер дисплейіндегі **Көшіру** параметрін таңдап, **Изменение размера** (Өлшемін өзгерту) параметрін таңдаңыз.

### <span id="page-42-0"></span>**Дұрыс сканерлеу туралы кеңестер**

- Сканнер әйнегін тазалаңыз және бөтен заттар жабыспағанына көз жеткізіңіз.
- Принтер дисплейінен **Сканерлеу** параметрін таңдаған соң, принтер дисплейіндегі принтерлер тізімінен сканерлеуді жасайтын компьютерді таңдаңыз.
- Бірнеше беттен тұратын құжатты бірнеше файлдың орнына бір файлға сканерлеу қажет болса, принтер дисплейінен **Сканерлеу** параметрін таңдаудың орнына принтер бағдарламалық құралы бағдарламасымен сканерлеуді бастаңыз.

## **6 Факс**

Принтерді түсті факстарды қамтитын факстарды жіберу және қабылдау үшін қолдана аласыз. Факстерді кейінірек жіберілетіндей етіп жоспарлауға және факстерді жиі жіберілетін нөмірлерге жылдам әрі оңай жіберу үшін жылдам теруді орнатуға болады. Сондай-ақ, принтердің басқару тақтасынан жіберілетін факстердегі ашықтық және қараңғылық арасындағы контраст пен ажыратымдылық сияқты факс параметрлерінің бірнешеуін орнатуға болады.

**ЕСКЕРТПЕ:** Факсты жібермес бұрын принтерді факс жіберу үшін дұрыс орнатқаныңызды тексеріңіз. Мұны басқару тақтасында немесе принтермен бірге берілген НР бағдарламалық құралынан әлдеқашан бастапқы орнатудың бөлігі ретінде орындаған болуыңыз мүмкін. Басқару тақтасынан факс орнатылымы сынағын іске қосу арқылы факстың дұрыс орнатылғанын тексеруге болады. Факс сынағы туралы қосымша ақпаратты [Факстің орнатылғандығын тексеру](#page-152-0) (149-бет) бөлімінен қараңыз.

- [Факс жіберу](#page-45-0)
- [Факс қабылдау](#page-51-0)
- [Жылдам теру жазбаларын орнату](#page-55-0)
- [Факс параметрлерін өзгерту](#page-57-0)
- [Факс және сандық телефон қызметтері](#page-62-0)
- [Интернет протоколы арқылы дыбыстық факс жіберу](#page-63-0)
- [Есептерді қолдану](#page-64-0)
- [Факсті дұрыс пайдалану туралы кеңестер](#page-67-0)

### <span id="page-45-0"></span>**Факс жіберу**

Факсты бірнеше әдісте жіберуге болады. Принтердің басқару тақтасын қолдану арқылы қара және ақ немесе түрлі-түсті факсті жіберуге болады. Тіркелген телефон арқылы факсты қолмен де жіберуге болады. Бұл факсты жібермес бұрын алушымен сөйлесу мүмкіндігін береді.

Осы бөлімде келесі тақырыптар бар:

- Қалыпты факсты жіберу
- [Қалыпты факсты компьютерден жіберу](#page-46-0)
- [Факсті қолмен телефон арқылы жіберу](#page-47-0)
- [Мониторда теруді қолдану арқылы факс жіберу](#page-47-0)
- [Факсты кейінірек жіберілетін етіп жоспарлау](#page-48-0)
- [Факсты қатені түзету күйінде жіберу](#page-49-0)

#### **Қалыпты факсты жіберу**

Принтердің басқару тақтасын қолдану арқылы бір немесе бірнеше ақ-қара және түсті факстарды оңай жіберуге болады.

- **ЕСКЕРТПЕ:** Факстердің сәтті жіберілгенін растайтын қағазды басып шығару қажет болса, факсті растау параметрі қосылуы қажет.
- **<u>☆ КЕҢЕС: Мониторда теруді қолдану немесе телефонда қолмен теру арқылы да факсты жіберуге</u>** болады. Бұл мүмкіндіктер терудің жылдамдығын басқаруға мүмкіндік береді. Қоңырауды өзгерту үшін телефон карточкасын қолдануды қалаған кезде де олар пайдалы болады, себебі теріп жатқанда дыбыстық сигнал ескертулеріне жауап беру қажет.

#### **Принтердің басқару тақтасынан қалыпты факс жіберу үшін**

**1.** Құжаттарды автоматты түрде салатын құралға түпнұсқаны басып шығарылатын бетін жоғары қаратып салыңыз немесе сканер әйнегінің алдыңғы оң жақ бұрышына басып шығарылатын бетін төмен қаратып салыңыз.

Түпнұсқаны салу туралы қосымша ақпарат алу үшін [Түпнұсқаларды салу](#page-33-0) (30-бет) бөлімін қараңыз.

- **2.** Принтер дисплейіндегі Главная (Басты) экранында **Жоғары** және **Төмен** түймелерін **Факс** таңдау үшін басыңыз, содан кейін **OK** түймесін басыңыз.
- **3. Қара** немесе **Түрлі-түсті факс** параметрін таңдаңыз.

Егер түпнұсқа құжатты автоматты түрде салатын құралға салынса, құжат енгізілген нөмірге жіберіледі. Егер түпнұсқа құжатты автоматты түрде салатын құралда табылмаса, таңдауды жасауды сұрайтын хабар пайда болады.

- **КЕҢЕС:** Жіберілген факстың сапасындағы ақаулықтар туралы алушы хабарласа, факстың ажыратымдылығын немесе контрастын өзгертуге әрекет жасаңыз.
- **4.** Пернетақтаны қолдану арқылы факс нөмірін енгізіңіз, содан кейін **OK** түймесін басыңыз.

**КЕҢЕС:** Енгізілетін факс нөміріне үзілісті қосу үшін, **\*** түймесін дисплейде сызықша (**–**) көрсетілгенше басыңыз.

#### <span id="page-46-0"></span>**Қалыпты факсты компьютерден жіберу**

Көшірмесін басып шығармай және оны принтерден факс ретінде жіберу арқылы құжатты компьютерге факс ретінде жіберуге болады.

**ЕСКЕРТПЕ:** Компьютер арқылы осы әдіспен жіберілген факстер интернет байланысын немесе компьютер модемін қолданбай, принтердің факс байланысын пайдаланады. Сондықтан, принтердің жұмыс істейтін телефон желісіне қосылғандығын, сондай-ақ, факс қызметінің орнатылғанын және дұрыс жұмыс істейтіндігін тексеріңіз.

Осы мүмкіндікті пайдалану үшін принтермен бірге берілген ықшам дискідегі НР бағдарламалық құралын пайдалану арқылы принтердің бағдарламалық құралын орнату қажет.

#### **Қалыпты факсті компьютер арқылы жіберу**

- **1.** Факс жіберілетін компьютердегі құжатты ашыңыз.
- **2.** Бағдарламалық құралдың **Файл** (Файл) мәзірінде **Печать** (Басып шығару) түймешігін басыңыз.
- **3. Название** (Аты) тізімінен атауында **«факс»** делінген принтерді таңдаңыз.
- **4.** Параметрлерді өзгерту үшін (мыс., құжатты қара түсті факс немесе түсті факс ретінде жіберуді таңдау), **Свойства** (Сипаттар) тілқатысу терезесін ашатын түймешікті басыңыз. Бағдарламалық құрал қосымшасына байланысты бұл түймешік **Свойства** (Сипаттар), **Опции** (Опциялар), **Установка принтера** (Принтерді орнату), **Принтер** (Принтер) немесе **Предпочтения** (Таңдаулы параметрлер) деп аталуы мүмкін.
- **5.** Параметрлерді өзгерткеннен кейін **OK** түймешігін басыңыз.
- **6. Печать** (Басып шығару) немесе **OK** түймешігін басыңыз.
- **7.** Алушы үшін факс нөмірін және басқа мәліметтерді енгізіп, факс үшін басқа да параметрлерді өзгертіңіз және **Отправить факс** (Факс жіберу) түймешігін басыңыз. Принтер факс нөмірін теруді және құжатты факс арқылы жіберуді бастайды.

#### **Қалыпты факсты компьютерден жіберу**

- **1.** Факс жіберілетін компьютердегі құжатты ашыңыз.
- **2.** Бағдарламалық құралдың **Файл (Файл)** мәзірінде **Печать (Басып шығару)** түймесін басыңыз.
- **3.** Атауында **«(Факс)»** делінген принтерді таңдаңыз.
- **4. Ориентировка** (Бағдар) параметріндегі қалқымалы мәзірден **Получатели факса** (Факсты алушылар) түймешігін басыңыз.
- **ЕСКЕРТПЕ:** Қалқымалы мәзірді таба алмасаңыз, **Выбор принтера** (Принтерді таңдау) параметрінің жанындағы ашық үшбұрышты жабыңыз.
- <span id="page-47-0"></span>**5.** Берілген жолақтарға факс нөмірін және басқа мәліметтерді енгізіп, **Добавить получателей**  (Алушыларды қосу) түймешігін басыңыз.
- **6. Режим факса** (Факс режимі) параметрін және басқа қалаға факс параметрлерін таңдап, факс нөмірін теріп, құжатты факспен жіберуді бастау үшін **Отправить факс сейчас** (Факсты қазір жіберу) түймешігін басыңыз.

#### **Факсті қолмен телефон арқылы жіберу**

Факсты қолмен жіберу қоңырау шалып, алушымен факсты жібермес бұрын сөйлесуге мүмкіндік береді. Бұл факсты жібермес бұрын алушыға ол туралы хабарлау қажет болғанда пайдалы. Факсты қолмен жіберу барысында, теру, телефон дыбыстық сигналын немесе телефон тұтқасы арқылы басқа да дыбыстарды естисіз. Факсты жіберу үшін телефон картасын пайдалану сіз үшін оңай етеді.

Алушының факс құрылғысының орнатылуына байланысты алушы телефонға жауап бере алады немесе факс құрылғысы телефонға жауап береді. Қоңырауға адам жауап берсе, факсты жібермес бұрын алушымен сөйлесе аласыз. Егер қоңырауға факс құрылғысы жауап берсе, алушы факс құрылғысынан факстың дыбыстық сигналын естігенде, тікелей факс құрылғысына факсты жібере алады.

#### **Факсты қолмен қосымша телефоннан жіберу**

**1.** Құжаттарды автоматты түрде салатын құралға түпнұсқаны басып шығарылатын бетін жоғары қаратып салыңыз немесе сканер әйнегінің алдыңғы оң жақ бұрышына басып шығарылатын бетін төмен қаратып салыңыз.

Түпнұсқаны салу туралы қосымша ақпарат алу үшін <u>[Түпнұсқаларды салу](#page-33-0) (30-бет)</u> бөлімін қараңыз.

- **2.** Принтер дисплейіндегі Главная (Басты) экранында **Жоғары** және **Төмен** түймелерін **Факс** таңдау үшін басыңыз, содан кейін **OK** түймесін басыңыз.
- **3.** Принтерге қосылған телефондағы пернетақтаны қолдану арқылы нөмірді теріңіз.
- **ЕСКЕРТПЕ:** Факсты қолмен жіберген кезде принтердің басқару тақтасындағы пернетақтаны қолданбаңыз. Алушының нөмірін теру үшін телефондағы пернетақтаны қолдану қажет.
- **4.** Алушы қоңырауға жауап берсе, факсты жібермес бұрын әңгімелесуге болады.
- **ЕСКЕРТПЕ:** Қоңырауға факс құрылғысы жауап берсе, факс құрылғысынан факстың дыбыстық сигналын естисіз. Факсты жіберу үшін келесі қадамды орындаңыз.
- **5.** Факсті жіберуге дайын болған кезде **OK** түймесін басыңыз, **Жаңа факс жіберу** параметрін таңдаңыз, содан кейін **Қара** немесе **Түрлі-түсті** параметрін таңдаңыз.

Факсті жібермес бұрын алушымен сөйлескен болсаңыз, алушыға факс дыбыстық сигналдарын естігеннен кейін өз факс құрылғысында **Факсті қолмен қабылдау** түймесін басу қажеттігін хабарлаңыз.

Факс жіберіліп жатқанда телефон желісі тыныш болады. Осы кезде телефон тұтқасын қоюға болады. Алушымен сөйлесуді жалғастырғыңыз келсе, факс жіберу аяқталғанша желіде қалыңыз.

#### **Мониторда теруді қолдану арқылы факс жіберу**

Мониторда теру параметрі кәдімгі телефннан тергендей принтер басқару панелінен нөмірді теруге мүмкіндік береді. Мониторда теру параметрін қолданып факс жіберу кезінде нөмірді теру, телефон <span id="page-48-0"></span>дыбысын немесе спикер арқылы басқа да дыбыстарды естисіз. Бұл теру кезінде ескертулерге жауап беру, сондай-ақ, терудің жылдамдығын басқару мүмкіндіктерін қосады.

े $\hat{\mathcal{F}}$  **КЕҢЕС:** Телефон картасын қолданып жатсаңыз, PIN кодты жеткілікті жылдам енгізбеңіз, принтер факстың дыбыстық сигналдарын тым жақын арада жіберуі мүмкін және ол PIN кодтың телефон картасының қызметі арқылы танылмауын туғызуы мүмкін. Осындай жағдай туындаса, телефон картасына арналған PIN кодты сақтау үшін жылдам теру жазбасын жасауға болады. Қосымша ақпарат алу үшін [Жылдам теру жазбаларын орнату](#page-55-0) (52-бет) бөлімін қараңыз.

**ЕСКЕРТПЕ:** Теру дыбыстық сигналын есту үшін дыбыстың қосылып тұрғанын тексеріңіз.

#### **Принтердің басқару тақтасында мониторда теруді қолдану арқылы факс жіберу**

**1.** Құжаттарды автоматты түрде салатын құралға түпнұсқаны басып шығарылатын бетін жоғары қаратып салыңыз немесе сканер әйнегінің алдыңғы оң жақ бұрышына басып шығарылатын бетін төмен қаратып салыңыз.

Түпнұсқаны салу туралы қосымша ақпарат алу үшін [Түпнұсқаларды салу](#page-33-0) (30-бет) бөлімін қараңыз.

- **2.** Принтер дисплейіндегі Главная (Басты) экранында **Жоғары** және **Төмен** түймелерін **Факс** таңдау үшін басыңыз, содан кейін **OK** түймесін басыңыз.
- **3. Қара** немесе **Түрлі-түсті факс** параметрін таңдаңыз.
	- Құжаттарды автоматты түрде салатын құралға түпнұсқаның салынғандығын принтер анықтаса, теру сигналын естисіз.
	- Түпнұсқа сканер әйнегіне қойылса, **Отправить факс из стекла** (Әйнектен факс жіберу) параметрін таңдаңыз.
- **4.** Теру дыбыстық сигналын естігенде, принтердің басқару панеліндегі пернетақтаны қолдану арқылы нөмірді енгізіңіз.
- **5.** Туындауы мүмкін кез келген ескертулерді орындаңыз.

Факс құрылғысының жауаптарын алған кезде факс жіберіледі.

#### **Факсты кейінірек жіберілетін етіп жоспарлау**

Қара және ақ түстегі факсті кейінгі 24 сағат ішінде жіберілетіндей етіп жоспарлауға болады. Бұл телефон желілері бос болатын және телефон төлемінің көрсеткіштері төмендегенде, кешкі уақытта қара және ақ түстегі факсті кейінірек жіберуге мүмкіндік береді. Принтер көрсетілген уақытта факсты автоматты түрде жібереді.

Тек қана бір факсты бір уақытта жіберілетін етіп жоспарлауға болады. Факс жоспарланған кезде факстерді әдепкі бойынша жіберуді жалғастыруға болады.

**ЕСКЕРТПЕ:** Жадтан тек қара және ақ түсті факсті жібере аласыз.

#### <span id="page-49-0"></span>**Принтердің басқару тақтасынан қалыпты факс жіберу үшін**

**1.** Құжаттарды автоматты түрде салатын құралға түпнұсқаны басып шығарылатын жағын жоғары қаратып салыңыз.

Түпнұсқаны салу туралы қосымша ақпарат алу үшін [Түпнұсқаларды салу](#page-33-0) (30-бет) бөлімін қараңыз.

- **2.** Принтер дисплейіндегі Главная (Басты) экранында **Жоғары** және **Төмен** түймелерін **Факс** таңдау үшін басыңыз, содан кейін **OK** түймесін басыңыз.
- **3. Параметрлер** тармағын таңдаңыз, содан кейін **Факс жіберу** параметрін таңдаңыз.
- **4. Жоғары** және **Төмен** түймелерін басу арқылы факстің кідіріс уақытын енгізіңіз, содан кейін растау үшін **OK** түймесін басыңыз.
- **5.** Теру дыбыстық сигналын естігенде, принтердің басқару панеліндегі пернетақтаны қолдану арқылы нөмірді енгізіңіз.
- **6. Сканерлеу** параметрін таңдаңыз, **Бастау** түймесін таңдаңыз, содан кейін **OK** түймесін басыңыз.

Принтер барлық беттерді сканерлейді және жоспарланған уақытта факсті жібереді.

#### **Жоспарланған факстан бас тарту**

- **1.** Принтер дисплейіндегі Главная (Басты) экранында **Жоғары** және **Төмен** түймелерін **Факс** таңдау үшін басыңыз, содан кейін **OK** түймесін басыңыз.
- **2. Параметрлер** тармағын таңдаңыз, содан кейін **Факс жіберу** параметрін таңдаңыз.
- **3.** Жойғыңыз келетін жіберілген факсті таңдаңыз, **Жою** түймесін таңдаңыз, содан кейін **OK** түймесін басыңыз.

#### **Факсты қатені түзету күйінде жіберу**

**Қатені түзету күйі** қатені түзету күйі (ҚТК) тарату кезінде туындаған қателерді анықтау және қате бөлігін қайта таратуды автоматты түрде сұрау арқылы төмен телефон желілеріне байланысты деректерді жоғалтудың алдын алады. Телефон төлемдеріне әсер етілмеген немесе жақсы телефон желілерінде тіптен азайтылған болуы мүмкін. Байланысы төмен телефон желілерінде қатені түзету күйі жіберілетін уақыт пен телефон төлемдерін көбейтеді, бірақ деректерді сенімдірек жібереді. Әдепкі параметр **Қосу** болып табылады. Телефон төлемдерін елеулі көбейтетін болса және азайтылған төлем үшін төменірек сапаны қабылдай алатын болсаңыз, қатені түзету күйін ажыратыңыз.

Қатені түзету күйін ажыратпас бұрын келесі әрекетті орындаңыз. Қатені түзету күйін ажырататын болсаңыз:

- Факстарды жіберудің және қабылдаудың тарату жылдамдығының сапасына әсер етіледі.
- **Факс жылдамдығы** параметрі автоматты түрде **Орташа** деп орнатылған.
- Бұдан былай түсті факстарды қабылдау немесе жіберу мүмкін болмайды.

#### **Басқару тақтасын қатені түзету күйін өзгерту**

- **1.** Принтер дисплейіндегі Главная (Басты) экранында **Жоғары** және **Төмен** түймелерін **Факс** таңдау үшін басыңыз, содан кейін **OK** түймесін басыңыз.
- **2. Параметрлер** тармағын таңдаңыз, содан кейін **Қосымша параметрлер** тармағын таңдаңыз.
- **3. Режим коррекции ошибок** (Қате түзету күйі) пәрменін таңдаңыз.
- **4. Қосу** немесеп **Өшіру** түймесін таңдап, **OK** түймесін басыңыз.

## <span id="page-51-0"></span>**Факс қабылдау**

Факстарды автоматты түрде және қолмен қабылдауға болады. **Авто жауап беру** параметрін өшірген болсаңыз, факстарды қолмен қабылдауыңыз қажет. **Авто жауап беру** қосулы болса (әдепкі параметр), принтер кіріс қоңырауларына автоматты түрде жауап беріп, **Жауап берілетін қоңыраулар** параметрі арқылы көрсетілген қоңыраулардың санынан кейін факстарды қабылдайды. (Әдепкі **Жауап берілетін қоңыраулар** параметрі бес қоңырау болады.)

216 мм x 279 мм пішіміндегі немесе үлкенірек пішімдегі факсті қабылдасаңыз және ағымдағы уақытта принтерде белгілі бір қағаз пішімін пайдалану орнатылса, принтер факс көлемін салынған қағазға сәйкестендіріп кішірейтеді.

**ЕСКЕРТПЕ:** Факс келгенде құжатты көшіріп жатқан болсаңыз, факс принтердің жадында көшірме аяқталғанша сақталады. Осылай жадта сақталған факс беттерінің санын азайта аласыз.

- Факсті қолмен қабылдау
- [Қабылданған факстарды жадтан қайта басып шығару](#page-52-0)
- [Факстарды басқа нөмірге қайта жіберу](#page-52-0)
- [Қабылданған факстар үшін қағаз өлшемін орнату](#page-53-0)
- [Қалаусыз факс нөмірлерін блоктау](#page-53-0)

#### **Факсті қолмен қабылдау**

Телефон желісінде болсаңыз, сөйлесіп отырған адам қосулы тұрса да факсты жібере алады. Бұл қолмен факс жіберуге қатысты. Қолмен факс алу үшін осы бөлімдегі факс жіберу нұсқауларын қолданыңыз.

**ЕСКЕРТПЕ:** Сөлесу үшін тұтқаны ала аласыз немесе факс дыбысын естисіз.

Факсты қолмен келесі телефоннан қабылдай аласыз:

- Принтерге (2-EXT портымен) тікелей қосылды.
- Бірдей телефон желісінде болғанмен, принтерге тікелей қосылмады.

#### **Факсты қолмен қабылдау**

- **1.** Принтердің қосылып тұрғанын және кіріс науасына қағаз салынғанын тексеріңіз.
- **2.** Барлық түпнұсқаларды құжаттарды автоматты түрде салатын құралдан алып тастаңыз.
- **3.** Принтер жауап бермей тұрғанда кіріс қоңырауына жауап беруге мүмкіндік беретін жоғарғы санға **Жауап берілетін қоңыраулар** параметрін орнатыңыз. Болмаса, принтер кіріс қоңырауларына автоматты түрде жауап бермес үшін **Авто жауап беру** параметрін өшіріңіз.
- **4.** Ағымдағы уақытта жіберушімен бірге телефон байланысында болсаңыз, алушыға факс құрылғысындағы **Жаңа факсті жіберу** түймесін басуын ескертіңіз.
- **5.** Жіберілетін факс құрылғысынан факс дыбыстық сигналын естігенде, келесі әрекеттерді орындаңыз:
- <span id="page-52-0"></span>**а.** Принтер дисплейіндегі Главная (Басты) экранында **Жоғары** және **Төмен** түймелерін **Факс**  таңдау үшін басыңыз, **ОК** түймесін басыңыз, содан кейін **Факсті қолмен қабылдау**  параметрін таңдаңыз.
- **ә.** Принтер факсты қабылдауды бастағаннан кейін, телефон тұтқасын қоюға немесе желіде қалуға болады. Факс жіберіліп жатқанда телефон желісі тыныш болады.

#### **Қабылданған факстарды жадтан қайта басып шығару**

Басып шығарылмаған қабылданған факстер жад ішінде сақталады.

**ЕСКЕРТПЕ:** Жад толған кезде факстер жад ішінен басып шығарылмағанша немесе олар жойылмағанша жаңа факстерді принтер қабылдамайды. Қауіпсіздік және құпиялылық мақсаттары үшін де жадтағы факстарды жоюды қалауыңыз мүмкін.

Жадтағы факстардың өлшемдеріне байланысты олар әлі жадта болса, ең соңғы басып шығарылған факстардың сегізін қайта басып шығара аласыз. Мысалы, соңғы баспаның көшірмесін жоғалтқан болсаңыз, факстарды қайта басып шығару қажет болуы мүмкін.

#### **Принтердің басқару тақтасынан жадтағы факстарды қайта басып шығару**

- **1.** Кіріс науасына қағаздың салынғанын тексеріңіз. Қосымша ақпарат алу үшін [Медиа құралын](#page-29-0) жүктеу [\(26-бет\)](#page-29-0) бөлімін қараңыз.
- **2.** Принтер дисплейіндегі Главная (Басты) экранында **Жоғары** және **Төмен** түймелерін **Факс** таңдау үшін басыңыз, содан кейін **OK** түймесін басыңыз.
- **3. Параметрлер** тармағын таңдаңыз, содан кейін **Басып шығарылмаған факстерді қайта басып шығару** параметрін таңдаңыз.

Факстер кері ретпен ең соңғы қабылданған факс бірінші болып көрсетіледі.

- **4.** Басып шығарғыңыз келетін факсті таңдап, **Басып шығару** түймесін таңдаңыз.
- **5.** Факстерді қайта басып шығаруды тоқтату үшін **Отменить** (Бас тарту) түймесін басыңыз, содан кейін **OK** түймесін басыңыз.

#### **Факстарды басқа нөмірге қайта жіберу**

Принтерге факстарды басқа факс нөміріне қайта жіберу мүмкіндігін орнатуға болады. Қабылдап алынған түсті факс қара және ақ түсте қайта жіберіледі.

HP компаниясы номерді сіз жұмыс істеп жатқан факс желісіне қайта жіберіп жатқан желі екендігін тексеруді сұрайды . Факс құрылғысының қайта жіберілген факстарды қабылдау мүмкіндігін тексеру үшін сынақ факсты жіберіңіз.

#### **Принтердің басқару тақтасынан факстарды қайта жіберу**

- **1.** Принтер дисплейіндегі Главная (Басты) экранында **Жоғары** және **Төмен** түймелерін **Факс** таңдау үшін басыңыз, содан кейін **OK** түймесін басыңыз.
- **2. Параметрлер** тармағын таңдаңыз, содан кейін **Қосымша параметрлер** тармағын таңдаңыз.
- **3. Переслать факс** (Факсті қайта жіберу) параметрін таңдаңыз, содан кейін **Факсті қайта жіберу**  параметрін таңдаңыз.
- <span id="page-53-0"></span>**4.** Факсті басып шығарып, одан кейін қайта жіберу үшін **Вкл (Печать и пересылка** (Қосу (Басып шығарып, қайта жіберу)) параметрін таңдаңыз немесе факсті қайта жіберу үшін **Вкл (Пересылка)**  (Қосу (Қайта жіберу)) түймесін басыңыз.
	- **ЕСКЕРТПЕ:** Принтерде факсты тағайындалған факс құрылғысына қайта жіберу мүмкіндігі болмаса (мысалы, ол қосулы болмаса), принтер факсты басып шығарады. Қабылдап алынған факстар үшін қате есептерін басып шығару үшін принтер орнатылмаса, ол да қате есебін басып шығарады.
- **5.** Сұралғанда, қайта жіберілген факстерді қабылдап алуға мақсатталған факс құрылғысының нөмірін енгізіңіз және **Готово** (Дайын) түймесін таңдаңыз. Келесі сұраулардың әрбірі үшін қажетті мәліметтерді енгізіңіз: басталу күні, басталу уақыты, аяқталу күні және аяқталу уақыты.
- **6.** Факсты қайта жіберу іске қосылды. Растау үшін **OK** түймесін басыңыз.

Факсты қайта жіберу орнатылған кезде принтер қуаты өшірілсе, ол факсты қайта жіберу параметрі мен телефон нөмірін сақтайды. Принтердің қуаты қалпына келтірілгенде, факсты қайта жіберу параметрі әлі **Вкл** (Қосу) күйде болады.

#### **Қабылданған факстар үшін қағаз өлшемін орнату**

Қабылданған факстар үшін қағаз өлшемін таңдауға болады. Таңдалған қағаз өлшемі кіріс науасына салынған қағазбен сәйкес келуі қажет. Факстар Letter, A4 немесе Legal пішімдегі қағазда ғана басып шығарылады.

**ЕСКЕРТПЕ:** Факсті алған кезде кіріс науасына басқа өлшемдегі қағаз салынса, факс басып шығарылмайды және қате хабары дисплейде көрсетіледі. Letter, A4 немесе Legal пішімдегі қағазды салыңыз, содан кейін факсті басып шығару үшін **OK** басыңыз.

#### **Принтердің басқару тақтасынан қабылданған факстар үшін қағаз өлшемін орнату**

- **1.** Принтер дисплейіндегі Главная (Басты) экранында **Жоғары** және **Төмен** түймелерін **Факс** таңдау үшін басыңыз, содан кейін **OK** түймесін басыңыз.
- **2. Параметрлер** тармағын таңдаңыз.
- **3. Размер бумаги факса** (Факс қағазының өлшемі) түймесін басыңыз, содан кейін опцияны таңдаңыз.

#### **Қалаусыз факс нөмірлерін блоктау**

Телефон провайдері арқылы қоңырау шалушының идентификаторына жазылған болсаңыз, принтер осы нөмірлерден алынған факстарды басып шығармайтын етіп нақты факс нөмірлерін блоктауға болады. Кіріс факсы қабылданғанда, принтер қоңырауды блоктау қажеттігін анықтау үшін нөмірді қалаусыз факс нөмірлерінің тізімімен салыстырады. Нөмір блокталған факс нөмірлері тізіміндегі нөмірге сәйкес келсе, факс басып шығарылмайды. (Блоктауға болатын факс нөмірлерінің ең үлкен саны үлгіге байланысты әртүрлі болады.)

**ЕСКЕРТПЕ:** Мүмкіндікке барлық елдерде/аймақтарда қолдау көрсетілмейді. Бұл елдерде/ аймақтарда қолдау көрсетілмеса, **Блокировка нежелательных факсов** (Қалаусыз факсты блоктағыштар) параметрі **Параметры факса** (Факс параметрлері) немесе **Настройка факса** (Факс орнатылымдары) мәзірінде көрсетілмейді.

**ЕСКЕРТПЕ: Пересылка факса** (Факсты қайта жіберу) мәзірінен **Выкл** (Өшіру) параметрін таңдау арқылы факсты қайта жіберуді Бас тартуға болады.

**ЕСКЕРТПЕ:** Ешбір телефон нөмір Қоңырау шалушының идентификатор тізіміне қосылмаса, бұл Қоңырау шалушының идентификатор қызметіне жазылмадыңыз дегенді білдіреді.

- Нөмірлерді қалаусыз факс тізіміне қосу
- Нөмірлерді қалаусыз факс тізімінен жою

#### **Нөмірлерді қалаусыз факс тізіміне қосу**

Қалаусыз факс тізіміне қосу арқылы нақты нөмірлерді блоктауға болады.

#### **Нөмірді қалаусыз факс тізіміне қосу**

- **1.** Принтер дисплейіндегі Главная (Басты) экранында **Жоғары** және **Төмен** түймелерін **Факс** таңдау үшін басыңыз, содан кейін **OK** түймесін басыңыз.
- **2. Параметры** (Параметрлер) түймесін таңдап, **Қалаусыз факс** параметрін таңдаңыз.
- **3.** Қоңырау шалушының идентификаторы қалаусыз факстарды блоктауы қажет деген күйді көрсететін хабар. Жалғастыру үшін **OK** түймесін басыңыз.
- **4. Нөмірді қосу** параметрін таңдаңыз.
- **5.** Қоңырау шалушының идентификаторлық нөмірі тізімінен блокталатын факс нөмірін таңдау үшін **Қоңыраулар журналынан** параметрін таңдаңыз.

-немесе-

Блокталатын факс нөмірін қолмен енгізу үшін **Ввести новый номер** (Жаңа нөмірді енгізу) параметрін таңдаңыз.

- **6.** Блокталатын факс нөмірін енгізген соң, **Готово** (Дайын) түймесін басыңыз.
- **ЕСКЕРТПЕ:** Факс тақырыбында көрсетілетін факс нөмірін емес, басқару тақтасындағы дисплейде көрсетілетін факс нөмірін енгізгеніңізді тексеріңіз, себебі осы нөмірлер әртүрлі болады.

#### **Нөмірлерді қалаусыз факс тізімінен жою**

Бұдан былай факс нөмірін блоктағыңыз келмесе, қалаусыз факс тізімінен нөмірді жоюға болады.

#### **Қалаусыз факс нөмірлері тізімінен нөмірлерді жою**

- **1.** Принтер дисплейіндегі Главная (Басты) экранында **Жоғары** және **Төмен** түймелерін **Факс** таңдау үшін басыңыз, содан кейін **OK** түймесін басыңыз.
- **2. Параметры** (Параметрлер) түймесін таңдап, **Қалаусыз факс** параметрін таңдаңыз.
- **3.** Алып тастағыңыз келетін нөмірді таңдаңыз, содан кейін **Нөмірді алып тастау** түймесін басыңыз.
- **4.** Жоюды растау үшін **OK** түймесін басыңыз.

### <span id="page-55-0"></span>**Жылдам теру жазбаларын орнату**

Жиі қолданылатын нөмірлерді жылдам теру жазбалары ретінде орнатуға болады. Принтердің басқару тақтасын пайдалану арқылы сол нөмірлерді жылдам теруге мүмкіндік береді.

**КЕҢЕС:** Принтердің басқару тақтасынан жылдам теру жазбаларын жасап және басқарып қана қоймай, принтермен бірге берілген НР бағдарламалық құралы сияқты компьютердегі қол жетімді құралдарды пайдалануға болады.

Осы бөлімде келесі тақырыптар бар:

- Жылдам теру жазбаларының тізімін басып шығару
- [Жылдам теру жазбаларын жою](#page-56-0)

#### **Жылдам теру жазбаларының тізімін басып шығару**

Жылдам контактілер жазбалары ретінде факс нөмірлерін сақтауға болады.

#### **Жылдам теру жазбаларын орнату**

- **1.** Принтер дисплейіндегі Главная (Басты) экранында **Жоғары** және **Төмен** түймелерін **Факс** таңдау үшін басыңыз, содан кейін **OK** түймесін басыңыз.
- **2. Параметры** (Параметрлер) түймесін басыңыз, содан кейін **Телефон кітабы** параметрін таңдаңыз.
- **3. Контактіні қосу** параметрін таңдаңыз.
- **4.** Жазба атауын теріңіз және **Келесі** түймесін таңдаңыз.
- **5.** Факс нөмірін теріп, содан кейін **Дайын** түймесін басыңыз.
- **ЕСКЕРТПЕ:** Аймақ коды, жеке телефон станциясынан (PBX) тыс жерлердегі нөмірлер үшін рұқсат коды (әдетте 9 немесе 0) немесе ұзақ арақашықтықтағы префикс сияқты басқа да қажетті нөмірлерді немесе үзілістерді енгізгеніңізді тексеріңіз.

#### **Жылдам теру жазбаларын өзгерту**

- **1.** Принтер дисплейіндегі Главная (Басты) экранында **Жоғары** және **Төмен** түймелерін **Факс** таңдау үшін басыңыз, содан кейін **OK** түймесін басыңыз.
- **2. Параметры** (Параметрлер) түймесін басыңыз, содан кейін **Телефон кітабы** параметрін таңдаңыз.
- **3.** Өзгерткіңіз келетін жазбаны таңдаңыз, содан кейін **OK** түймесін басыңыз.
- **4. Өңдеу** түймесін таңдаңыз және факс атауын өзгертіңіз, содан кейін **Келесі** түймесін таңдаңыз.
- **5.** Факс нөмірлерінде өзгертулерді жасаңыз, содан кейін **Готово** (Дайын) түймесін басыңыз.

**ЕСКЕРТПЕ:** Аймақ коды, жеке телефон станциясынан (PBX) тыс жерлердегі нөмірлер үшін рұқсат коды (әдетте 9 немесе 0) немесе ұзақ арақашықтықтағы префикс сияқты басқа да қажетті нөмірлерді немесе үзілістерді енгізгеніңізді тексеріңіз.

#### <span id="page-56-0"></span>**Жылдам теру жазбаларын жою**

#### **Жылдам теру жазбаларын жою**

- **1.** Принтер дисплейіндегі Главная (Басты) экранында **Жоғары** және **Төмен** түймелерін **Факс** таңдау үшін басыңыз, содан кейін **OK** түймесін басыңыз.
- **2. Параметры** (Параметрлер) түймесін басыңыз, содан кейін **Телефон кітабы** параметрін таңдаңыз.
- **3.** Жойғыңыз келетін жазбаны таңдаңыз, содан кейін растау үшін **Жою** түймесін басыңыз.

### <span id="page-57-0"></span>**Факс параметрлерін өзгерту**

Келесі қадамдарды бастапқы параметрлерді өзгерту немесе факс жіберу үшін басқа опцияларды конфигурациялау үшін пайдаланыңыз.

- Факстың тақырыпшасын теңшеу
- Жауап беру күйін (авто жауап беру) орнату
- [Жауап бермес бұрын қоңыраулардың санын орнату](#page-58-0)
- [Арнайы қоңырау үшін қоңырауға жауап беру үлгісін өзгерту](#page-58-0)
- [Теру түрін орнату](#page-59-0)
- Кайта теру параметрін орнату
- [Факс жылдамдығын орнату](#page-60-0)
- [Факс дыбысының деңгейін орнату](#page-61-0)

#### **Факстың тақырыпшасын теңшеу**

Факстың тақырыпшасы жіберілетін әрбір факстың жоғарғы жағында атауды және факс нөмірін басып шығарады. HP компаниясы принтермен бірге берілген НР бағдарламалық құралын қолдану арқылы факс тақырыпшасын орнатуды ұсынады. Осы жерде сипатталғандай принтердің басқару тақтасын қолдану арқылы да факс тақырыпшасын орнатуға болады.

#### **ЕСКЕРТПЕ:** Кейбір елдерде/аймақтарда факс тақырыпшасының мәліметтері заңмен талап етіледі.

#### **Факс тақырыпшасын орнату немесе өзгерту**

- **1.** Принтер дисплейіндегі Главная (Басты) экранында **Жоғары** және **Төмен** түймелерін **Факс** таңдау үшін басыңыз, содан кейін **OK** түймесін басыңыз.
- **2. Параметры** (Параметрлер) түймесін таңдаңыз, содан кейін **Факс тақырыбы** параметрін таңдаңыз.
- **3.** Жеке немесе компания атын және факс нөмірін енгізіңіз, содан кейін **Готово** (Дайын) түймесін басыңыз.

#### **Жауап беру күйін (авто жауап беру) орнату**

Жауап беру күйі принтердің кіріс қоңырауларына жауап беретінін не жауап бермейтінін тексереді.

- **Авто жауап беру** параметрін принтердің факстарға **автоматичсекий** (автоматты түрде) жауап беруін қалаған кезде қосыңыз. Принтер барлық кіріс қоңырауларына және факстарға автоматты түрде жауап береді.
- **Авто жауап беру** параметрін принтердің факстарды **вручную** (қолмен) қабылдап алуын қалаған кезде ажыратыңыз. Кіріс факс қоңырауына өзіңіз жауап беру керексіз, әйтпесе принтер факстарды қабылдап алмайды.

#### <span id="page-58-0"></span>**Жауап беру күйін орнату**

- **1.** Принтер дисплейіндегі Главная (Басты) экранында **Жоғары** және **Төмен** түймелерін **Факс** таңдау үшін басыңыз, содан кейін **OK** түймесін басыңыз.
- **2. Параметрлер** тармағын таңдаңыз.
- **3. Автоматты түрде жауап беру** параметрін таңдаңыз, **Қосу** немесе **Өшіру** түймесін таңдаңыз, содан кейін **OK** түймесін басыңыз..

#### **Жауап бермес бұрын қоңыраулардың санын орнату**

**Авто жауап беру** параметрі қосулы болса, кіріс қоңырауларына автоматты түрде жауап берілмес бұрын қанша қоңыраулар қабылданатынын көрсетуге болады.

Басып шығару орындалмас бұрын қоңырауға құрылғының жауа беруін қалайтындығыңыздықтан, принтер сияқты сол телефон желісінде жауап беру құрылғысы бар болса **Жауап берілетін қоңыраулар** параметрі маңызды болып табылады. Принтерге жауап беру үшін орнатылған қоңырауларды саны жауап беру құрылғысына жауап беру үшін орнатылған қоңыраулардың санынан жоғарырақ болуы қажет.

Мысалы, жауап беру құрылғысын қоңыраулардың төмен санына орнатыңыз және принтерді қоңыраулардың ең үлкен санына орнатыңыз. (Ең үлкен қоңыраулардың саны елге/аймаққа байланысты әртүрлі болады). Осы орнатылымда жауап беру құрылғысы қоңырауға жауап береді және принтер желіні басқарады. Егер принтер факс сигналдарын анықтаса, ол факсты қабылдап алады. Егер қоңырау дыбыстық қоңырау болса, жауап беру құрылғысы кіріс хабарын жазып алады.

#### **Жауап бермес бұрын қоңыраулардың санын орнату**

- **1.** Принтер дисплейіндегі Главная (Басты) экранында **Жоғары** және **Төмен** түймелерін **Факс** таңдау үшін басыңыз, содан кейін **OK** түймесін басыңыз.
- **2. Параметрлер** тармағын таңдаңыз, содан кейін **Қосымша параметрлер** тармағын таңдаңыз.
- **3. Қоңырау параметрлері** тармағын таңдап, **Звонки для ответа** (Жауап берілетін қоңыраулар) параметрін таңдаңыз.
- **4.** Қоңыраулар санын өзгерту үшін жоғары және төмен көрсеткілерді басыңыз.
- **5.** Параметрді қабылдау үшін **Готово** (Дайын) түймесін басыңыз.

#### **Арнайы қоңырау үшін қоңырауға жауап беру үлгісін өзгерту**

Көптеген телефон компаниялары бір телефон желісінде бірнеше телефон нөмірі болатын арнайы қоңырау мүмкіндігін ұсынады. Осы қызметке жазылған кезде әрбір нөмір әр түрлі қоңырау үлгісіне тағайындалады. Нақты қоңырау үлгісі бар кіріс қоңырауларына жауап беретін етіп принтерді орнатуға болады.

Арнайы қоңырауы бар желіге принтерді қосқан кезде, телефон компаниясы дыбыстық қоңырауларға арналған бір қоңырау үлгісін және факс қоңыраулары үшін басқа қоңырау үлгісін тағайындайды. НР компаниясы факс нөмірі үшін екілік немесе үштік қоңырауларды сұрауды ұсынады. Принтер арнайы қоңырау үлгісін анықтаған кезде, қоңырауға жауап береді және факсты қабылдап алады.

**КЕҢЕС:** Арнайы қоңырауды орнату үшін принтердің басқару тақтасындағы қоңырау үлгісін анықтау мүмкіндігін де пайдалануға болады. Осы мүмкіндік арқылы принтер қоңырауды танып, кіріс қоңырауының үлгісін жазып алады және осы қоңырауға негізделіп факс қоңырауларына телефон компаниясы тағайындаған арнайы қоңырау үлгісін автоматты түрде анықтайды.

<span id="page-59-0"></span>Арнайы қоңырау қызметі болмаса, **Барлық қоңыраулар** болатын арнайы қоңырау үлгісін қолданыңыз.

**ЕСКЕРТПЕ:** Басты телефон нөмірі қабылдағыш болмаса, принтер факстарды қабылдай алмайды.

#### **Арнайы қоңырау үшін қоңырауға жауап беру үлгісін өзгерту**

- **1.** Принтердің факс қоңырауларына автоматты түрде жауап берілетін етіп орнатылғанын тексеріңіз.
- **2.** Принтер дисплейіндегі Главная (Басты) экранында **Жоғары** және **Төмен** түймелерін **Факс** таңдау үшін басыңыз, содан кейін **OK** түймесін басыңыз.
- **3. Параметрлер** тармағын таңдаңыз, содан кейін **Қосымша параметрлер** тармағын таңдаңыз.
- **4. Қоңырау параметрлері** тармағын таңдаңыз, содан кейін **Арнайы қоңырау** параметрін таңдаңыз.
- **5.** Бірдей телефон желісінде бірнеше нөмір болғандықтан бұл параметрлердің өзгертілмейтіндігі туралы хабар көрсетіледі. Жалғастыру үшін **Да** (Иә) түймесін басыңыз.
- **6.** Келесі әрекеттердің бірін орындаңыз:
	- Факс қоңыраулары үшін телефон компаниясы арқылы тағайындалған қоңырау үлгісін таңдаңыз.

-Немесе-

- **Определить автоматически** (Автоматты түрде анықтау) параметрін таңдап, принтердің басқару тақтасындағы нұсқаулықтарды орындаңыз.
- **ЕСКЕРТПЕ:** Қоңырау үлгісін анықтау мүмкіндігі қоңырау үлгісін анықтамаса немесе ол аяқталмас бұрын мүмкіндікті алып тастаған болсаңыз, қоңырау үлгісі автоматты түрде әдепкі күйге орнатылады, ол **Все звонки** (Барлық қоңыраулар) болып табылады.

**ЕСКЕРТПЕ:** Ішкі және сыртқы қоңыраулар үшін әртүрлі қоңырау үлгілері бар жеке телефон станциясы (PBX) телефон жүйесін қолданып жатқан болсаңыз, факс нөміріне сыртқы нөмірден қоңырау шалу қажет.

#### **Теру түрін орнату**

Бұл процедурасын үндес теру немесе импульстік теру күйін орнату үшін қолданыңыз. Әдепкі зауытта орнатылған күй — **Тональный** (Үндес). Телефон желісі үндес теруді қолдана алмайтындығын анықтамайынша, параметрді өзгертпеңіз.

**ЕСКЕРТПЕ:** Импульстік теру барлық елдерде/аймақтарда қол жетімді болмайды.

#### **Теру түрін орнату**

- **1.** Принтер дисплейіндегі Главная (Басты) экранында **Жоғары** және **Төмен** түймелерін **Факс** таңдау үшін басыңыз, содан кейін **OK** түймесін басыңыз.
- **2. Параметрлер** тармағын таңдаңыз, содан кейін **Қосымша параметрлер** тармағын таңдаңыз.
- **3. Теру түрі**, **Теру кезіндегі сигнал** немесе **Нөмірді импульсивті теру** параметрлерін таңдаңыз, содан кейін **OK** түймесін басыңыз.

#### <span id="page-60-0"></span>**Қайта теру параметрін орнату**

Қабылдаушы факс құрылғысы жауап бермегендіктен немесе бос болмағандықтан принтер факсты жібере алмаса, бос емес кезде қайта теру және жауап болмағанда қайта теру параметрлеріне негізделіп принтер қайта теруге әрекет жасайды. Параметрді қосу немесе өшіру үшін келесі процедураны қолданыңыз.

- **Бос болмағанда**: Осы параметр қосулы болғанда, принтер бос емес сигналын қабылдағанда автоматты түрде қайта тереді. Осы параметр үшін әдепкі зауытта орнатылған күй — **Повторно набирать** (Қайта теру).
- **Жауап болмағанда**: Осы параметр қосулы болғанда, принтер қабылдаушы факс құрылғысы жауап бермегенде автоматты түрде қайта тереді. Осы параметр үшін әдепкі зауытта орнатылған күй — **Повторно набирать** (Қайта теру).

#### **Қайта теру параметрін орнату**

- **1.** Принтер дисплейіндегі Главная (Басты) экранында **Жоғары** және **Төмен** түймелерін **Факс** таңдау үшін басыңыз, содан кейін **OK** түймесін басыңыз.
- **2. Параметры** (Параметрлер) түймесін басыңыз, содан кейін **Автоматты түрде қайтып теру**  параметрін таңдаңыз.
- **3.** Тиісті опцияны таңдаңыз, содан кейін **OK** түймесін басыңыз.

#### **Факс жылдамдығын орнату**

Факстарды жіберу және алу кезінде принтер мен басқа факс құрылғылары арасындағы байланысты орнату үшін қолданылатын факс жылдамдығын орнатуға болады.

Келесі әрекеттердің бірін қолданатын болсаңыз, факс жылдамдығын төменірек жылдамдыққа орнату қажет етілуі мүмкін.

- Интернет телефон қызметі
- Жеке телефон станциясының (РВХ) жүйесі
- Интернет протоколы арқылы дыбыстық факс (VoIP)
- Біріктірілген қызметтердің сандық желі (ISDN) қызметі

Факстарды жіберу және алу кезінде ақаулықтар туындаса, төменірек **Скорость факса** (Факс жылдамдығы) пәрменін қолданып көріңіз. Келесі кесте қолданыстағы факс жылдамдығы параметрлерін береді.

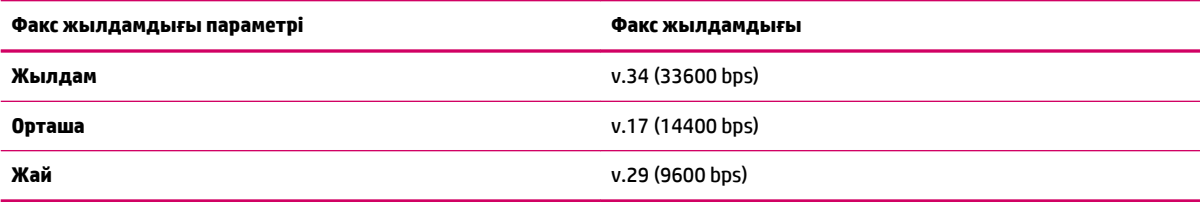

#### <span id="page-61-0"></span>**Факс жылдамдығын орнату**

- **1.** Принтер дисплейіндегі Главная (Басты) экранында **Жоғары** және **Төмен** түймелерін **Факс** таңдау үшін басыңыз, содан кейін **OK** түймесін басыңыз.
- **2. Параметрлер** тармағын таңдаңыз, содан кейін **Қосымша параметрлер** тармағын таңдаңыз.
- **3. Скорость факса** (Факс жылдамдығы) параметрін таңдаңыз.
- **4.** Опцияны таңдаңыз, содан кейін **OK** түймесін басыңыз.

#### **Факс дыбысының деңгейін орнату**

Факс дыбыстарының деңгейін көбейту немесе азайту үшін осы процедураны қолданыңыз.

#### **Факс дыбысының деңгейін орнату**

- **1.** Принтер дисплейіндегі Главная (Басты) экранында **Жоғары** және **Төмен** түймелерін **Факс** таңдау үшін басыңыз, содан кейін **OK** түймесін басыңыз.
- **2. Параметрлер** тармағын таңдаңыз, содан кейін **Қосымша параметрлер** тармағын таңдаңыз.
- **3. Қоңырау параметрлері** тармағын таңдаңыз, содан кейін **Факстің дыбыс деңгейі** параметрін таңдаңыз.
- **4. Жұмсақ**, **Қатты** немесе **Өшіру** түймесін таңдаңыз, содан кейін **OK** түймесін басыңыз.

### <span id="page-62-0"></span>**Факс және сандық телефон қызметтері**

Көптеген телефон компаниялары тұтынушыларға келесі сияқты сандық телефон қызметтерін береді:

- Сандық абоненттік желі (DSL): Телефон компаниясы арқылы сандық абоненттік желі (DSL) қызметі. (Сандық абоненттік желі (DSL) сіздің еліңізде/аймағыңызда ассиметриялық сандық абоненттік желі (АDSL) деп аталуы мүмкін.)
- Жеке телефон станциясы (РВХ): Жеке телефон станциясының (РВХ) телефон жүйесі.
- Біріктірілген қызметтердің сандық желісі (ISDN): Біріктірілген қызметтердің сандық желісінің (ISDN) жүйесі.
- VoIP: Интернетті қолдану арқылы принтермен факстарды жіберуге және қабылдап алуға мүмкіндік беретін төмен бағадағы қызмет. Бұл әдіс интернет протоколы арқылы дыбыстық факс жіберу (VoIP) деп аталады.

Қосымша ақпарат алу үшін [Интернет протоколы арқылы дыбыстық факс жіберу](#page-63-0) (60-бет) бөлімін қараңыз.

HP принтерлері дәстүрлі ұқсас телефон қызметтерімен бірге қолдану үшін арнайы жасалған. Егер сандық телефон ортасында (мыс., DSL/ADSL, PBX немесе ISDN), принтердің факс қызметін орнатып жатқанда, сандық-аналогтық сүзгілерді немесе түрлендіргіштерді қолдану қажет болуы мүмкін.

**ЕСКЕРТПЕ:** HP компаниясы принтердің барлық сандық орталарда барлық сандық қызмет желілерімен немесе қызметті берушілермен, сандық-аналогтық түрлендіргіштермен сәйкестігіне кепілдеме бермейді. Әрқашан телефон компанияларының берілген желі қызметтеріне негізделіп дұрыс орнату параметрлерін алу үшін тікелей компаниямен талқылау ұсынылады.

### <span id="page-63-0"></span>**Интернет протоколы арқылы дыбыстық факс жіберу**

Интернетті қолдану арқылы принтермен факстарды жіберуге және қабылдап алуға мүмкіндік беретін төмен бағадағы қызметке жазылуыңызға болады. Бұл әдіс интернет протоколы арқылы факс жіберу (VoIP) деп аталады.

Келесі көрсеткіштер сіз пайдалануыңыз мүмкін VoIP қызметі.

- Факс нөмірінің қасына арнайы курі кодын теріңіз
- Факс байланысы үшін аналогты телефон порттарын беретін және Интернетке байланысды беретін идентификация нүктесін түрлендіргіш қорапша бар.
- **ЕСКЕРТПЕ:** Принтерде «1-LINE» деп белгіленген портқа телефон сымын жалғау арқылы тек қана факстарды алуға және жіберуге болады. Бұл интернетке байланысды түрлендіргіш қорапша (факс байланыстары үшін жүйелі аналогты телефон ұяларын береді) немесе телефон корпорациясы арқылы жасалуы қажет дегенді білдіреді.
- **КЕҢЕС:** Интернет протоколының телефон жүйелері арқылы дәстүрлі факс тасымалдауларына қолдау көрсету жиі шектеулі болады. Факс жіберу бойынша ақаулықтар туындаса, жай факс жылдамдығын қолданып немесе факс қатесін түзету күйін (ECM) ажыратып көріңіз. Дегенмен, қатені түзету күйін ажыратқан болсаңыз, түсті факстарды жіберу немесе қабылдап алу мүмкін болмайды.

Факс жылдамдығын өзгерту туралы қосымша ақпарат алу үшін [Факс жылдамдығын орнату](#page-60-0) (57-бет) бөлімін қараңыз. Қатені түзету күйін қолдану туралы қосымша ақпарат алу үшін <u>Факсты қатені түзету</u> [күйінде жіберу](#page-49-0) (46-бет) бөлімін қараңыз.

Интернет арқылы факс жіберу туралы сұрақтарыңыз болса, Интернет бойынша факс жіберу қызметтеріне қолдау көрсету бөлімімен немесе әрі қарай көмек алу үшін жергілікті қызмет көрсетушімен байланысыңыз.

## <span id="page-64-0"></span>**Есептерді қолдану**

Принтерді әрбір жіберілетін және қабылдап алынатын факс үшін қате есептерін және растау есептерін басып шығаратын етіп орнатуға болады. Талап етілгенде жүйенің есептерін қолмен басып шығаруға да болады; Бұл есептер принтер туралы пайдалы жүйе мәліметтерін береді.

Әдепкі бойынша принтер факсты жіберу немесе қабылдап алу кезінде ақаулық болғанда ғана есепті басып шығаратын етіп орнатылады. Факстың сәтті жіберілгенін анықтайтын растау хабары әрбір таратудан кейін басқару тақтасының дисплейінде аз уақытқа көрсетіледі.

**ЕСКЕРТПЕ:** Есептер түсініксіз болса, басқару тақтасынан немесе НР бағдарламалық құралынан анықталған сия деңгейлерін тексеріңіз.

**ЕСКЕРТПЕ:** Сия деңгейі ескертулері мен көрсеткіштері тек қана жоспарлау мақсатында ғана бағалауларды береді. Төмен сия деңгейі туралы ескертуді алған кезде, ықтимал басып шығару кешігулерін болдырмау үшін ауыстыратын картридждың болуын қарастырыңыз. Оны орындау сұралмайынша картридждарды ауыстырудың қажеті жоқ.

**ЕСКЕРТПЕ:** Басып шығару механизмдерінің және сия картридждарының жақсы жағдайларда болуын және дұрыс орнатылуын қамтамасыз етіңіз. Қосымша ақпарат алу үшін [Сия картридждерімен жұмыс](#page-68-0) істеу [\(65-бет\)](#page-68-0) бөлімін қараңыз.

Осы бөлімде келесі тақырыптар бар:

- Факсты растау есептерін басып шығару
- [Факс журналын басып шығару және қарап шығу](#page-65-0)
- [Соңғы факсты таратудың толық деректерін басып шығару](#page-65-0)
- [Қоңырау шалушының идентификаторлық нөмірі туралы есепті басып шығару](#page-65-0)
- [Қоңыраулар журналын қарап шығу](#page-65-0)

#### **Факсты растау есептерін басып шығару**

Факстардың сәтті жіберілгені туралы басып шығарылатын растау қажет болса, немесе параметрін факсты растауды факстарды жібермес **до** (бұрын) қосу үшін таңдаңыз.

Әдепкі факсті растау параметрі **Тек қате** болып табылады.

#### **Факсты растауды қосу**

- **1.** Принтер дисплейіндегі Главная (Басты) экранында **Жоғары** және **Төмен** түймелерін **Факс** таңдау үшін басыңыз, содан кейін **OK** түймесін басыңыз.
- **2. Параметрлер** тармағын таңдаңыз, **Қосымша параметрлер** тармағын таңдап, **Факсті растау**  параметрін таңдаңыз.
- **3.** Келесі опциялардың бірін таңдаңыз, содан кейін **OK** түймесін басыңыз.

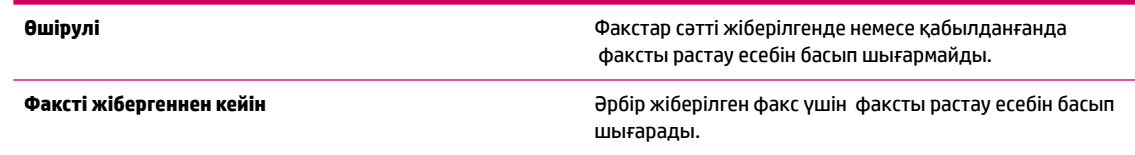

<span id="page-65-0"></span>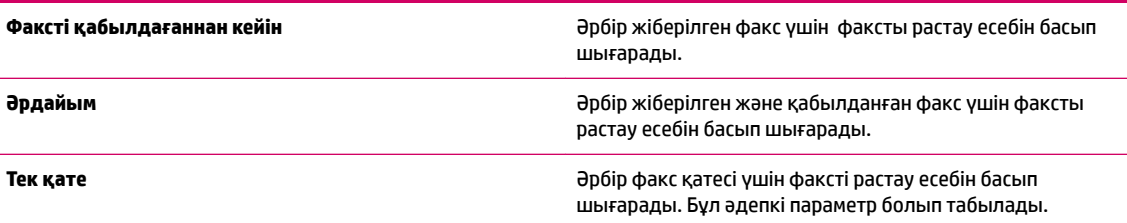

#### **Факс журналын басып шығару және қарап шығу**

Принтер арқылы қабылдап алынған және басып шығарылған факстардың журналын басып шығаруға болады.

#### **Принтердің басқару тақтасынан факс журналын басып шығару**

- **1.** Принтер дисплейіндегі Главная (Басты) экранында **Жоғары** және **Төмен** түймелерін **Факс** таңдау үшін басыңыз, содан кейін **OK** түймесін басыңыз.
- **2. Параметрлер** тармағын таңдаңыз, **Қосымша параметрлер** тармағын таңдап, **Факс есебі**  параметрін таңдаңыз.
- **3. Журнал факса** (Факс журналы) параметрін таңдап, **OK** түймесін басыңыз.

#### **Соңғы факсты таратудың толық деректерін басып шығару**

Факсты соңғы таратудың есебі орындалатын соңғы факсты таратудың толық деректерін басып шығарады. Толық деректер факс нөмірін, беттердің санын және факс күйін қамтиды.

#### **Факсты соңғы таратудың есебін басып шығару**

- **1.** Принтер дисплейіндегі Главная (Басты) экранында **Жоғары** және **Төмен** түймелерін **Факс** таңдау үшін басыңыз, содан кейін **OK** түймесін басыңыз.
- **2. Параметрлер** тармағын таңдаңыз, **Қосымша параметрлер** тармағын таңдап, **Факс есебі**  параметрін таңдаңыз.
- **3. Соңғы транзакция туралы есеп** параметрін таңдаңыз, содан кейін **OK** түймесін басыңыз.

#### **Қоңырау шалушының идентификаторлық нөмірі туралы есепті басып шығару**

Қоңырау шалушының идентификаторлық нөмірінің факс нөмірлерінің тізімін басып шығару үшін келесі процедураны қолданыңыз.

#### **Қоңырау шалушының идентификаторлық нөмірінің журнал есебін басып шығару**

- **1.** Принтер дисплейіндегі Главная (Басты) экранында **Жоғары** және **Төмен** түймелерін **Факс** таңдау үшін басыңыз, содан кейін **OK** түймесін басыңыз.
- **2. Параметрлер** тармағын таңдаңыз, **Қосымша параметрлер** тармағын таңдап, **Факс есебі**  параметрін таңдаңыз.
- **3. Қоңырау шалушының идентификаторлық нөмірі туралы есеп** параметрін таңдап, **OK** түймесін басыңыз.

#### **Қоңыраулар журналын қарап шығу**

Принтерде анықталған барлық қоңыраулардың тізімін басып шығару үшін келесі процедураны қолданыңыз.

#### **Қоңыраулар журналын қарап шығу**

- **1.** Принтер дисплейіндегі Главная (Басты) экранында **Жоғары** және **Төмен** түймелерін **Факс** таңдау үшін басыңыз, содан кейін **OK** түймесін басыңыз.
- **2. Параметры** (Параметрлер) түймесін таңдап, **Қалаусыз факс** параметрін таңдаңыз.
- **3. Нөмірді қосу** параметрін таңдаңыз, **Қоңыраулар журналы** параметрін таңдаңыз, содан кейін **OK**  түймесін басыңыз.

## <span id="page-67-0"></span>**Факсті дұрыс пайдалану туралы кеңестер**

● Құжаттарды автоматты түрде салатын құралға түпнұсқаны басып шығарылатын бетін жоғары қаратып салыңыз немесе сканер әйнегінің алдыңғы оң жақ бұрышына басып шығарылатын бетін төмен қаратып салыңыз.

Түпнұсқаны салу туралы қосымша ақпарат алу үшін [Түпнұсқаларды салу](#page-33-0) (30-бет) бөлімін қараңыз.

- Сканнер әйнегін тазалаңыз және бөтен заттар жабыспағанына көз жеткізіңіз.
- Түрлі-түсті пішімде факстерді жіберу үшін **Режим коррекции ошибок** (Қатені түзету күйі) параметрін қосыңыз.

Қатені түзету күйін қосу туралы қосымша ақпарат алу үшін [Факсты қатені түзету күйінде жіберу](#page-49-0) [\(46-бет\)](#page-49-0) бөлімін қараңыз.

● Факстегі жад толғаннан кейін, факстерді жадтан басып шығармайынша немесе жоймайынша, принтер ешбір факс қоңырауларын қабылдамайды.

Факстерді жад ішінде қайта басып шығару туралы қосымша ақпарат алу үшін [Қабылданған](#page-52-0)  [факстарды жадтан қайта басып шығару](#page-52-0) (49-бет) бөлімін қараңыз.

● Нақты қоңырау үлгісі бар кіріс қоңырауларына жауап беретіндей етіп принтерді орнатуға болады. Бұл мүмкіндікті телефонның қызмет провайдері арқылы бір телефон желісінде бірнеше телефон нөмірлерінің күтіп тұруына рұқсат беретін қызметке жазылған кезде ғана пайдаланыңыз.

# <span id="page-68-0"></span>**7 Сия картридждерімен жұмыс істеу**

Осы бөлімде келесі тақырыптар бар:

- [Анықталған сия деңгейлерін тексеру](#page-69-0)
- [Сия жабдықтарына тапсырыс беру](#page-70-0)
- [Дұрыс картридждерді таңдау](#page-71-0)
- [Сия картридждерін ауыстыру](#page-72-0)
- [Жалғыз картридж режимін пайдалану](#page-74-0)
- [Картриджінің кепілдігі туралы мәлімет](#page-75-0)
- [Картридждармен жұмыс істеу туралы кеңестер](#page-76-0)

## <span id="page-69-0"></span>**Анықталған сия деңгейлерін тексеру**

Картриджді қашан ауыстыру керектігін анықтау үшін сия жабдығының деңгейін оңай тексеруге болады. Сия жабдығының деңгейі картридждерде қалған сия көлемін анықтап көрсетеді.

#### **Сия деңгейін принтер басқару тақтасынан тексеру**

● Принтер дисплейіндегі Главная (Басты) мәзірінен **Сия деңгейлері** мәзірін таңдаңыз. Кейін принтер ағымдағы сия деңгейін көрсетеді.

**ЕСКЕРТПЕ:** Егер Главная (Басты) экранын көрмесеңіз, **Главная (Басты)** түймесін басыңыз.

#### **принтер бағдарламалық құралы бағдарламасынан сия деңгейін тексеру**

- **1.** Операциялық жүйеге қарай принтер бағдарламалық құралы параметрін ашу үшін келесі әрекеттердің бірін орындаңыз:
	- **Windows 8**: **Пуск** (Бастау) экранында экрандағы бос аймақты тінтуірдің оң жағымен басып, бағдарламалар панеліндегі **Все программы** (Барлық бағдарламалар) түймешігін басып, кейін принтер аты бар белгішені басыңыз.
	- **Windows 7**, **Windows Vista** және **Windows XP**: Компьютеріңіздегі жұмыс үстелінен **Пуск**  (Бастау) түймешігін басыңыз, **Все программы** (Барлық бағдарламалар) таңдаңыз, **HP**  түймешігін басыңыз, **HP Deskjet 2640 series** басыңыз және **HP Deskjet 2640 series** басыңыз.
- **2.** принтер бағдарламалық құралы бағдарламасында **Анықталған сия деңгейі** түймесін басыңыз.

#### **HP утилитасы ішінен сия деңгейін тексеру үшін**

**1.** HP утилитасы ашыңыз.

HP утилитасы белгішесі **Hewlett-Packard** қалтасында орналасады, ол қатты дискінің жоғарғы деңгейінде **Приложения** (Бағдарламалар) қалтасында болады.

- **2.** Терезенің сол жағындағы құрылғылар тізімінен HP Deskjet 2640 series таңдаңыз.
- **3. Жабдықтар күйі** түймешігін басыңыз.

Анықталған сия деңгейлері шығады.

**4. Ақпарат және қолдау көрсету** аймағына қайта оралу үшін **Барлық параметрлер** түймешігін басыңыз.

**ЕСКЕРТПЕ:** Қайта толтырылған немесе қайта шығарылған сия картриджін немесе басқа принтерде қолданылған картриджді орнатқан болсаңыз, сия көрсеткіші дұрыс емес немесе қол жетімсіз болуы мүмкін.

- **ЕСКЕРТПЕ:** Сия деңгейі ескертулері мен көрсеткіштері тек қана жоспарлау мақсатында ғана анықтауларды береді. Сияның аз қалғандығы туралы ескерту хабарламасын алған кезде, ықтимал басып шығару кешігулерін болдырмау үшін ауыстыратын картридждің болуын қарастырыңыз. Басып шығару сапасы ұнамсыз болмаса, сия картридждерін ауыстырудың қажеті жоқ.
- **ЕСКЕРТПЕ:** Сия картридждеріндегі сия басып шығарудың әр түрлі әдістерінде қолданылады, соның ішінде басып шығаруға принтер мен картриджді дайындайтын бастапқы күйді және принтер қондырмасының таза болуын және сияның тегіс ағуын қамтамасыз ететін басып шығару механизмінің қызметі. Оған қоса, пайдаланылғаннан кейін, қалдық сия картриджде қалып қояды. Қосымша ақпаратты [www.hp.com/go/inkusage](http://www.hp.com/go/inkusage) сайтынан қараңыз.

## <span id="page-70-0"></span>**Сия жабдықтарына тапсырыс беру**

Картридждарға тапсырыс берместен бұрын, картридждың дұрыс нөмірін табыңыз.

#### **Принтердегі картридж нөмірін табыңыз**

Картридж нөмірі картридждың кіріс есігінде орналасқан.

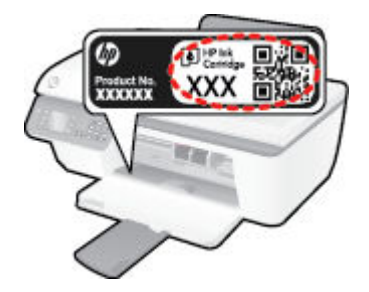

#### **принтер бағдарламалық құралы бағдарламасындағы картридж нөмірін табу**

- **1.** Операциялық жүйеңізге байланысты принтердің бағдарламалық жасақтамасын ашу үшін келесілердің бірін орындаңыз:
	- **Windows 8**: **Пуск** (Бастау) экранында экрандағы бос аймақты тінтуірдің оң жағымен басып, бағдарламалар панеліндегі **Все программы** (Барлық бағдарламалар) түймесін басып, кейін принтер аты бар белгішені басыңыз.
	- **Windows 7**, **Windows Vista** және **Windows XP**: Компьютердің жұмыс үстелінен **Пуск** (Бастау) түймешігін басыңыз, **Все программы** (Барлық бағдарламалар) басыңыз, **HP** басыңыз, **HP Deskjet 2640 series** басыңыз және **HP Deskjet 2640 series** басыңыз
- **2.** принтер бағдарламалық құралы ішінде **Дүкен** түймесін басыңыз, **Онлайн режимінде жабдықтарды сатып алу** түймесін басыңыз, содан кейін экрандағы нұсқаулықтарды орындаңыз.

#### **Басып шығару картриджы қайта тапсырыс берген нөмірлерді табу**

- **1.** HP утилитасы ашыңыз.
- $\mathbb{E}$  **<b>ЕСКЕРТПЕ:** НР утилитасы белгішесі **Hewlett-Packard** қалтасында орналасады, ол қатты дискінің жоғарғы деңгейінде **Приложения** (Бағдарламалар) қалтасында болады.
- **2. Жабдықтар туралы ақпарат** түймешігін басыңыз.

Басып шығару картриджы тапсырыс берген нөмірлер шығады.

**3. Ақпарат және қолдау көрсету** аймағына қайта оралу үшін **Барлық параметрлер** түймешігін басыңыз.

Түпнұсқалық HP Deskjet 2640 series HP жабдықтарына тапсырыс беру үшін, [www.hp.com/buy/supplies](http://www.hp.com/buy/supplies)  бөліміне өтіңіз. Ескертілсе, елді/аймақты таңдап, принтерді, одан кейін принтерді таңдау үшін ескертулерді орындап, беттегі сату сілтемелерінің бірін нұқыңыз.

**ЕСКЕРТПЕ:** Барлық елдерде/аймақтарда картридждерге желіде тапсырыс беруге қолдау көрсетілмейді. Егер ол еліңізде/аймағыңызда қол жетімді болмаса, жергілікті HP дүкенін аралап жүргенде жабдықтар туралы ақпаратты қарауға немесе анықтама үшін бір тізімді басып шығарып алуға болады.

## <span id="page-71-0"></span>**Дұрыс картридждерді таңдау**

HP компаниясы өздері шығарған сия картридждерін пайдалануға кеңес береді. Түпнұсқа HP картридждері бірнеше рет жақсы нәтижелерді оңай беруге көмектесу үшін жасалып, HP принтерлерінде тексерілген.
# <span id="page-72-0"></span>**Сия картридждерін ауыстыру**

#### **Сия картридждерін ауыстыру**

- **1.** Қуат қосулы тұрғанын тексеріңіз.
- **2.** Қағазды салыңыз.
- **3.** Ескі картриджді алып тастаңыз.
	- **а.** Картриджге кіру есігін ашыңыз да, басып шығару каретасының принтердің ортасына қарай жылжуын күтіңіз.

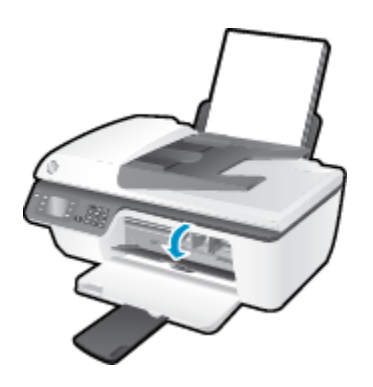

**ә.** Картриджді босату үшін төмен басып, оны ұясынан шығарып алыңыз.

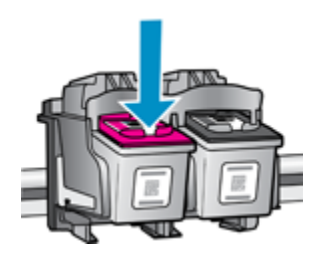

- **4.** Жаңа картридж салыңыз.
	- **а.** Картриджді орауыштан шығарыңыз.

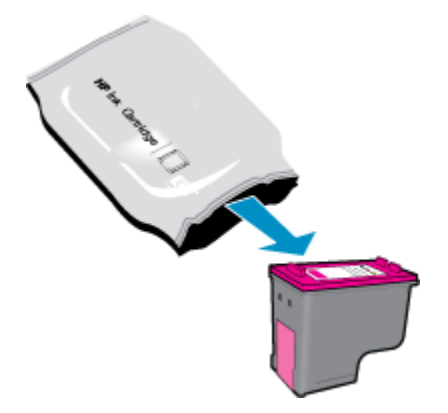

**ә.** Тарту ілмегін қолданып пластикалық таспаны алып тастаңыз.

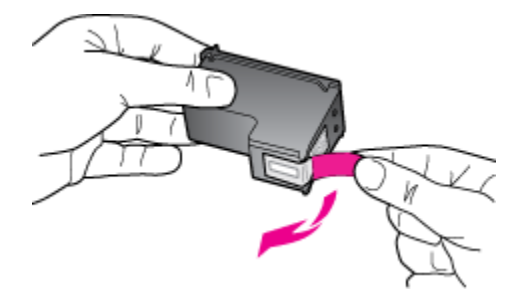

**б.** Ол орнына тырс етіп салынғанша картриджді ұясына қарай сырғытыңыз.

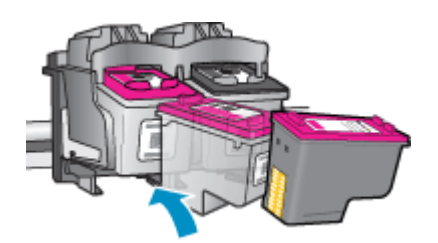

**в.** Картриджге кіру есігін жабыңыз.

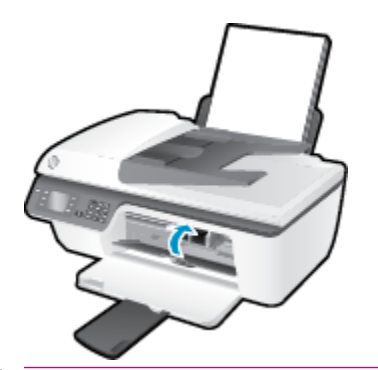

**ЕСКЕРТПЕ:** Жаңа картриджді орнатқаннан кейін құжатты басып шығарған кезде картридждерді туралауды HP принтер бағдарламалық құралы сұрайды.

## **Жалғыз картридж режимін пайдалану**

HP Deskjet 2640 series принтерін бір картриджбен ғана пайдалану үшін, жалғыз картриджді режимді пайдаланыңыз. Сия картриджі орнынан шығарылғанда жалғыз картриджді режим іске қосылады.

**ЕСКЕРТПЕ:** HP Deskjet 2640 series принтері жалғыз картриджді режимде жұмыс істегенде, экранда хабар көрсетіледі. Хабар көрсетілсе және өнімге екі басып шығару картриджі орнатылса, пластикалық таспаның қорғаныш бөлігінің басып шығару картриджінен алынғанын тексеріңіз. Пластик таспа басып шығару картриджінің контакт беттерін жауып қалса, өнім орнатылған басып шығару картриджін анықтай алмайды.

#### **Жалғыз картриджді режимнен шығу**

● Жалғыз картриджді режимнен шығу үшін HP Deskjet 2640 series ішіндегі қара және үш түсті картридждерді орнатыңыз.

# **Картриджінің кепілдігі туралы мәлімет**

HP картриджінің кепілдігі өнім тағайындалған НР басып шығару құрылғысында пайдаланылғанда қолданыста болады. Осы кепілдіктің күші қайта толтырылған, қайта өңделген, жөнделген, дұрыс пайдаланылмаған немесе қолдан жасалған НР сия өнімдеріне қатысты қолданылмайды.

Кепілдік кезінде НР сиясы таусылып қалмаса және кепілдік күнінің соңына жетпесе, ол өнімге қолданылады. ЖЖЖЖ/АА/КК пішімінде берілген кепілдік мерзімінің аяқталу күнін өнімнен көруге болады:

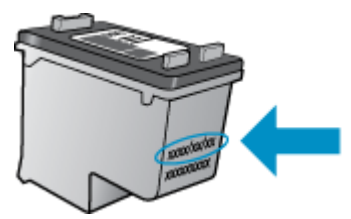

Принтердің HP шектеулі кепілдік мәлімдемесін өніммен бірге келген басып шығарылған құжаттардан қараңыз.

### **Картридждармен жұмыс істеу туралы кеңестер**

Сия картридждермен жұмыс істегенде мына кеңестерді пайдаланыңыз:

- Сия картридждерін кеуіп кетуден қорғау үшін әрдайым **Қосу** түймесі арқылы принтерді өшіріңіз де, **Қосу** түймесінің шамы өшкенше күтіңіз.
- Орнатуға дайын болмайынша қақпақсыз картридждерді ашпаңыз. Картридждерде қақпақтарды қалдыру сияның булануын азайтады.
- Сия картридждерін сәйкес ұяларына салыңыз. Әр картридждің түсін және белгішесін әр ұяның түсі мен белгішесіне сәйкестендіріңіз. Барлық картридждердің орнына шырт етіп түсуін тексеріңіз.
- Жаңа картридждерді салғаннан кейін принтерді ең жақсы басып шығару сапасына туралаңыз. Қосымша ақпаратты [Басып шығару сапасын жақсарту](#page-88-0) (85-бет) бөлімінен қараңыз.
- Принтер бағдарламалық құралындағы Анықталған сия деңгейлері сия картридждерінің екеуінде де сияның аз екенін көрсетеді, ықтимал басып шығару кідірістерін болдырмау үшін картридждерді ауыстырған жөн. Басып шығару сапасы жарамсыз болмайынша сия картридждерін ауыстырудың қажеті жоқ. Қосымша ақпаратты [Сия картридждерін ауыстыру](#page-72-0) [\(69-бет\)](#page-72-0) бөлімінен қараңыз.
- Сия картриджін ешбір себепсіз принтерден алып тастаған болсаңыз, оны қайтадан мүмкіндігінше қайта ауыстырып қойыңыз. Принтердің сыртқы жағы қорғалмаса, сия картридждері құрғай бастайды.

# **8 Қосылым**

Осы бөлімде келесі тақырыптар бар:

- [Жаңа принтер қосу](#page-79-0)
- [USB қосылымы](#page-80-0)

### <span id="page-79-0"></span>**Жаңа принтер қосу**

Принтерді компьютерге қоспасаңыз немесе компьютерге үлгісі бірдей басқа принтерді қосқыңыз келсе, қосылымды орнату үшін **Жаңа принтерді қосу** функциясын пайдалануға болады.

**ЕСКЕРТПЕ:** принтер бағдарламалық құралы орнатқан болсаңыз, мына әдісті пайдаланыңыз.

- **1.** Операциялық жүйеге қарай келесі әрекеттердің бірін орындаңыз:
	- **Windows 8**: **Бастау** экранында экранның бос аймағына тінтуірдің оң жақ түймешігін басып, кейін бағдарлама панеліндегі **Барлық бардарламалар** түймешігін басыңыз.
	- **Windows 7**, **Windows Vista** және **Windows XP**: Компьютердің жұмыс үстелінде **Бастау**  түймесін басып, **Барлық бағдарламалар** тармағын таңдаңыз, содан кейін **HP** түймесін басып, **HP Deskjet 2640 series** түймесін басыңыз.
- **2. Принтерді орнату және бағдарламалық құрал** параметрін таңдаңыз.
- **3. Жаңа принтер қосу параметрін** таңдаңыз. Экрандағы нұсқаулықтарды орындаңыз.

#### **Жаңа принтер қосу**

- **1. Параметры системы** (Жүйе басылымдары) мәзірінен **Печать/Факс** (Басып шығару/факс) пәрменін таңдаңыз.
- **2.** Сол жақтағы принтер тізімінің төмен жағындағы **+** түймешігін басыңыз.
- **3.** Тізімнен жаңа принтер таңдаңыз.

### <span id="page-80-0"></span>**USB қосылымы**

Компьютерге қосылу үшін HP Deskjet 2640 series принтері жоғары жылдамдықты артқы USB 2.0 портына қолдау көрсетеді.

#### **Принтердің USB кабелімен қосу**

- **1.** Принтердің бағдарламалық құралы бар ықшам дискіні компьютердегі CD-ROM жетегіне салыңыз.
- **2.** Экрандағы нұсқаулықтарды орындаңыз. Сізге ұсынылғанда **USB** экранының **Қосылым параметрлері** таңдап құрылғыны компьютерге қосыңыз.

**ЕСКЕРТПЕ:** Нұсқау берілмейінше USB кабелін принтерге жалғамаңыз.

**3.** Экрандағы нұсқаулықтарды орындаңыз.

принтер бағдарламалық құралы орнатылса, принтер «қосу және жұмыс істеу» құрылғысы ретінде жұмыс істейді. Бағдарлама орнатылмаса, құрылғымен бірге берілген ықшам дискісін салып, экрандағы нұсқаулықтарды орындаңыз.

# **9 Мәселені шешу**

Осы бөлімде келесі тақырыптар бар:

- [Қағаз кептелістерін жою](#page-83-0)
- [Басып шығару сапасын жақсарту](#page-88-0)
- [Басып шығару мүмкін емес](#page-93-0)
- [Көшіру және сканерлеу қателерін түзету](#page-97-0)
- [Факс ақауларын жою](#page-98-0)
- НР қолдау қызметі

# <span id="page-83-0"></span>**Қағаз кептелістерін жою**

Қағаз кептелісін жою үшін келесі қадамдарды орындаңыз.

#### **Кіріс науасындағы қағаз кептелісін тазалау**

**1.** Кептелген қағазды кіріс науасынан ақырын шығарыңыз.

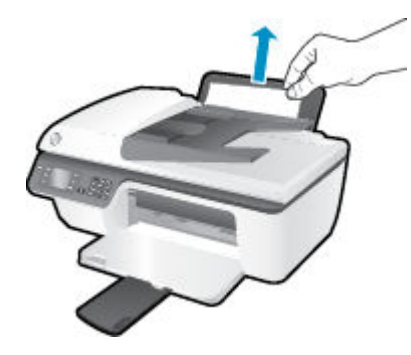

**2.** Ағымдағы жұмысты жалғастыру үшін басқару тақтасындағы **OK** түймесін басыңыз.

#### **Шығыс науасындағы қағаз кептелісін тазалау**

**1.** Кептелген қағазды шығыс науасынан ақырын шығарыңыз.

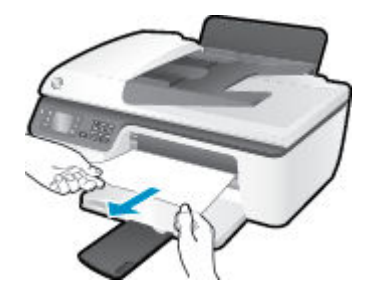

**2.** Ағымдағы жұмысты жалғастыру үшін басқару тақтасындағы **OK** түймесін басыңыз.

#### **Картридждің кіру аймағынан қағаз кептелісін тазалау**

**1.** Қағаз кептелісіне кіру үшін картриджге кіру есігін ашып, баспа каретасын сырғыту қажет болуы мүмкін.

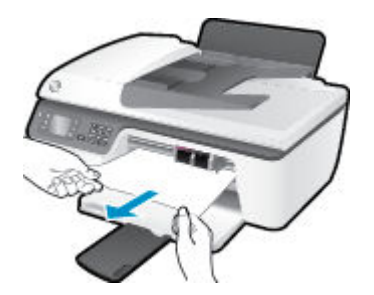

**2.** Ағымдағы жұмысты жалғастыру үшін басқару тақтасындағы **OK** түймесін басыңыз.

#### **Принтердегі қағаз кептелісін тазалау**

**1.** Принтердің төменгі жағында орналасқан тазарту есігін ашыңыз. Тазарту есігінің екі бірдей жағындағы ілмектерді басыңыз.

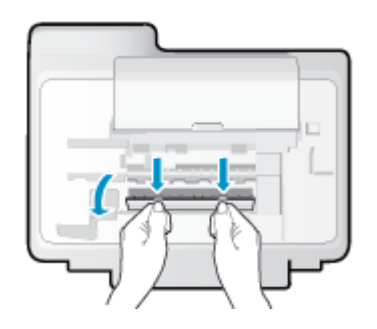

**2.** Кептелген қағазды алып тастаңыз.

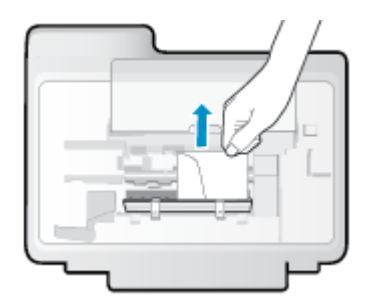

**3.** Тазалауға арналған есікті жабыңыз. Екі ілмек орнына сырт етілгенше есікті принтерге қарай итеріңіз.

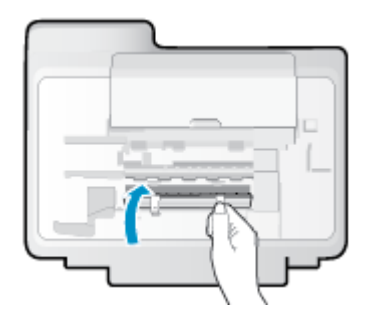

**4.** Ағымдағы жұмысты жалғастыру үшін басқару тақтасындағы **OK** түймесін басыңыз.

#### **Құжаттарды автоматты түрде салатын құралдан қағаз кептелісін тазалау**

**1.** Құжаттарды автоматты түрде салатын құрал қақпағын көтеріңіз.

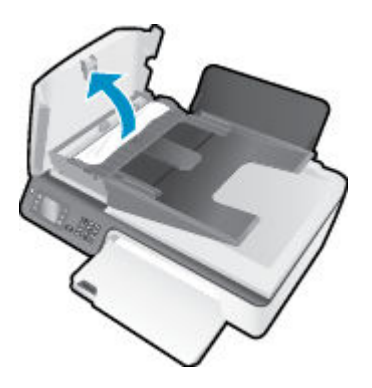

- **2.** Құжаттарды автоматты түрде салатын құралдың алдыңғы шетінде орналасқан бөлікті көтеріңіз.
- **3.** Роликтерден қағазды ақырын шығарып алыңыз.
- **ЕСКЕРТУ:** Роликтерден шығарып алған кезде қағаз жыртылып кетсе, принтердің ішінде қалып қоюы мүмкін қағаздың бөліктерін алу үшін роликтер мен дөңгелектерді тексеріңіз. Принтерден қағаз бөліктерінің барлығын алып тастамасаңыз, көбірек қағаз кептелісі туындауы мүмкін.

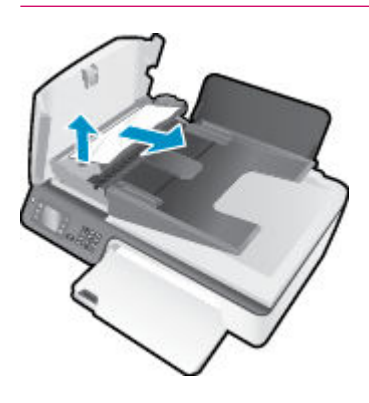

- **4.** Орнына түспейінше ақырын басу арқылы құжаттарды автоматты түрде салатын құралдың қақпағын жабыңыз.
- **5.** Ағымдағы жұмысты жалғастыру үшін басқару тақтасындағы **OK** түймесін басыңыз.

Жоғарыда айтылған шешім ақауды жоймаса, [онлайн арқылы қосымша ақауларды жою туралы](http://h20180.www2.hp.com/apps/Nav?h_pagetype=s-924&h_client=s-h-e004-01&h_keyword=lp70005-all-OJ2620&h_lang=kk&h_cc=kz) [ақпарат алу үшін осы жерді басыңыз](http://h20180.www2.hp.com/apps/Nav?h_pagetype=s-924&h_client=s-h-e004-01&h_keyword=lp70005-all-OJ2620&h_lang=kk&h_cc=kz).

#### **Қағаз кептелісінің алдын алу**

- Кіріс науасын шамадан тыс толтырмаңыз.
- Басып шығарылған қағаздарды жайлап шығыс науасынан алып тастаңыз.
- Кіріс науасына салынған қағаздардың тегіс орналасқанына және ұштары бүгілмегеніне немесе жыртылмағанына көз жеткізіңіз.
- Кіріс науасында әртүрлі қағаз түрлерін және қағаз өлшемдерін біріктірмеңіз; кіріс науасындағы қағаздың барлығы бірдей өлшемде және түрде болуы қажет.
- Барлық қағаздарға нық сәйкестендіру үшін кіріс науасындағы қағаз енін бағыттауышты сәйкестендіріңіз. Кіріс науасындағы қағазды қағаз енін бағыттауыш майыстырмайтынын тексеріңіз.
- Қағазды кіріс науасының алдына қарай тым қатты итермеңіз.
- Принтер басып шығарып жатқанда қағазды салмаңыз. Принтерде қағаз бітейін деп тұрса, алдымен принтердің қағаздың қалғанын қолдануына рұқсат беріп, одан кейін қағазды қосыңыз.

Жоғарыда айтылған шешім ақауды жоймаса, [онлайн арқылы қосымша ақауларды жою туралы](http://h20180.www2.hp.com/apps/Nav?h_pagetype=s-924&h_client=s-h-e004-01&h_keyword=lp70005-all-OJ2620&h_lang=kk&h_cc=kz) [ақпарат алу үшін осы жерді басыңыз](http://h20180.www2.hp.com/apps/Nav?h_pagetype=s-924&h_client=s-h-e004-01&h_keyword=lp70005-all-OJ2620&h_lang=kk&h_cc=kz).

# **Принтер кареткасын тазалау**

Принтер кареткасын бітеп тұрған қағаз сияқты кез келген нысанды алып тастаңыз.

Қосымша ақпаратты [Қағаз кептелістерін жою](#page-83-0) (80-бет) бөлімінен қараңыз.

**ЕСКЕРТПЕ:** Кептелген қағазды алып тастау үшін кез келген құралды немесе басқа құрылғыларды пайдаланбаңыз. Принтер ішінен кептелген қағазды алғанда әрқашан сақ болыңыз.

 [Қосымша ақпарат алу үшін желіге өту мақсатында осы жерді басыңыз.](http://h20180.www2.hp.com/apps/Nav?h_pagetype=s-924&h_client=s-h-e004-01&h_keyword=lp70007-all-OJ2620&h_lang=kk&h_cc=kz)

### <span id="page-88-0"></span>**Басып шығару сапасын жақсарту**

- **ЕСКЕРТПЕ:** Сия картридждерін кеуіп кетуден қорғау үшін әрдайым **Қосу** түймесі арқылы принтерді өшіріңіз де, **Қосу** түймесінің шамы өшкенше күтіңіз.
	- **1.** HP компаниясы шығарған сия картридждерін және HP компаниясы ұсынатын қағаздарды пайдаланып жатқандығыңызға көз жеткізіңіз.
	- **2.** Бағдарламалық құралды **Медиа** ашылмалы тізімінен тиісті қағаз түрін және **Quality Settings** (Сапа параметрлері) ішінде басып шығару сапасын таңдағаныңызға көз жеткізу үшін тексеріңіз.

принтер бағдарламалық құралы бағдарламасында басып шығару сипаттарына кіру үшін **Басып шығару, сканерлеу және факс** түймесін басып, **Параметрлерді орнату** түймесін басыңыз.

**3.** Анықталған сия деңгейлерін картридждерде сияның аз екенін анықтау үшін тексеріңіз.

Қосымша ақпарат алу үшін [Анықталған сия деңгейлерін тексеру](#page-69-0) (66-бет) бөлімін қараңыз. Басып шығару картридждерінде сия аз болса, оны ауыстырыңыз.

**4.** Сия картридждерін туралаңыз.

#### **принтер бағдарламалық құралы бағдарламасынан картридждерді туралау**

- **а.** Кіріс науасына хат немесе қолданылмаған қарапайым A4 ақ қағазды салыңыз.
- **ә.** Операциялық жүйеге қарай принтер бағдарламалық құралы параметрін ашу үшін келесі әрекеттердің бірін орындаңыз:
	- **Windows 8**: **Пуск** (Бастау) экранында экрандағы бос аймақты тінтуірдің оң жағымен басып, бағдарламалар панеліндегі **Все программы** (Барлық бағдарламалар) түймешігін басып, кейін принтер аты бар белгішені басыңыз.
	- **Windows 7**, **Windows Vista** және **Windows XP**: Компьютеріңіздегі жұмыс үстелінен **Пуск**  (Бастау) түймешігін басыңыз, **Все программы** (Барлық бағдарламалар) таңдаңыз, **HP**  түймешігін басыңыз, **HP Deskjet 2640 series** басыңыз және **HP Deskjet 2640 series**  басыңыз.
- **б.** принтер бағдарламалық құралы бағдарламасында **Басып шығару, сканерлеу және факс**  параметрін басып, принтер құралдар тақтасы параметріне кіру үшін **Обслуживание принтеров** (Принтерге қызмет көрсету) параметрін басыңыз.

Принтердің құралдар тақтасы шығады.

**в. Құрылғы қызметтері** қойындысында **Сия картридждерін туралау** параметрін басыңыз.

Құрылғы туралау парағын басып шығарады.

**г.** Картридждің туралау парағын әйнектің алдыңғы оң жақ бұрышына төмен қаратып салыңыз.

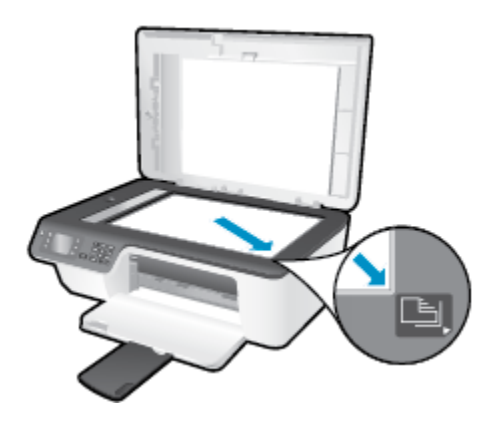

**ғ.** Картридждерді туралау үшін принтер дисплейіндегі нұсқаулықтарды орындаңыз. Картридждің туралау парағын жойыңыз немесе алып тастаңыз.

#### **Картридждерді принтер дисплейінен туралау**

- **а.** Принтер дисплейіндегі Главная (Басты) экранында **Жоғары** және **Төмен** түймелерін **Құралдар** таңдау үшін басыңыз, содан кейін **OK** түймесін басыңыз.
- **ЕСКЕРТПЕ:** Егер Главная (Басты) экранын көрмесеңіз, **Главная (Басты)** түймесін басыңыз.
- **ә.** Принтер дисплейіндегі **Құралдар** мәзірінен **Принтерді туралау** пәрменін таңдаңыз. Экрандағы нұсқаулықтарды орындаңыз.
- **5.** Картридждер сиясы аз болса, диагностикалық бетті басып шығарыңыз.

#### **принтер бағдарламалық құралы мәзірінен диагностикалық бетті басып шығару**

- **а.** Кіріс науасына хат немесе қолданылмаған қарапайым A4 ақ қағазды салыңыз.
- **ә.** Операциялық жүйеге қарай принтер бағдарламалық құралы параметрін ашу үшін келесі әрекеттердің бірін орындаңыз:
	- **Windows 8**: **Пуск** (Бастау) экранында экрандағы бос аймақты тінтуірдің оң жағымен басып, бағдарламалар панеліндегі **Все программы** (Барлық бағдарламалар) түймешігін басып, кейін принтер аты бар белгішені басыңыз.
	- **Windows 7**, **Windows Vista** және **Windows XP**: Компьютеріңіздегі жұмыс үстелінен **Пуск**  (Бастау) түймешігін басыңыз, **Все программы** (Барлық бағдарламалар) таңдаңыз, **HP**  түймешігін басыңыз, **HP Deskjet 2640 series** басыңыз және **HP Deskjet 2640 series**  басыңыз.
- **б.** принтер бағдарламалық құралы бағдарламасында **Басып шығару, сканерлеу және факс**  параметрін басып, принтер құралдар тақтасы параметріне кіру үшін **Обслуживание принтеров** (Принтерге қызмет көрсету) параметрін басыңыз.

**в.** Диагностикалық бетті басып шығару үшін **Құрылғы туралы есептер** қойындысындағы **Диагностика туралы ақпаратты басып шығару** параметрін басып шығарыңыз. Диагностикалық беттегі көк, қызыл күрең, сары және қара қораптарды қарап шығыңыз.

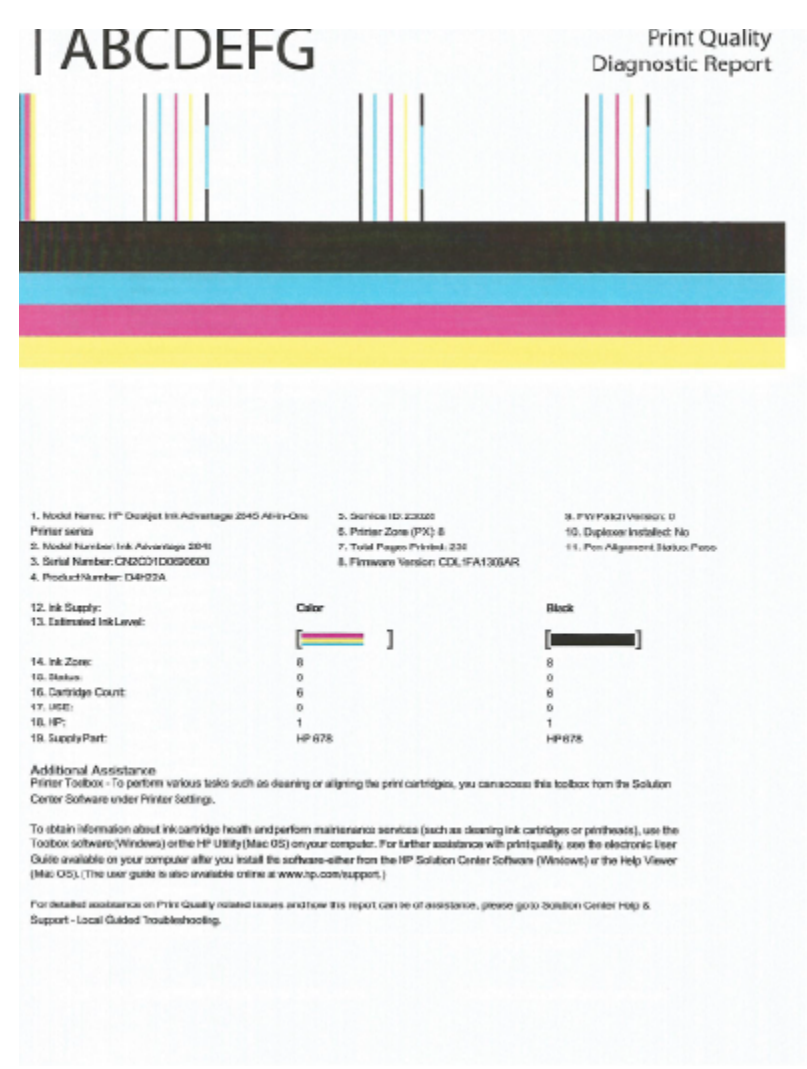

#### **Принтер дисплейінен диагностикалық бетті басып шығару**

**а.** Принтер дисплейіндегі Главная (Басты) экранында **Жоғары** және **Төмен** түймелерін **Құралдар** таңдау үшін басыңыз, содан кейін **OK** түймесін басыңыз.

**ЕСКЕРТПЕ:** Егер Главная (Басты) экранын көрмесеңіз, **Главная (Басты)** түймесін басыңыз.

- **ә.** Принтер дисплейіндегі **Құралдар** мәзірінен **Отчет о кач-ве печати** (Басып шығару сапасы туралы есеп) параметрін таңдаңыз. Экрандағы нұсқаулықтарды орындаңыз.
- **6.** Диагностикалық бет жолақтарды немесе түрлі-түсті және қара жолақтардың бос бөлігін көрсетсе, сия картридждерін тазалау үшін келесі әрекеттердің бірін орындаңыз.

#### **принтер бағдарламалық құралы бағдарламасынан картридждерді тазалау**

- **а.** Кіріс науасына хат немесе қолданылмаған қарапайым A4 ақ қағазды салыңыз.
- **ә.** Операциялық жүйеге қарай принтер бағдарламалық құралы параметрін ашу үшін келесі әрекеттердің бірін орындаңыз:
	- **Windows 8**: **Пуск** (Бастау) экранында экрандағы бос аймақты тінтуірдің оң жағымен басып, бағдарламалар панеліндегі **Все программы** (Барлық бағдарламалар) түймешігін басып, кейін принтер аты бар белгішені басыңыз.
	- **Windows 7**, **Windows Vista** және **Windows XP**: Компьютеріңіздегі жұмыс үстелінен **Пуск**  (Бастау) түймешігін басыңыз, **Все программы** (Барлық бағдарламалар) таңдаңыз, **HP**  түймешігін басыңыз, **HP Deskjet 2640 series** басыңыз және **HP Deskjet 2640 series**  басыңыз.
- **б.** принтер бағдарламалық құралы бағдарламасында **Басып шығару, сканерлеу және факс**  параметрін басып, **Панель инструментов принтера** (Принтер құралдар тақтасы) параметріне кіру үшін **Обслуживание принтеров** (Принтерге қызмет көрсету) параметрін басыңыз.
- **в. Құрылғы қызметтері** қойындысында **Сия картридждерін тазалау** параметрін басыңыз. Экрандағы нұсқаулықтарды орындаңыз.

#### **Принтер дисплейінен басып шығару механизмін тазалау**

- **а.** Принтер дисплейіндегі Главная (Басты) экранында **Жоғары** және **Төмен** түймелерін **Құралдар** таңдау үшін басыңыз, содан кейін **OK** түймесін басыңыз.
- **ЕСКЕРТПЕ:** Егер Главная (Басты) экранын көрмесеңіз, **Главная (Басты)** түймесін басыңыз.
- **ә.** Принтер дисплейіндегі **Құралдар** мәзірінен **Очистка головки** (Басып шығару механизмін тазалау) пәрменін таңдаңыз. Экрандағы нұсқаулықтарды орындаңыз.

#### **Басып шығару сапасын жақсарту**

- **1.** Түпнұсқалық HP картридждарын пайдаланып отырғаныңызға көз жеткізіңіз.
- **2. Басып шығару** диалогтық терезесінен сәйкес қағаз түрін және басып шығару сапасын таңдағаныңызға көз жеткізіңіз.
- **3.** Анықталған сия деңгейлерін картридждарда сияның аз екенін анықтау үшін тексеріңіз.

Принтер картридждарының сиясы біткенде оларды ауыстыру туралы қарастырыңыз.

**4.** Принтер картридждарын туралау

#### **Принтер картридждарын бағдарламадан туралау**

- **а.** Қағаз науасына Хат немесе A4 пішімді кәдімгі ақ қағаз салыңыз.
- **ә.** HP утилитасы ашыңыз.
- **ЕСКЕРТПЕ:** HP утилитасы белгішесі **Hewlett-Packard** қалтасында орналасады, ол қатты дискінің жоғарғы деңгейінде **Приложения (Бағдарламалар)** қалтасында болады.
- **б.** Терезенің сол жағындағы құрылғылар тізімінен HP Deskjet 2640 series таңдаңыз.
- **в. Туралау** түймешігін басыңыз.
- **г. Выравнить** (Туралау) түймешігін басып, экрандағы нұсқауларды орындаңыз.
- **ғ. Ақпарат және қолдау көрсету** аймағына қайта оралу үшін **Барлық параметрлер** түймешігін басыңыз.
- **5.** Сынақ бетін басып шығарыңыз.

#### **Сынақ бетін басып шығару үшін**

- **а.** Қағаз науасына Хат немесе A4 пішімді кәдімгі ақ қағаз салыңыз.
- **ә.** HP утилитасы ашыңыз.
- **ЕСКЕРТПЕ:** HP утилитасы белгішесі **Hewlett-Packard** қалтасында орналасады, ол қатты дискінің жоғарғы деңгейінде **Приложения (Бағдарламалар)** қалтасында болады.
- **б.** Терезенің сол жағындағы құрылғылар тізімінен HP Deskjet 2640 series таңдаңыз.
- **в. Сынақ беті** түймешігін басыңыз.
- **г. Сынақ бетін басып шығару** түймешігін басып, экрандағы нұсқауларды орындаңыз.

Мәтінде қисық жолдардың немесе мәтінде және түрлі-түсті қораптарда жолақтардың баржоғын көру үшін сынақ бетін тексеріңіз. Қисық жолдарды немесе жолақтарды көрсеңіз немесе қортап бөлігінде сия болмаса, картридждарды автоматты түрде тазалаңыз.

**6.** Диагностикалық бет жолақтарды немесе мәтін немесе түрлі-түсті қораптардың бос бөлігін көрсетсе, басып шығару картридждарын автоматты түрде тазалаңыз.

#### **Басып шығару механизмін автоматты түрде тазалау үшін**

- **а.** Қағаз науасына Хат немесе A4 пішімді кәдімгі ақ қағаз салыңыз.
- **ә.** HP утилитасы ашыңыз.

**ЕСКЕРТПЕ:** НР утилитасы белгішесі **Hewlett-Packard** қалтасында орналасады, ол қатты дискінің жоғарғы деңгейінде **Приложения (Бағдарламалар)** қалтасында болады.

- **б.** Терезенің сол жағындағы құрылғылар тізімінен HP Deskjet 2640 series таңдаңыз.
- **в. Басып шығару механизмдерін тазалау** түймешігін басыңыз.
- **г. Чистить (Тазалау)** түймешігін басып, экрандағы нұсқауларды орындаңыз.

**ЕСКЕРТУ:** Басып шығару механизмін қажет болғанда ғана тазалаңыз. Қажетсіз тазалау сияны босқа кетіреді және басып шығару механизмінің жұмыс істеу мерзімін азайтады.

- **ЕСКЕРТПЕ:** Тазалауды аяқтағаннан кейін де басып шығару сапасы әлі нашар болса, принтерді туралап көріңіз. Тазалау және туралау процесін орындағаннан кейін де басып шығару сапасында ақаулықтар болса, HP қолдау қызметімен хабарласыңыз.
- **ғ. Ақпарат және қолдау көрсету** аймағына қайта оралу үшін **Барлық параметрлер** түймешігін басыңыз.

Жоғарыда айтылған шешім ақауды жоймаса, [онлайн арқылы қосымша ақауларды жою туралы](http://h20180.www2.hp.com/apps/Nav?h_pagetype=s-924&h_client=s-h-e004-01&h_keyword=lp70004-all-OJ2620&h_lang=kk&h_cc=kz) [ақпарат алу үшін осы жерді басыңыз](http://h20180.www2.hp.com/apps/Nav?h_pagetype=s-924&h_client=s-h-e004-01&h_keyword=lp70004-all-OJ2620&h_lang=kk&h_cc=kz).

### <span id="page-93-0"></span>**Басып шығару мүмкін емес**

Басып шығару кезінде қиындықтар туындаса, ақауды автоматты түрде жоятын HP Print және Scan Doctor бағдарламасын жүктеуге болады. Утилитаны алу үшін сәйкес сілтемені басыңыз:

[HP Print and Scan Doctor құралын жүктеу бетіне өткізіңіз.](http://h20180.www2.hp.com/apps/Nav?h_pagetype=s-924&h_client=s-h-e004-01&h_keyword=lp70044-win&h_lang=kk&h_cc=kz)

**ЕСКЕРТПЕ:** HP Print and Scan Doctor құралы барлық тілдерде қол жетімді болмауы мүмкін.

#### **Басып шығару кезіндегі ақауларды жою**

Принтер қосулы және қағаз науасында қағаз бар екенін тексеріңіз. Егер әлі басып шығару мүмкін болмаса, төмендегі әрекеттерді мына кезекте орындаңыз:

- **1.** Принтер дисплейінен қате хабарын тексеріңіз және оларды экрандағы нұсқаулықтарына қарап шешіңіз.
- **2.** USB кабелін ажыратыңыз және қайта қосыңыз.
- **3.** Принтер тоқтатылмағанын немесе желіге қосылмағанын растаңыз.

#### **Принтер тоқтатылмағанын немесе желіге қосылмағанын растау**

- **а.** Операциялық жүйеге қарай келесі әрекеттердің бірін орындаңыз:
	- **Windows 8**: Charms bar тақтасын ашу үшін экранның жоғарғы оң жағын көрсетіңіз және түртіңіз, **Параметры** (Параметрлер) белгішесін басыңыз, **Панель управления** (Басқару панелі), түймешігін басыңыз немесе түртіңіз және содан кейін **Құрылғылар мен принтерлерді көрсету** параметрін басыңыз немесе түртіңіз.
	- **Windows 7**: Windows жүйесінің **Пуск** (Бастау) мәзірінен **Устройства и принтеры**  (Құрылғылар және принтерлер) пәрменін басыңыз
	- **Windows Vista**: Windows жүйесінің **Пуск** (Бастау) мәзіріндегі **Панель управления**  (Басқару тақтасы) параметрін басып, **Принтеры** (Принтерлер) түймешігін басыңыз.
	- **Windows XP**: Windows жүйесіндегі **Пуск** (Бастау), **Панель управления** (Басқару тақтасы), **Принтеры и факсы** (Принтерлер және факстар) тармақтарын таңдаңыз.
- **ә.** Принтер белгішесін екі рет басыңыз немесе принтер белгішесін тінтуірдің оң жағымен басыңыз және басып шығару кезегін ашу үшін **Басылып шығарылғандарды көру**  параметрін таңдаңыз.
- **б. Принтер** мәзірінде **Басып шығаруды тоқтату** немесе **Принтерді желіге қоспай пайдалану**  параметрлерінің жанына белгі қойылғанына көз жеткізіңіз.
- **в.** Егер кез келген өзгертулер енгізілген болса, қайта басып шығаруға әрекет жасаңыз.
- **4.** Құрылғы әдепкі принтер ретінде орнатылғанын тексеріңіз.

#### **Құрылғы әдепкі принтер деп орнатылғанын тексеру**

- **а.** Операциялық жүйеге қарай келесі әрекеттердің бірін орындаңыз:
	- **Windows 8**: Charms bar тақтасын ашу үшін экранның жоғарғы оң жағын көрсетіңіз және түртіңіз, **Параметры** (Параметрлер) белгішесін басыңыз, **Панель управления** (Басқару

панелі), түймешігін басыңыз немесе түртіңіз және содан кейін **Құрылғылар мен принтерлерді көрсету** параметрін басыңыз немесе түртіңіз.

- **Windows 7**: Windows жүйесінің **Пуск** (Бастау) мәзірінен **Устройства и принтеры**  (Құрылғылар және принтерлер) пәрменін басыңыз
- **Windows Vista**: Windows жүйесінің **Пуск** (Бастау) мәзіріндегі **Панель управления**  (Басқару тақтасы) параметрін басып, **Принтеры** (Принтерлер) түймешігін басыңыз.
- **Windows XP**: Windows жүйесіндегі **Пуск** (Бастау), **Панель управления** (Басқару тақтасы), **Принтеры и факсы** (Принтерлер және факстар) тармақтарын таңдаңыз.
- **ә.** Әдепкі принтер ретінде дұрыс құрылғы орнатылғанына көз жеткізіңіз.

Әдепкі принтердің жанында қара немесе жасыл дөңгелекке белгі қойылған.

- **б.** Басқа құрылғы әдепкі принтер ретінде орнатылса, дұрыс құрылғыны тінтуірдің оң жағымен басыңыз және **Әдепкі принтер ретінде орнату** параметрін таңдаңыз.
- **в.** Принтерді қайтадан қолданып көріңіз.
- **5.** Принтердегі спулер бағдарламасын қайта іске қосыңыз.

#### **Принтердегі спулер бағдарламасын қайта іске қосу**

**а.** Операциялық жүйеге қарай келесі әрекеттердің бірін орындаңыз:

#### **Windows 8**

- **i.** Charms bar тақтасын ашу үшін экранның жоғары оң жағын көрсетіңіз немесе түртіңіз және содан кейін **Параметры** (Параметрлер) белгішесін басыңыз.
- **ii. Панель управления** (Басқару панелі) түймешігін басыңыз немесе түртіңіз және **Система и безопасность** (Жүйе және қауіпсіздік) түймешігін басыңыз немесе түртіңіз.
- **iii. Инструменты администрирования** (Әкімшілік құралдар), түймешігін басыңыз немесе түртіңіз және содан кейін **Службы** (Қызметтер) белгішесін екі рет басыңыз немесе түртіңіз.
- **iv. Принтердегі спулер бағдарламасы** түймешігінің үстінен тінтуірдің оң жағымен басып ұстап тұрыңыз және **Сипаттар** түймешігін басыңыз.
- **v. Жалпы** қойындысындағы **Іске қосу түрі** параметрінің жанында **Автоматты** параметрі таңдалғанына көз жеткізіңіз.
- **vi.** Қызмет іске қосылмаған болса, **Қызмет күйі** астындағы **Бастау** түймешігін басыңыз немесе түртіңіз, кейін **OK** түймешігін басыңыз немесе түртіңіз.

#### **Windows 7**

- **i.** Windows жүйесіндегі **Бастау** мәзіріндегі **Басқару тақтасы**, **Жүйе және қауіпсіздік**  түймесін басып, **Әкімшілік құралдар** түймесін басыңыз.
- **ii. Қызметтер** түймесін екі рет басыңыз.
- **iii. Принтердегі спулер бағдарламасы** түймесін тінтуірдің оң жағымен басып, **Сипаттар**  түймесін басыңыз.
- **iv. Жалпы** қойындысындағы **Іске қосу түрі** параметрінің жанында **Автоматты** параметрі таңдалғанына көз жеткізіңіз.
- **v.** Қызмет іске қосылмаған болса, **Қызмет күйі** астындағы **Бастау** түймесін басыңыз, кейін **OK** түймесін басыңыз.

#### **Windows Vista**

- **i.** Windows жүйесіндегі **Бастау** мәзіріндегі **Басқару тақтасы**, **Жүйе және қызмет көрсету**, **Әкімшілік құралдар** түймесін басыңыз.
- **ii. Қызметтер** түймесін екі рет басыңыз.
- **iii. Принтердегі спулер қызметін** тінтуірдің оң жағымен басып, **Сипаттар** түймесін басыңыз.
- **iv. Жалпы** қойындысындағы **Іске қосу түрі** параметрінің жанында **Автоматты** параметрі таңдалғанына көз жеткізіңіз.
- **v.** Қызмет іске қосылмаған болса, **Қызмет күйі** астындағы **Бастау** түймесін басыңыз, кейін **OK** түймесін басыңыз.

#### **Windows XP**

- **i.** Windows жүйсіндегі **Бастау** мәзіріндегі **Менің компьютерім** қалтасын тінтуірдің оң жағымен басыңыз.
- **ii. Басқару** түймесін басып, **Қызметтер және бағдарламалар** түймесін басыңыз.
- **iii. Қызметтер** түймесін екі рет басып, **Принтердегі спулер бағдарламасын** таңдаңыз.
- **iv. Принтердегі спулер бағдарламасын** тінтуірдің оң жағымен басып, қызметті қайта іске қосу үшін **Қайта іске қосу** түймесін басыңыз.
- **ә.** Әдепкі принтер ретінде дұрыс құрылғы орнатылғанына көз жеткізіңіз.

Әдепкі принтердің жанында қара немесе жасыл дөңгелекке белгі қойылған.

- **б.** Басқа құрылғы әдепкі принтер ретінде орнатылса, дұрыс құрылғыны тінтуірдің оң жағымен басыңыз және **Әдепкі принтер ретінде орнату** параметрін таңдаңыз.
- **в.** Принтерді қайтадан қолданып көріңіз.
- **6.** Компьютерді қайта іске қосыңыз.
- **7.** Басып шығару кезегін тазалаңыз.

#### **Басып шығару кезегін тазалау**

- **а.** Операциялық жүйеге қарай келесі әрекеттердің бірін орындаңыз:
	- **Windows 8**: Charms bar тақтасын ашу үшін экранның жоғарғы оң жағын көрсетіңіз және түртіңіз, **Параметры** (Параметрлер) белгішесін басыңыз, **Панель управления** (Басқару панелі), түймешігін басыңыз немесе түртіңіз және содан кейін **Құрылғылар мен принтерлерді көрсету** параметрін басыңыз немесе түртіңіз.
	- **Windows 7**: Windows жүйесінің **Пуск** (Бастау) мәзірінен **Устройства и принтеры**  (Құрылғылар және принтерлер) пәрменін басыңыз
- **Windows Vista**: Windows жүйесінің **Пуск** (Бастау) мәзіріндегі **Панель управления**  (Басқару тақтасы) параметрін басып, **Принтеры** (Принтерлер) түймешігін басыңыз.
- **Windows XP**: Windows жүйесіндегі **Пуск** (Бастау), **Панель управления** (Басқару тақтасы), **Принтеры и факсы** (Принтерлер және факстар) тармақтарын таңдаңыз.
- **ә.** Басып шығару кезегін ашу үшін принтер белгішесін екі рет басыңыз.
- **б. Принтер** мәзірінде **Барлық құжаттарды болдырмау** немесе **Баспа құжатын тазарту**  тармағын таңдап, растау үшін **Иә** түймесін басыңыз.
- **в.** Кезекте құжаттар бар болса, компьютерді қайта іске қосыңыз және компьютер қайта іске қосылғаннан кейін қайтадан басып шығарыңыз.
- **г.** Басып шығару кезегінің таза екеніне көз жеткізу үшін оны қайтадан тексеріңіз және қайтадан басып шығарып көріңіз.

#### **Басып шығару кезіндегі ақауларды жою**

- **1.** Қате туралы хабарламалардың бар-жоғын тексеріп, ақаулықтарды жойыңыз.
- **2.** USB кабелін ажыратыңыз және қайта қосыңыз.
- **3.** Құрылғы тоқтатылмағанын немесе желіге қосылмағанын растаңыз.

#### **Құрылғы тоқтатылмағанын немесе желіге қосылмағанын растау үшін**

- **а. Параметры системы** (Жүйе басылымдары) мәзірінен **Печать/Факс** (Басып шығару/факс) пәрменін таңдаңыз.
- **ә. Открыть очередь печати (Басып шығару кезегін ашу)** түймешігін басыңыз.
- **б.** Басып шығарылатын тапсырманы таңдаңыз.

Басып шығарылатын тапсырманы басқару үшін, төмендегі түймешіктерді қолданыңыз:

- **Удалить (Жою)**: Таңдалған басып шығарылатын тапсырмадан бас тартыңыз.
- **Ұстау**: Таңдалған басып шығарылатын тапсырманы тоқтатыңыз.
- **Возобновить (Қалпына келтіру)**: Кідіртілген басып шығарылатын тапсырманы жалғастырыңыз.
- **Принтерді тоқтату**: Басып шығару кезегіндегі барлық басып шығарылатын тапсырмаларды тоқтатыңыз.
- **в.** Егер кез келген өзгертулер енгізілген болса, қайта басып шығаруға әрекет жасаңыз.
- **4.** Компьютерді қайта іске қосыңыз.

Жоғарыда айтылған шешім ақауды жоймаса, [онлайн арқылы қосымша ақауларды жою туралы](http://h20180.www2.hp.com/apps/Nav?h_pagetype=s-924&h_client=s-h-e004-01&h_keyword=lp70011-all-OJ2620&h_lang=kk&h_cc=kz) [ақпарат алу үшін осы жерді басыңыз](http://h20180.www2.hp.com/apps/Nav?h_pagetype=s-924&h_client=s-h-e004-01&h_keyword=lp70011-all-OJ2620&h_lang=kk&h_cc=kz).

## <span id="page-97-0"></span>**Көшіру және сканерлеу қателерін түзету**

HP «Сканерлеу мүмкін емес» ақауларының көбін шешуге мүмкіндік беретін HP Print and Scan Doctor (тек Windows) бағдарламасын ұсынады.

**ЕСКЕРТПЕ:** HP Print and Scan Doctor құралы барлық тілдерде қол жетімді болмауы мүмкін.

[HP Print and Scan Doctor құралын жүктеу бетіне өткізіңіз.](http://h20180.www2.hp.com/apps/Nav?h_pagetype=s-924&h_client=s-h-e004-01&h_keyword=lp70044-win&h_lang=kk&h_cc=kz)

Сканерлеу мәселелерін шешу туралы қосымша мәліметтер. Қосымша ақпарат алу үшін желіге өту [мақсатында осы жерді басыңыз.](http://h20180.www2.hp.com/apps/Nav?h_pagetype=s-924&h_client=s-h-e004-01&h_keyword=lp70003-all-OJ2620&h_lang=kk&h_cc=kz)

Көшіру мәселелерін шешу туралы мәліметтер. [Қосымша ақпарат алу үшін желіге өту мақсатында осы](http://h20180.www2.hp.com/apps/Nav?h_pagetype=s-924&h_client=s-h-e004-01&h_keyword=lp70034-all-OJ2620&h_lang=kk&h_cc=kz) [жерді басыңыз.](http://h20180.www2.hp.com/apps/Nav?h_pagetype=s-924&h_client=s-h-e004-01&h_keyword=lp70034-all-OJ2620&h_lang=kk&h_cc=kz)

### <span id="page-98-0"></span>**Факс ақауларын жою**

Егер факс аппаратында ақаулар пайда болса, принтер күйін тексеру үшін факсті сынау есебін басып шығара аласыз. Егер принтер факс аппараты үшін дұрыс орнатылмаған болса, тексерілмейді. Принтерді факс аппараты үшін орнатуды аяқтағаннан кейін осы сынақты орындаңыз. Қосымша ақпарат алу үшін [Факстің орнатылғандығын тексеру](#page-152-0) (149-бет) бөлімін қараңыз.

Факс жіберу кезінде пайда болатын қателер туралы қосымша мәліметтер алыңыз. [Қосымша ақпарат](http://h20180.www2.hp.com/apps/Nav?h_pagetype=s-924&h_client=s-h-e004-01&h_keyword=lp70045-all-OJ2620&h_lang=kk&h_cc=kz) [алу үшін желіге өту мақсатында осы жерді басыңыз](http://h20180.www2.hp.com/apps/Nav?h_pagetype=s-924&h_client=s-h-e004-01&h_keyword=lp70045-all-OJ2620&h_lang=kk&h_cc=kz).

Басқа көмек алу үшін HP корпорациясының онлайн режиміндегі қолдау қызметі веб-сайтына кіріңіз. [www.hp.com/support](http://h20180.www2.hp.com/apps/Nav?h_pagetype=s-001&h_page=hpcom&h_client=s-h-e008-1&h_product=5354595,5354596&h_lang=kk&h_cc=kz) .

# <span id="page-99-0"></span>**HP қолдау қызметі**

- Принтерді тіркеу
- Қолдау процесі
- НР компаниясының телефонмен қолдау қызметі
- Косымша кепілдік параметрлері

#### **Принтерді тіркеу**

Тіркелу үшін бірнеше минут жұмсау арқылы жылдамырақ қызметтен, тиімділіктен және өнімге қолдау көрсететін ескертулерден рахат алуыңыз мүмкін. Бағдарламалық құралды орнату кезінде принтерді тіркемеген болсаңыз, кейінірек оны <http://www.register.hp.com> веб-сайтында тіркеуге болады

#### **Қолдау процесі**

Егер ақаулық туындаса, мына қадамдарды орындаңыз:

- **1.** Принтермен бірге берілген құжатты тексеріңіз.
- **2.** HP компаниясының желідегі қолдау қызметі веб-сайтына [www.hp.com/support](http://h20180.www2.hp.com/apps/Nav?h_pagetype=s-001&h_page=hpcom&h_client=s-h-e008-1&h_product=5354595,5354596&h_lang=kk&h_cc=kz) мекенжайы бойынша өтіңіз.

HP компаниясының онлайн қолдау қызметі барлық HP өнімін тұтынушылар үшін қол жетімді. Бұл принтер туралы соңғы ақпарат және маман көмегін алу үшін жылдам көз болып табылады және мына мүмкіндіктерді қамтиды:

- Білікті желідегі қолдау қызметі мамандарымен жылдам хабарласу
- Принтерге арналған бағдарламалық жасақтама мен драйвер жаңартулары
- Жалпы ақаулықтарға арналған ақаулықтарды жою туралы құнды ақпарат
- Белсенді принтер жаңартулары, қолдау көрсету ескертулері және принтерді тіркеген кезде қол жетімді болатын HP жаңалықтары
- **3.** HP қолдау қызметіне телефон шалыңыз.

Қолдау көрсету мүмкіндіктері мен олардың болу-болмауы принтер, ел/аймақ және тіл бойынша әр түрлі болады.

#### **HP компаниясының телефонмен қолдау қызметі**

Телефонның қолдау көрсету параметрлері және қол жетімділігі құрылғы, ел/аймақ және тіл бойынша әр түрлі болады.

Осы бөлімде келесі тақырыптар бар:

- [Телефонмен қолдау көрсету мерзімі](#page-100-0)
- [Қоңырауды қою](#page-100-0)
- [Қолдау көрсету телефон нөмірлері](#page-100-0)
- [Телефонмен қолдау көрсету мерзімінен кейін](#page-100-0)

#### <span id="page-100-0"></span>**Телефонмен қолдау көрсету мерзімі**

Солтүстік Америка, Азиялық Тынық мұхит аймағы және Латын Америкасы (Мексиканы қоса) елдерінде бір жылға телефонмен қолдау көрсетіледі. Еуропадағы, Таяк Шығыс пен Аврикадағы телефонмен қолдау мерзімінің ұзақтығын [www.hp.com/support](http://h20180.www2.hp.com/apps/Nav?h_pagetype=s-001&h_page=hpcom&h_client=s-h-e008-1&h_product=5354595,5354596&h_lang=kk&h_cc=kz) бетінен қараңыз. Стандартты телефон компаниясы ақы алады.

#### **Қоңырауды қою**

Компьютер мен принтердің алдында отырғанда HP қолдау қызметіне қоңырау шалыңыз. Мына ақпараттарды беруге дайын болыңыз:

- Өнім атауы (HP Deskjet Ink Advantage 2645 сияқты принтерде орналасқан)
- Құрылғы нөмірі (картриджге кіру есігінде орналасқан)

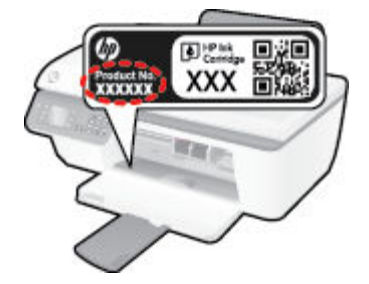

- Сериялық нөмірі (принтердің артқы немесе астыңғы жағында орналасады)
- Жағдай туындағанда пайда болатын хабарламалар
- Мына сұрақтарға жауаптар:
	- Бұрын мұндай жағдай туындады ма?
	- Қайта жасай аласыз ба?
	- Осы жағдай басталғанда компьютерге жабдық немесе бағдарламалық жасақтама қосқан жоқсыз ба?
	- Бұл жағдайдың алдында бір нәрсе болды ма (мысалы, найзағай ойнады, принтерді жылжытты, т.б.)?

#### **Қолдау көрсету телефон нөмірлері**

Телефонмен қолдау қызметі нөмірлерінің және қоңырау шығыны ақпаратының ең соңғы тізімін [www.hp.com/support](http://h20180.www2.hp.com/apps/Nav?h_pagetype=s-001&h_page=hpcom&h_client=s-h-e008-1&h_product=5354595,5354596&h_lang=kk&h_cc=kz) веб-сайтынан қараңыз.

#### **Телефонмен қолдау көрсету мерзімінен кейін**

Телефонмен қолдау көрсету мерзімінен кейін, HP компаниясынан қосымша ақыға көмек алуға болады. HP компаниясының желідегі қолдау қызметі веб-сайтынан да көмек алуға болады: [www.hp.com/](http://h20180.www2.hp.com/apps/Nav?h_pagetype=s-001&h_page=hpcom&h_client=s-h-e008-1&h_product=5354595,5354596&h_lang=kk&h_cc=kz) [support](http://h20180.www2.hp.com/apps/Nav?h_pagetype=s-001&h_page=hpcom&h_client=s-h-e008-1&h_product=5354595,5354596&h_lang=kk&h_cc=kz) . Қолдау мүмкіндіктері туралы қосымша ақпаратты алу үшін HP өнімін сатушымен хабарласыңыз немесе еліңіздегі/аймағыңыздағы қолдау көрсету қызметінің телефон нөміріне қоңырау шалыңыз.

### <span id="page-101-0"></span>**Қосымша кепілдік параметрлері**

Қосымша төлеу арқылы HP Deskjet 2640 series үшін кеңейтілген қызметтік жоспарларды алуға болады. [www.hp.com/support](http://h20180.www2.hp.com/apps/Nav?h_pagetype=s-001&h_page=hpcom&h_client=s-h-e008-1&h_product=5354595,5354596&h_lang=kk&h_cc=kz) торабына өтіп, еліңізді/аймағыңызды және тіліңізді таңдап, кеңейтілген қызметтік жоапарлар туралы ақпаратты кепілдік аймағынан алыңыз және қызметтер туралы мәліметтерді оқыңыз.

# **Науаларды дайындау**

#### **Шығару науасын ашу**

**▲** Басып шығаруды бастау үшін шығару науасын ашу қажет.

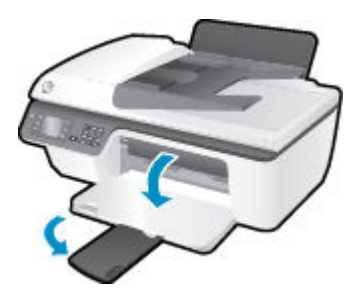

#### **Картриджді алатын есікті жабу**

**▲** Басып шығаруды бастау үшін картридж есігін жабу қажет.

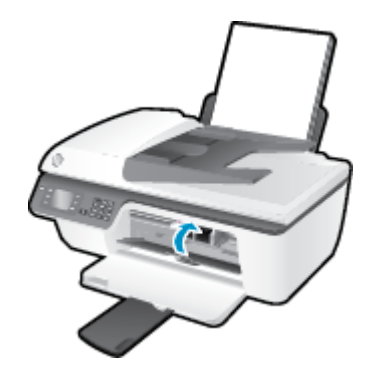

<mark>Қосымша ақпарат алу үшін желіге өту мақсатында осы жерді басыңыз</mark>.

# **Принтердегі ақау**

#### **Принтердегі ақауды жою**

**▲** Принтерді өшіріңіз және қосыңыз. Егер ақау жойылмаса, НР компаниясына хабарласыңыз.

[Анықтама алу үшін HP қолдау қызметіне хабарласыңыз](http://h20180.www2.hp.com/apps/Nav?h_pagetype=s-001&h_page=hpcom&h_client=s-h-e008-1&h_product=5354595,5354596&h_lang=kk&h_cc=kz).

### **Сия картриджындағы ақау**

Алдымен картриджді алып тастаңыз және оны қайта салыңыз. Бұл жұмыс істемесе, картридж контактілерін тазалаңыз. Егер мәселе әлі шешілмесе, картридждерді ауыстырып көріңіз. Қосымша ақпарат алу үшін [Сия картридждерін ауыстыру](#page-72-0) (69-бет) бөлімін қараңыз.

#### **Сия картриджінің түйіспелерін тазалау**

- **ЕСКЕРТУ:** Тазалау процесі бірнеше минутты ғана алады. Сия картридждерінің принтерге мүмкіндігінше қайта орнатылғанына көз жеткізіңіз. Сия картридждерін принтердің сыртында 30 минуттан көп уақыт бойы қалдыру ұсынылмайды. Бұл басып шығару механизміне де және сия картриджіне де зақым келтіруі мүмкін.
	- **1.** Қуат қосулы тұрғанын тексеріңіз.
	- **2.** Картриджге кіру есігін ашыңыз да, басып шығару каретасының принтердің ортасына қарай жылжуын күтіңіз.

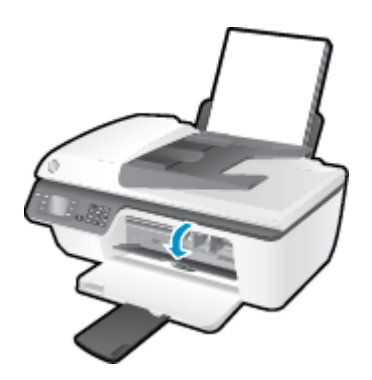

**3.** Басқару тақтасындағы жанып тұрған картридж арқылы көрсетілген сия картриджін жойыңыз.

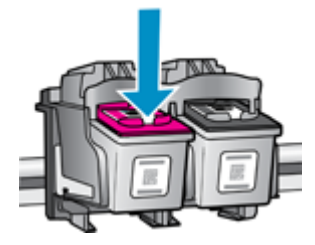

**4.** Сия картриджының астын жоғары қаратып екі жағынан ұстаңыз және сия картриджының электр түйіспелерін табыңыз.

Электр байланыстары - сия картриджіндегі алтын түстес кішкентай нүктелер.

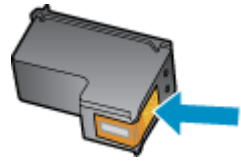

**5.** Түйіспелерді құрғақ мақтаны немесе түксіз шүберекпен сүртіңіз.

**ЕСКЕРТУ:** Абай болыңыз, тек түйіспелерді сүртіңіз және сияны немесе басқа бөтен заттарды картридждің басқа жеріне жақпаңыз.

**6.** Принтердің ішкі жағында басып шығару механизміндегі түйіспелерді табыңыз.

Принтер байланыстары - сия картриджіндегі түйіспелерді толықтыру үшін орналасқан алтын түстес түйіндер жиыны.

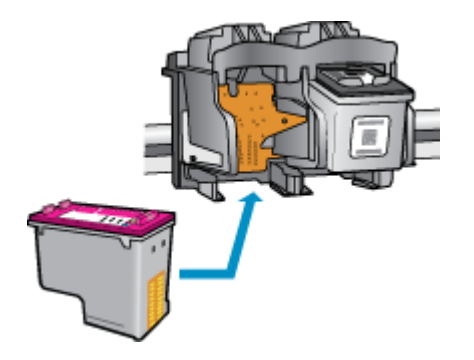

- **7.** Түйіспелерді сүрту үшін құрғақ мақтаны немесе түксіз шүберекті пайдаланыңыз.
- **8.** Сия картриджын қайта орнатыңыз.
- **9.** Сия картриджіне кіру есігін жауып, қате хабарламасының жойылғанын тексеріңіз.
- **10.** Қате хабарламасын алсаңыз, принтерді өшіріңіз және қайтадан қосыңыз.

**ЕСКЕРТПЕ:** Егер бір картриджде ақау шықса, оны алып тастап, жалғыз картриджді режимін HP Deskjet 2640 series басқару үшін жалғыз сия картриджін пайдалана аласыз.

 [Қосымша ақпарат алу үшін желіге өту мақсатында осы жерді басыңыз.](http://h20180.www2.hp.com/apps/Nav?h_pagetype=s-924&h_client=s-h-e004-01&h_keyword=lp70007-all-OJ2620&h_lang=kk&h_cc=kz)

### **Бұрынғы нұсқадағы картридждар**

Осы картридждың жаңарақ нұсқасын қолдану қажет. Көптеген жағдайларда картридж бумасының сыртқы жағына қарау арқылы картридждың жаңарақ нұсқасын анықтауға болады.

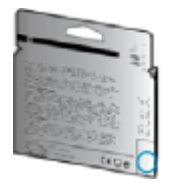

Егер ол күннің оң жағындағы бірнеше орыннан кейін «v1» деп берілсе, онда картридждың жаңартылған жаңарақ нұсқасы болғаны. Егер бұл бұрынғы нұсқадағы картридж болса, көмек алу немесе ауыстыру үшін HP қолдау қызметіне хабарласыңыз.

[Қосымша ақпарат үшін желіге өту мақсатында осы жерді басыңыз](http://h20180.www2.hp.com/apps/Nav?h_pagetype=s-924&h_client=s-h-e004-01&h_keyword=lp70036-all&h_lang=kk&h_cc=kz).
# **а Техникалық мәліметтер**

Осы бөлімде берілген HP Deskjet 2640 series техникалық сипаттамалары және халықаралық ережелер мәліметін қараңыз.

Қосымша ақпаратты HP Deskjet 2640 series өнімімен бірге берілген құжаттан қараңыз.

Осы бөлімде келесі тақырыптар бар:

- [Hewlett-Packard Company ескертулері](#page-109-0)
- [Техникалық сипаттамалар](#page-110-0)
- [Қоршаған ортаны қорғайтын өнім бағдарламасы](#page-114-0)
- [Заңды хабарламалар](#page-118-0)

# <span id="page-109-0"></span>**Hewlett-Packard Company ескертулері**

Осы жерде қамтылған мәліметтер ескертусіз өзгертіледі.

Барлық құқықтары қорғалған. Авторлық құқық арқылы рұқсат етілген жағдайлардан басқа кезде, Hewlett-Packard компаниясының жазбаша рұқсатынсыз осы материалды көшіруге, өңдеуге немесе аударуға тыйым салынады. HP өнімдері мен қызметтеріне арналған кепілдіктер ғана осындай өнімдер мен қызметтермен бірге келетін нақты кепілдеме ережелерін орындау үшін орнатылады. Осы жердегі ешбір мәлімет қосымша кепілдемеге негізделген түрде тұспалданбайды. HP компаниясы осы жерде қамтылған техникалық немесе өңделетін қателер не қосылмаған ерекшеліктер үшін жауапты болмайды.

© 2013 Hewlett-Packard Development Company, L.P.

Microsoft®, Windows®, Windows XP, Windows Vista®, Windows® 7 және Windows® 8 — Майкрософт корпорациясының АҚШ мемлекетінде тіркелген сауда белгілері.

# <span id="page-110-0"></span>**Техникалық сипаттамалар**

Осы бөлімде HP Deskjet 2640 series техникалық сипаттамалары берілген. Қосымша өнім сипаттамаларын алу үшін [www.hp.com/support](http://h20180.www2.hp.com/apps/Nav?h_pagetype=s-001&h_page=hpcom&h_client=s-h-e008-1&h_product=5354595,5354596&h_lang=kk&h_cc=kz) сайтындағы Өнім туралы мәліметтер парағын қараңыз.

- Жүйе қажеттіліктері
- Қоршаған орта сипаттары
- [Кіріс науасының көлемі](#page-111-0)
- [Шығыс науасының көлемі](#page-111-0)
- [Қағаз өлшемі](#page-111-0)
- [Қағаз салмағы](#page-111-0)
- [Басып шығару сипаттары](#page-111-0)
- [Көшірме техникалық сипаттары](#page-111-0)
- [Сканерлеу техникалық сипаттары](#page-111-0)
- [Факс туралы техникалық сипаттамалар](#page-112-0)
- [Басып шығару ажыратымдылығы](#page-112-0)
- [Қауіпсіз қуат көзі](#page-113-0)
- [Картридж ресурсы](#page-113-0)
- [Аккустика туралы мәлімет](#page-113-0)

# **Жүйе қажеттіліктері**

Бағдарлама және жүйе талаптары Readme файлында орналасқан.

Болашақ амалдық жүйе шығарылымдары мен қолдау туралы ақпарат алу үшін [www.hp.com/support](http://h20180.www2.hp.com/apps/Nav?h_pagetype=s-001&h_page=hpcom&h_client=s-h-e008-1&h_product=5354595,5354596&h_lang=kk&h_cc=kz) мекенжайындағы HP желілік қолдау веб-сайтына кіріңіз.

## **Қоршаған орта сипаттары**

- Ұсынылатын жұмыс істеу температурасының ауқымы: 15ºC 32ºC (59ºF 90ºF)
- Рұқсат етілген жұмыс істеу температурасының ауқымы: 5ºC 40ºC (41ºF 104ºF)
- Ылғалдылық: 15%-80% қатысты ылғалдылық, конденсация жоқ; 28ºC шық нүктесінің ең жоғарғы температурасы
- Жұмыс істемейтін (сақтау) температурасының ауқымы: –40ºC пен 60ºC арасында (-40ºF пен 140ºF арасында)
- Жоғары жиілікті электромагниттік өрістің болуынан HP Deskjet 2640 series принтерінен шығарылатын өнім бұрмалануы мүмкін.
- НР компаниясы жоғары жиілікті электромагниттік өріс шығаратын дыбысты азайту үшін 3 м аз немесе бірдей USB кабелін пайдалануды ұсынады.

# <span id="page-111-0"></span>**Кіріс науасының көлемі**

Қарапайым қағаз парақтары (80 г/м2 [20 фунт]): 50-ге дейін Хатқалталар: 5-ке дейін Индекс карталары: 20-ға дейін Фотосурет қағазының парақтары: 20-ға дейін

## **Шығыс науасының көлемі**

Қарапайым қағаз парақтары (80 г/м2 [20 фунт]): 30 бетке дейін

Хатқалталар: 5-ке дейін

Индекс карталары: 10-ға дейін

Фотосурет қағазының парақтары: 10-ға дейін

# **Қағаз өлшемі**

Қолдау көрсетілетін медиа өлшемдерінің аяқталған тізімін бағдарламалық жасақтамасынан көріңіз.

# **Қағаз салмағы**

Қарапайым қағаз: 64-90 г/м² (16-24 фунт) Хатқалталар: 75-90 г/м² (20-24 фунт) Карталар: 200 г/м² (110-фунт ең көп индекс) дейін Фотосурет қағазы: 280 г/м² (75 фунт) дейін

# **Басып шығару сипаттары**

- Басып шығару жылдамдығы құжаттың күрделілігіне байланысты әр түрлі болады
- Әдіс: қажет болғанда таматын термо сия
- Тіл: PCL3 GUI

# **Көшірме техникалық сипаттары**

- Сандық кескінді өңдеу
- Көшіру жылдамдықтары құжат пен үлгінің күрделілігіне қарай әр түрлі болады.

## **Сканерлеу техникалық сипаттары**

● Ажыратымдылық: 1200 x 1200 нүкте/дюймге дейін

Әр нүктеге бір дюйм ажыратымдылығы туралы қосымша ақпаратты сканер бағдарламалық құралынан қараңыз.

- Түсі: 24 биттік түсті, 8 биттік сұр реңк (сұрдың 256 деңгейі)
- Әйнек арқылы сканерленген беттің ең көп өлшемі: 21,6 х 29,7 см

### <span id="page-112-0"></span>**Факс туралы техникалық сипаттамалар**

- Қара және ақ немесе түрлі-түсті факстерді жіберу/қабылдау.
- 99 жылдам теруге дейін.
- 99 бетке дейінгі жад (қалыпты ажыратымдылықта ITU-T #1 сынақ кескініне негізделген). Беттері күрделі немесе ажыратымдылығы жоғары болатын факстер көп уақыт алады және көбірек жадты қолданады.
- Факсті қолмен жіберу және қабылдау.
- Бос емес болғанда бес ретке дейін автоматты түрде қайта тереді (үлгіге байланысты әр түрлі болады).
- Жауап болмағанда автоматты түрде бір немесе екі рет тереді (үлгіге байланысты әр түрлі болады).
- Растау және әрекет туралы есептер.
- Қатені түзету күйі бар CCITT/ITU тобы 3 факсі.
- 33,6 Кбит/с тарату.
- 33,6 Кбит/с кезінде бір бет жылдамдығы 4 секунд (қалыпты ажыратымдылықта ITU-T #1 сынақ кескініне негізделген). Беттері күрделі немесе ажыратымдылығы жоғары болатын факстер көп уақыт алады және көбірек жадты қолданады.
- Автоматты факс/жауап беру құрылғысы қосылған кезде қоңырауды анықтау.

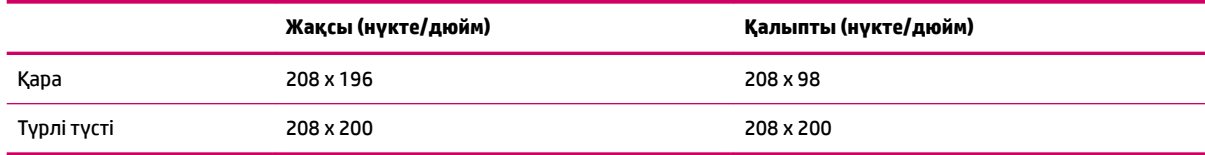

## **Басып шығару ажыратымдылығы**

#### **Жоба режимі**

- Түсті кіріс/қара түс беру: 300x300 нүкте/дюйм
- Шығыс (Қара/Түсті): Автоматты

#### **Қалыпты режим**

- Түсті кіріс/қара түс беру: 600x300 нүкте/дюйм
- Шығыс (Қара/Түсті): Автоматты

#### **Кәдімгі – ең жақсы режим**

- Түсті кіріс/қара түс беру: 600x600 нүкте/дюйм
- Шығыс (Қара/Түсті): Автоматты

#### <span id="page-113-0"></span>**Фотосурет – ең жақсы режим**

- Түсті кіріс/қара түс беру: 600x600 нүкте/дюйм
- Шығыс (Қара/Түсті): Автоматты

#### **Ең жоғары DPI режимі**

- Түсті кіріс/қара түс беру: 1200x1200 нүкте/дюйм
- Шығыс: Автоматты (қара), оңтайландырылған 4800x1200 нүкте/дюйм (түсті)

# **Қауіпсіз қуат көзі**

# **ЕСКЕРТПЕ:** HP компаниясы қамтамасыз ететін қуат сымы мен қуат адаптерін ғана пайдаланыңыз.

## **Картридж ресурсы**

Картридждер ресурстары бойынша қосымша ақпаратты алу үшін [www.hp.com/go/learnaboutsupplies](http://www.hp.com/go/learnaboutsupplies)  веб-сайтына өтіңіз.

## **Аккустика туралы мәлімет**

Интернетке кіру мүмкіндігіңіз болса, акустика туралы мәліметті HP веб-сайтынан алуға болады. Өту: [www.hp.com/support](http://www.hp.com/support).

# <span id="page-114-0"></span>**Қоршаған ортаны қорғайтын өнім бағдарламасы**

Hewlett-Packard компаниясы сапалы өнімдерді экологиялық таза мәнерде беруге жауапкершілікпен қарайды. Қайта қолдануға арналған дизайн осы өнімде қамтылған. Дұрыс қызметті және сенімділікті қамтамасыз ету кезінде материалдардың саны аз қолданылады. Оңай айыру үшін ұқсас емес материалдарды қолдану жоспарланған. Ілмектер мен басқа қосқыштарды жалпы құралдарды қолданып орналастыру, қолдану және жою оңай болады. Тиімді бөлшектеу және жөндеу үшін жылдам кіруге арналған жоғары маңыздылықтағы бөліктер жобаланған.

Қосымша ақпаратты алу үшін келесі мекенжайдағы HP қоршаған орта алдындағы міндеттеме вебсайтынан қараңыз:

[www.hp.com/hpinfo/globalcitizenship/environment/index.html](http://www.hp.com/hpinfo/globalcitizenship/environment/index.html)

- Eco-кеңестері
- Қағаз қолдану
- **[Пластмассалар](#page-115-0)**
- [Материалдардың қауіпсіздігі туралы деректер парақтары](#page-115-0)
- Кайта өндеу бағдарламасы
- [HP сия жабдықтарын қайта өңдеу бағдарламасы](#page-115-0)
- [Қуатты тұтыну](#page-115-0)
- [Күту режимі](#page-115-0)
- [Қалдық жабдықтардың пайдаланушылар тарапынан шығарып тастау](#page-116-0)
- [Химиялық заттар](#page-116-0)
- [Улы және зиянды заттардың кестесі \(Қытай\)](#page-116-0)
- [Қауіпті заттарды шектеу \(Украйна\)](#page-116-0)
- [Қауіпті заттарды шектеу \(Үндістан\)](#page-117-0)
- [Нидерланд елінде батареяны тастау ережелері](#page-117-0)
- [Тайваньда батареяны тастау ережелері](#page-117-0)
- [Калифорниялық перхлорат материал туралы ескерту](#page-117-0)

## **Eco-кеңестері**

HP компаниясы тұтынушылардың қоршаған ортаға ықпал етуін азайтуға көмектесуге жауапкершілікпен қарайды. HP қоршаған орта бастамалары туралы қосымша ақпарат алу үшін HP қоршаған орта бағдарламалары мен бастамалары веб-сайтына кіріңіз.

[www.hp.com/hpinfo/globalcitizenship/environment/](http://www.hp.com/hpinfo/globalcitizenship/environment/)

# **Қағаз қолдану**

DIN 19309 және EN 12281:2002 стандарттарына қатысты бұл өнім қайта өңделетін қағазды қолдануға сәйкес келеді.

## <span id="page-115-0"></span>**Пластмассалар**

Өнімді қолдану мерзімі аяқталғаннан кейін қайта өңдеу мақсаттарында пластмассаларды анықтау мүмкіндігін ұлғайтатын халықаралық стандарттарға байланысты 25 грамнан артық пластмасса бөліктері белгіленген.

# **Материалдардың қауіпсіздігі туралы деректер парақтары**

Материалдардың қауіпсіздігі туралы деректер тізімін HP веб-сайтынан алуға болады:

[www.hp.com/go/msds](http://www.hp.com/go/msds)

## **Қайта өңдеу бағдарламасы**

HP компаниясы көптеген елдерде/аймақтарда өнімді қайтарудың және қайта өңдеу бағдарламаларының ұлғайтылған санын ұсынады және дүние жүзі бойынша ең үлкен электрондық қайта өңдеу орталықтарымен серіктес болып табылады. HP компаниясы ең танымал өнімдерінің кейбірін қайта сату арқылы ресурстарын сақтайды. НР өнімдерін қайта өңдеуге қатысты қосымша ақпарат алу үшін келесі торапқа өтіңіз:

[www.hp.com/hpinfo/globalcitizenship/environment/recycle/](http://www.hp.com/hpinfo/globalcitizenship/environment/recycle/)

## **HP сия жабдықтарын қайта өңдеу бағдарламасы**

HP компаниясы қоршаған ортаны қорғауға жауапкершілікпен қарайды. HP сия жабдықтарын қайта өңдеу бағдарламасы көптеген елдерде/аймақтарда қол жетімді және пайдаланылған басып шығару картридждарын және сия картридждарын тегін қайта өңдеуге мүмкіндік береді. Қосымша ақпарат алу үшін келесі веб-сайтқа өтіңіз:

[www.hp.com/hpinfo/globalcitizenship/environment/recycle/](http://www.hp.com/hpinfo/globalcitizenship/environment/recycle/)

## **Қуатты тұтыну**

ENERGY STAR® мекеме енімен белгіленген Hewlett-Packard компаниясының басып шығару және кескін жабдығы АҚШ қоршаған ортаны қорғау ұйымы бекіткен ENERGY STAR бағдарламасының кескін жабдығына арналған техникалық сипаттар болып табылады. Келесі белгі ENERGY STAR кәсіби кескін өнімдерінде көрсетіледі:

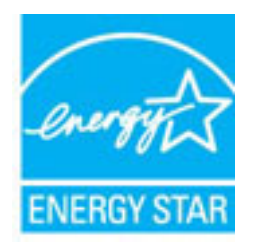

Қосымша ENERGY STAR кәсіби кескін өнімінің үлгісі туралы мәліметтер төменде тізімделген: [www.hp.com/go/energystar](http://www.hp.com/go/energystar)

# **Күту режимі**

Күту режимінде қуат аз тұтынылады.

Принтердің бастапқы орнатуларынан кейін, принтер 5 минут жұмыс істемесе, Күту режиміне өтеді.

#### <span id="page-116-0"></span>**Уақытты Күту режиміне ауыстыру**

- **1.** Принтер дисплейіндегі Главная (Басты) экранында **Жоғары** және **Төмен** түймелерін **Параметрлер**  таңдау үшін басыңыз, содан кейін **OK** түймесін басыңыз.
- **2. Күту режимі** күйін таңдаңыз, содан кейін қажетті опцияны таңдаңыз.

## **Қалдық жабдықтардың пайдаланушылар тарапынан шығарып тастау**

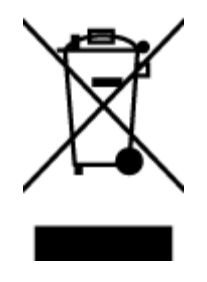

Бұл белгі өнім қалдықтарын басқа үй қоқыстарымен бірге шығармау керектігін білдіреді. Оның орнына шығын жабдығыңызды электр шығындарын және электр жабдығын қайта өңдеу үшін арнайы жинақтау орнында сақтау арқылы адам денсаулығы мен қоршаған ортаны қорғауыңыз тиіс. Қосымша ақпарат үшін үй қоқыстарын шығару қызметімен хабарласыңыз немесе <http://www.hp.com/recycle>вебсайтына өтіңіз.

## **Химиялық заттар**

HP компаниясы REACH (*заңнама ЕС №1907/2006, Еуропалық одақ пен ЕО кеңесі қабылдаған*) сияқты құқықтық талаптарға сәйкес келетін өнімдерде қамтылатын химиялық заттар туралы пайдаланушыларға хабарлау туралы міндеттемені мойнына алады. Өнімге арналған химиялық заттар туралы ақпарат есебін келесі веб-сайттан табуға болады: [www.hp.com/go/reach](http://www.hp.com/go/reach).

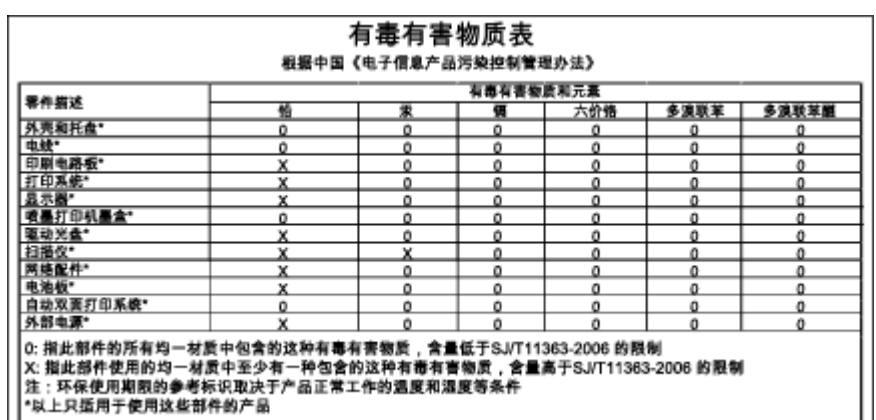

## **Улы және зиянды заттардың кестесі (Қытай)**

# **Қауіпті заттарды шектеу (Украйна)**

## Технічний регламент щодо обмеження використання небезпечних речовин (Україна)

Обладнання відповідає вимогам Технічного регламенту щодо обмеження використання деяких небезпечних речовин в електричному та електронному обладнанні, затвердженого постановою Кабінету Міністрів України від 3 грудня 2008 № 1057

# <span id="page-117-0"></span>**Қауіпті заттарды шектеу (Үндістан)**

#### Restriction of hazardous substances (India)

This product complies with the "India E-waste (Management and Handling) Rule 2011" and prohibits use of lead, mercury, hexavalent chromium, polybrominated biphenyls or polybrominated diphenyl ethers in concentrations exceeding 0.1 weight % and 0.01 weight % for cadmium, except for the exemptions set in Schedule 2 of the Rule.

# **Нидерланд елінде батареяны тастау ережелері**

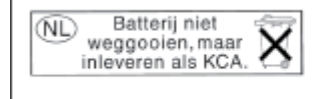

Dit HP Product bevat een lithium-manganese-dioxide batterij. Deze bevindt zich op de hoofdprintplaat. Wanneer deze batterij leeg is, moet deze volgens de geldende regels worden afgevoerd.

# **Тайваньда батареяны тастау ережелері**

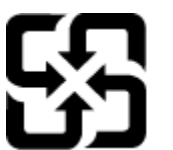

廢電池請回收

Please recycle waste batteries.

# **Калифорниялық перхлорат материал туралы ескерту**

# California Perchlorate Material Notice

Perchlorate material - special handling may apply. See: http://www.dtsc.ca.gov/hazardouswaste/perchlorate/

This product's real-time clock battery or coin cell battery may contain perchlorate and may require special handling when recycled or disposed of in California.

# <span id="page-118-0"></span>**Заңды хабарламалар**

HP Deskjet 2640 series принтері елдегі/аймақтағы заң агенттіктерінің өнімге қойылатын талаптарына сәйкес келеді.

Осы бөлімде келесі тақырыптар бар:

- Заңды үлгінің идентификаторлық нөмірі
- [FCC мәлімдемесі](#page-119-0)
- [Кореядағы пайдаланушыларға арналған ескерту](#page-119-0)
- Жапониядағы пайдаланушыларға арналған VCCI (В класы) сәйкестік мәлімдемесі
- [Жапониядағы пайдаланушыларға арналған қуат сымына қатысты ескерту](#page-120-0)
- [Германиядағы пайдаланушыларға дыбыс деңгейінің көрсеткіші](#page-120-0)
- [Еуропа одағына арналған заңды хабарлама](#page-120-0)
- [Германияға арналған көрнекі дисплейдің жұмыс істеу аумағы туралы мәлімдеме](#page-121-0)
- [Сәйкестік мәлімдемесі](#page-122-0)
- [АҚШ телефон желісін пайдаланушылар үшін ескерту: Байланыс жөніндегі федералдық комиссия](#page-123-0) [талаптары](#page-123-0)
- [Канаданың телефон желісін пайдаланушылар үшін ескерту](#page-124-0)
- [Еуропалық экономикалық аймақтағы пайдаланушыларға арналған ескерту](#page-124-0)
- [Германияның телефон желісін пайдаланушыларға ескерту](#page-125-0)
- [Австралия сымды байланыс факсының нұсқаулығы](#page-125-0)

## **Заңды үлгінің идентификаторлық нөмірі**

Заңды айқындау мақсаттары үшін өнімге заңды үлгі нөмірі тағайындалған. Өнімнің заңды үлгі нөмірі — SNPRH-1203. Бұл заңды нөмір нарықтағы атымен (HP Deskjet Ink Advantage 2645 All-in-One, т.б.) немесе құрылғы нөмірлерімен (D4H22A, D4H22B, D4H22C, т.б.) шатастырылмауы қажет.

# <span id="page-119-0"></span>**FCC мәлімдемесі**

#### **FCC** statement The United States Federal Communications Commission (in 47 CFR 15.105) has specified that the following notice be brought to the attention of users of this product. This equipment has been tested and found to comply with the limits for a Class B digital device, pursuant to Part 15 of the FCC Rules. These limits are designed to provide reasonable protection against harmful interference in a residential installation. This equipment generates, uses and can radiate radio frequency energy and, if not installed and used in accordance with the instructions, may cause harmful interference to radio communications. However, there is no guarantee that interference will not occur in a particular installation. If this equipment does cause harmful interference to radio or television reception, which can be determined by turning the equipment off and on, the user is encouraged to try to correct the interference by one or more of the following measures: Reorient or relocate the receiving antenna. Increase the separation between the equipment and the receiver. Connect the equipment into an outlet on a circuit different from that to which the receiver is connected. Consult the dealer or an experienced radio/TV technician for help. For further information, contact: Manager of Corporate Product Regulations Hewlett-Packard Company 3000 Hanover Street Palo Alto, Ca 94304 (650) 857-1501 Modifications (part 15.21) The FCC requires the user to be notified that any changes or modifications made to this device that are not expressly approved by HP may void the user's authority to operate the equipment. This device complies with Part 15 of the FCC Rules. Operation is subject to the following two conditions: (1) this device may not cause harmful interference, and (2) this device must accept any interference received, including interference that may cause undesired operation.

# **Кореядағы пайдаланушыларға арналған ескерту**

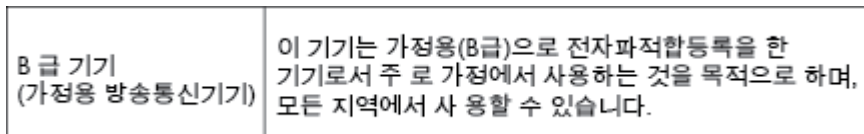

# **Жапониядағы пайдаланушыларға арналған VCCI (B класы) сәйкестік мәлімдемесі**

この装置は、クラスB情報技術装置です。この装置は、家庭環境で使用することを目的として いますが、この装置がラジオやテレビジョン受信機に近接して使用されると、受信障害を引き 起こすことがあります。取扱説明書に従って正しい取り扱いをして下さい。

VCCI-B

## <span id="page-120-0"></span>**Жапониядағы пайдаланушыларға арналған қуат сымына қатысты ескерту**

製品には、同梱された電源コードをお使い下さい。 同梱された電源コードは、他の製品では使用出来ません。

# **Германиядағы пайдаланушыларға дыбыс деңгейінің көрсеткіші**

## Geräuschemission

LpA < 70 dB am Arbeitsplatz im Normalbetrieb nach DIN 45635 T. 19

## **Еуропа одағына арналған заңды хабарлама**

CE белгілерімен таңбаланған өнімдер төмендегі EU нұсқауларына сәйкес келеді:

- Төмен кернеуге арналған 2006/95/EC нұсқауы
- Электромагниттік сәйкестік туралы 2004/108/ЕС ЕМС нұсқауы
- Экодизайн туралы 2009/125/EC нұсқауы, қолданыста болғанда

CE өнімінің сәйкестігі тек қана дұрыс CE белгісімен таңбаланған HP компаниясы шығарған адаптермен зарядтағанда ғана қамтамасыз етіледі.

Өнім сымды және/немесе сымсыз байланыс желісі арқылы телекоммуникациялық функцияны қамтитын болса, ол төмендегі ЕО директивасының негізгі талаптарына да сәйкес келеді:

Радиотелебайланыс жабдығына арналған 1999/5/EC нұсқауы

Көрсетілген нұсқауларға сәйкестік өнім немесе өнім жанұясына арналған НР компаниясы ұсынған, ЕО сәйкестік декларациясында тізімделген келісілген Еуропа стандарттарына (Еуропа нормаларына) да сәйкестікті білдіреді және бұл нұсқауларды (ағылшын тілінде ғана) өнім құжаттамасында немесе мына веб-сайтта көруге болады: www.hp.com/qo/certificates (іздеу аймағына өнім нөмірін теріңіз).

Сәйкестік өнімде орналасқан бір немесе бірнеше төменде көрсетілген белгілермен таңбаланған:

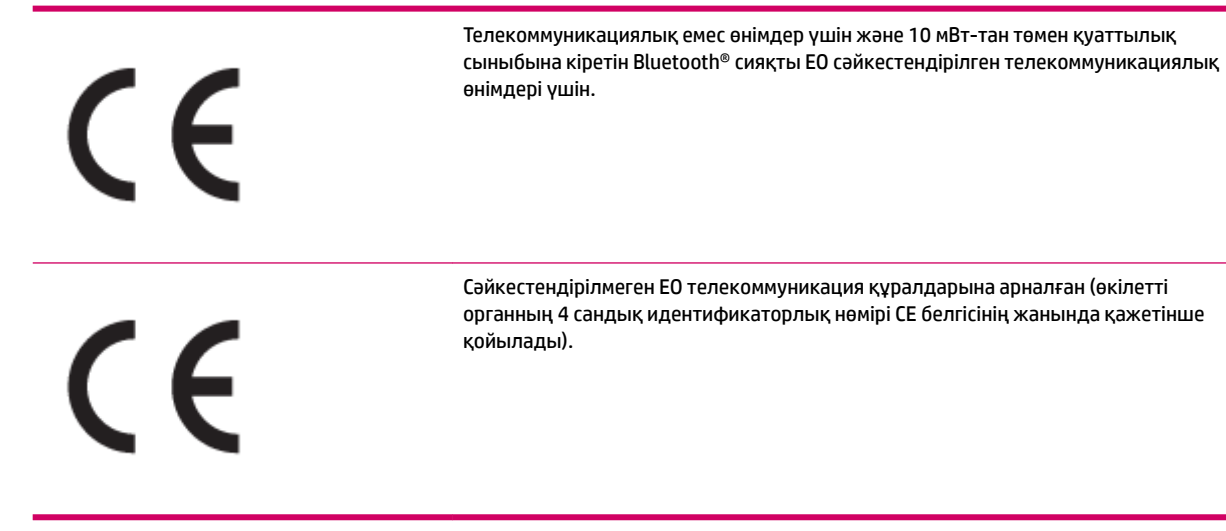

<span id="page-121-0"></span>Өнімде берілген зандық нормаларға сәйкестік жапсырмасын қараңыз.

Өнімнің телекоммуникациялық функциясы төмендегі ЕО пен Еуропалық еркін сауда қауымдастығы елдерінде пайдаланылады: Австрия, Бельгия, Болгария, Кипр, Чех Республикасы, Дания, Эстония, Финляндия, Франция, Германия, Греция, Венгрия, Ирландия, Исландия, Италия, Латвия, Литва, Лихтенштейн, Люксембург, Мальта, Нидерланд, Норвегия, Польша, Португалия, Румыния, Словения, Словакия, Испания, Швеция, Швейцария және Ұлыбритания.

Телефон қосқышы (барлық өнімдер үшін қолданыста болмайды) аналогтық телефон желілеріне қосылуға арналған.

#### **Сымсыз жергілікті желі құрылғылары бар өнімдер**

● Кейбір елдерде бөлме ішінде ғана пайдалану немесе қол жетімді каналдарды шектеулер сияқты сымсыз жергілікті желілерді іске қосу туралы арнайы міндеттер немесе арнайы талаптар болуы мүмкін. Сымсыз желінің ел параметрлерінің дұрыстығын тексеріңіз.

#### **Франция**

● Өнімнің 2,4-ГГц жиілігімен жұмыс істейтін сымсыз жергілікті құрылғыларына арнайы шектеулер қолданылады: Өнімді іште 2400-МГц пен 2483,5-МГц аралығындағы барлық жиілік ауқымында (1-13 арналар) пайдалануға болады. Сыртта тек 2400-МГц пен 2454-МГц аралығындағы жиілік ауқымын (1-7 арналар) пайдалануға болады. Соңғы талаптарды [www.arcep.fr](http://www.arcep.fr) веб-торабынан қараңыз.

Заңдық мәселелер туралы сұрақтарыңыз болса, мына мекенжайға хабарласыңыз:

Hewlett-Packard GmbH, Dept./MS: HQ-TRE, Herrenberger Strasse 140, 71034 Boeblingen, GERMANY

# **Германияға арналған көрнекі дисплейдің жұмыс істеу аумағы туралы мәлімдеме**

# GS-Erklärung (Deutschland)

Das Gerät ist nicht für die Benutzung im unmittelbaren Gesichtsfeld am Bildschirmarbeitsplatz vorgesehen. Um störende Reflexionen am Bildschirmarbeitsplatz zu vermeiden, darf dieses Produkt nicht im unmittelbaren Gesichtsfeld platziert werden.

# <span id="page-122-0"></span>**Сәйкестік мәлімдемесі**

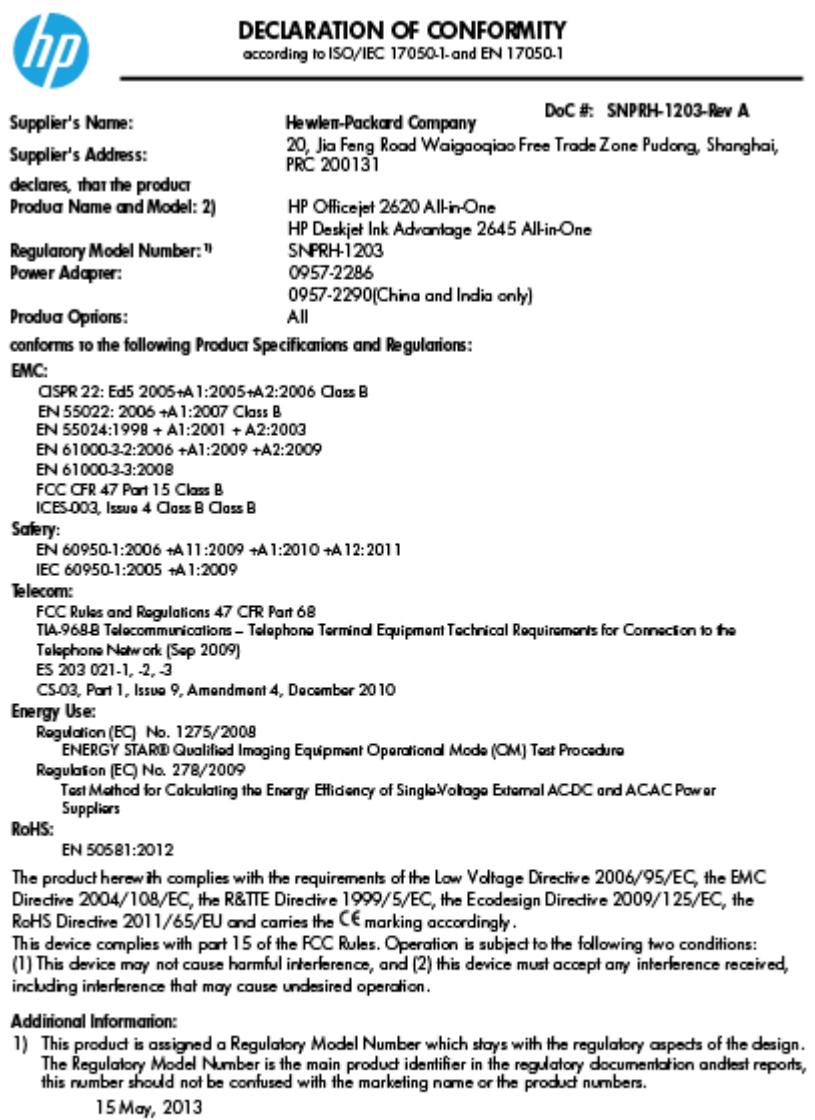

Shan HongBo<br>ICS Product Hardware Quality Engineering, Manager

- Local contact for regulatory topics only:<br>EU: Hewlett-Packard GmbH, HQ-TRE, Herrenberger Strasse 140, 71034 Boeblingen, Germany<br>U.S.: Hewlett-Packard, 3000 Hanover St., Palo Alto, CA 94304, U.S.A. 650-857-1501
	-

www.hp.eu/certificates

# <span id="page-123-0"></span>**АҚШ телефон желісін пайдаланушылар үшін ескерту: Байланыс жөніндегі федералдық комиссия талаптары**

#### Notico to usors of the U.S Telephone network: FCC requirements

This equipment complies with Part 68 of the FCC rules and the requirements adopted by the ACTA. On the rear (or bottom) of this equipment is a label that contains, among other information, a product identifier in the format US:AAAEQ##TXXX. If requested, this number must be provided to the telephone company.

Applicable connector jack Universal Service Order Codes ("USOC") for the Equipment is: RJ-11C.

A plug and jack used to connect this equipment to the premises wiring and telephone network must comply with the applicable FCC Part 68 rules and requirements adopted by the ACTA. A compliant tolophono cord and modular plug is provided with this product. It is designed to be connected to a compatible modular jack that is also compliant. See installation instructions for details.

The REN is used to determine the number of devices that may be connected to a telephone line. Excessive RENs on a telephone line may result in the devices not ringing in response to an incoming call. In most but not all areas, the sum of RENs should not exceed five (5.0). To be certain of the number of devices that may be connected to a line, as determined by the total RENs, contact the local telephone company. For products approved after July 23, 2001, the REN for this product is part of the product identifier that has the format US:AAAEQ##TXXXX. The digits represented by ## are the REN without a decimal point (e.g., 00 is a REN of 0.0).

If this equipment causes harm to the telephone network, the telephone company will notify you in advance that temporary discontinuance of service may be required. But if advance notice isn't practical, the telephone company will notify the customer as soon as possible. Also, you will be advised of your right to file a complaint with the FCC if you believe it is necessary.

The telephone company may make changes in its facilities, equipment, operations or procedures that<br>could affect the operation of the equipment. If this happens the telephone company will provide advance notice in order for you to make necessary modifications to maintain uninterrupted service.

If trouble is experienced with this equipment, please contact the manufacturer, or look elsewhere in this<br>manual, for repair or warranty information. If the equipment is causing harm to the telephone network, the telephone company may request that you disconnect the equipment until the problem is resolved.

Connection to party line service is subject to state tariffs. Contact the state public utility commission. public service commission or corporation commission for information.

If your home has specially wired alarm equipment connected to the telephone line, ensure the installation of this equipment does not disable your alarm equipment. If you have questions about what will disable alarm equipment, consult your telephone company or a qualified installer.

WHEN PROGRAMMING EMERGENCY NUMBERS ANDIOR) MAKING TEST CALLS TO EMERGENCY NUMBERS-

1) Remain on the line and briefly explain to the dispatcher the reason for the call.

2) Perform such activities in the off-peak hours, such as early morning or late evenings.

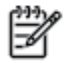

Note The FCC hearing aid compatibility rules for telephones are not applicable to this equipment.

The Telephone Consumer Protection Act of 1991 makes it unlawful for any person to use a computer or other electronic device, including FAX machines, to send any message unless such message clearly contains in a margin at the top or bottom of each transmitted page or on the first page of the transmission, the date and time it is sent and an identification of the business or other entity, or other individual sending the message and the telephone number of the sending machine or such business, other entity, or individual. (The felephone number provided may not be a 900 number or any other number for which charges exceed local or long-distance transmission charges.)

In order to program this information into your FAX machine, you should complete the steps described in the software.

# <span id="page-124-0"></span>**Канаданың телефон желісін пайдаланушылар үшін ескерту**

#### Note à l'attention des utilisateurs du réseau téléphonique canadien/Notice to users of the Canadian telephone network

Cet appareil est conforme aux spécifications techniques des équipements terminaux d'Industrie Canada. Le numéro d'enregistrement atteste de la conformité de l'appareil. L'abréviation IC qui précède le numéro d'enregistrement indique que l'enregistrement a été effectué dans le cadre d'une Déclaration de conformité stipulant que les spécifications techniques d'Industrie Canada ont été respectées. Néanmoins, cette abréviation ne signifie en aucun cas que l'appareil a été validé par Industrie Canada.

Pour leur propre sécurité, les utilisateurs doivent s'assurer que les prises électriques reliées à la terre de la source d'alimentation, des lignes téléphoniques et du circuit métallique d'alimentation en eau sont, le cas échéant, branchées les unes aux autres. Cette précaution est particulièrement importante dans les zones rurales.

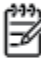

Romarquo Le numéro REN (Ringer Equivalence Number) attribué à chaque appareil terminal fournit une indication sur le nombre maximal de terminaux qui peuvent être connectés à une interface téléphonique. La terminaison d'une interface peut se composer de n'importe quelle combinaison d'appareils, à condition que le total des numéros REN ne dépasse pas 5.

Basé sur les résultats de tests FCC Partie 68, le numéro REN de ce produit est 0.0B.

This equipment meets the applicable Industry Canada Terminal Equipment Technical Specifications. This is confirmed by the registration number. The abbreviation IC before the registration number signifies that registration was performed based on a Declaration of Conformity indicating that Industry Canada technical specifications were met. It does not imply that Industry Canada approved the equipment.

Users should ensure for their own protection that the electrical ground connections of the power utility, telephone lines and internal metallic water pipe system, if present, are connected together. This precaution might be particularly important in rural areas.

Noto The REN (Ringer Equivalence Number) assigned to each terminal device provides an indication of the maximum number of terminals allowed to be connected to a telephone interface. The termination on an interface might consist of any combination of devices subject only to the requirement that the sum of the Ringer Equivalence Numbers of all the devices does not exceed 5.

The REN for this product is 0.0B, based on FCC Part 68 test results.

## **Еуропалық экономикалық аймақтағы пайдаланушыларға арналған ескерту**

#### Notice to users in the European Economic Area

This product is designed to be connected to the analog Switched Telecommunication Networks (PSTN) of the European Economic Area (EEA) countries/regions.

Network compatibility depends on customer selected settings, which must be reset to use the equipment on a telephone network in a country/region other than where the product was purchased. Contact the vendor or Hewlett-Packard Company if additional product support is necessary.

This equipment has been certified by the manufacturer in accordance with Directive 1999/5/EC (annex II) for Pan-European single-terminal connection to the public switched telephone network (PSTN). However, due to differences between the individual PSTNs provided in different countries, the approval does not, of itself, give an unconditional assurance of successful operation on every PSTN network termination point.

In the event of problems, you should contact your equipment supplier in the first instance.

This equipment is designed for DTMF tone dialing and loop disconnect dialing. In the unlikely event of problems with loop disconnect dialing, it is recommended to use this equipment only with the DTMF tone dial setting.

# <span id="page-125-0"></span>**Германияның телефон желісін пайдаланушыларға ескерту**

#### Hinweis für Benutzer des deutschen Telefonnetzwerks

Dieses HP-Fax ist nur für den Anschluss eines analogen Public Switched Telephone Network<br>(PSTN) gedacht. Schließen Sie den TAE N-Telefonstecker, der im Lieferumfang des HP All-in-One enthalten ist, an die Wandsteckdose (TAE 6) Code N an. Dieses HP-Fax kann als einzelnes Gerät und/oder in Verbindung (mit seriellem Anschluss) mit anderen zugelassenen Endgeräten verwendet werden.

# **Австралия сымды байланыс факсының нұсқаулығы**

In Australia, the HP device must be connected to Telecommunication Network through a line cord which meets the requirements of the Technical Standard AS/ACIF S008.

# **ә Қосымша факсты орнату**

Осы бөлімде бірдей телефон желісінде әлдеқашан орнатылған болуы мүмкін жабдықпен және қызметтермен факстың сәтті жұмыс істеуі үшін принтерді орнату жолдарын үйренесіз.

**КЕҢЕС:** Жауап беру күйі және факстың тақырыпшасы туралы мәліметтер сияқты кейбір маңызды факс параметрлерін жылдам орнатуға көмектесетін факсты орнату шеберін (Windows) немесе HP орнату көмекшісін (Mac OS X) қолдануға да болады. Бұл құралдарға принтермен бірге орнатылатын НР бағдарламалық құралы арқылы қол жеткізуге болады. Осы құралдарды іске қосқаннан кейін факсты орнатуды аяқтау үшін осы бөлімдегі процедураны орындаңыз.

Осы бөлімде келесі тақырыптар бар:

- [Факсты орнату \(параллель телефон жүйелері\)](#page-127-0)
- [Факстің орнатылғандығын тексеру](#page-152-0)

# <span id="page-127-0"></span>**Факсты орнату (параллель телефон жүйелері)**

Факс үшін принтерді орнатуды бастамас бұрын елдің/аймақтың қандай телефон жүйесін қолданатынын анықтаңыз. Сериялық немесе параллель телефон жүйесі болатындығына байланысты факсты орнатуға арналған нұсқаулар әртүрлі болады.

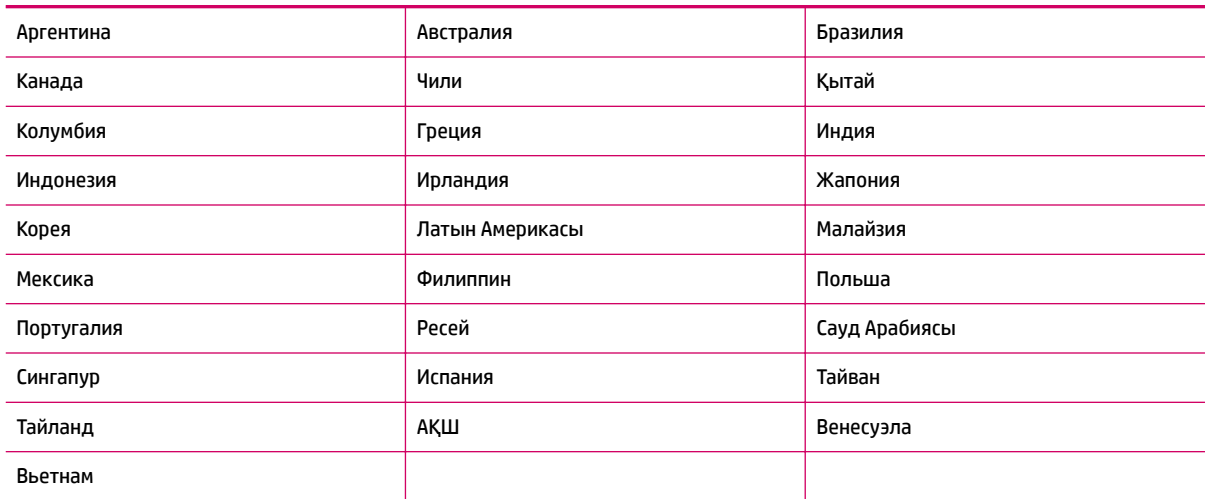

#### **Кесте ә-1 Параллельді теру телефон жүйесі бар елдер/аймақтар**

- Тізімделген кестеде еліңізді/аймағыңызды көрмесеңіз, сізде сериялық теру телефон жүйесінің болуы ықтимал. Сериялық телефон жүйесінде ортақ пайдаланылатын телефон жабдығындағы коннектор түрін (модемдер, телефондар және жауап беру құрылғылары) принтердегі «2-EXT» портына физикалық тұрғыда қосу мүмкін болмайды. Оның орнына, барлық жабдықтарды телефон ұясына жалғау қажет.
- **ЕСКЕРТПЕ:** Сериялық теру телефон жүйелерін қолданатын кейбір елдерде/аймақтарда принтермен бірге берілетін телефон сымында оған тіркелген қосымша штепсельдік аша болуы мүмкін. Бұл басқа телеком құралдарын принтерді қосатын қабырға штепселіне қосуға мүмкіндік береді.

Жеткізілген телефон сымын ел/аймақ үшін берілген адаптерге қосуға болады.

Кестеде еліңіз/аймағыңыз тізімделсе, сізде параллельді теру телефон жүйесінің болуы ықтимал. Параллельді теру телефон жүйесінде принтердің артқы «2-EXT» портын қолдану арқылы телефон желісіне ортақ қолданылатын телефон жабдығын қоса аласыз.

**ЕСКЕРТПЕ:** Параллельді теру телефон жүйесі бар болса, принтермен бірге жабдықталған 2 сымды телефон сымын телефон ұясына қосу ұсынылады.

Қандай телефон жүйесі (сериялық немесе параллель) бар екеніне сенімді болмасаңыз, телефон компаниясынан тексеріңіз.

Осы бөлімде келесі тақырыптар бар:

- [Үйіңізге немесе кеңсеңізге арналған дұрыс факсты орнату параметрін таңдау](#page-128-0)
- [A жағдайы: Бөлек факс желісі \(ешбір дауыстық қоңыраулар қабылданбады\)](#page-130-0)
- В жағдайы: Сандық абоненттік желісі бар принтерді орнату
- <span id="page-128-0"></span>С жағдайы: Жеке телефон станциясының жүйесімен (РВХ) немесе біріктірілген қызметтердің [сандық желісімен \(ISDN\) принтерді орнату](#page-132-0)
- <u> [D жағдайы: Бірдей желідегі арнайы қоңырау қызметі бар факс](#page-133-0)</u>
- Е жағдайы: Ортақ пайдаланылатын дыбыстық/факс желісі
- [F жағдайы: Ортақ пайдаланылатын дауыстық/дауыстық поштасы бар факс желісі](#page-136-0)
- [G жағдайы: Компьютер модемімен ортақ пайдаланылатын факс желісі \(ешбір дауыстық](#page-137-0)  [қоңыраулар қабылданбайды\)](#page-137-0)
- Н жағдайы: Ортақ пайдаланылатын дыбыстық/компьютер модемі бар факс желісі
- [I жағдайы: Ортақ пайдаланылатын дыбыстық/жауап беру құрылғысы бар факс желісі](#page-143-0)
- <u> [J жағдайы: Ортақ пайдаланылатын дыбыстық/компьютер модемі және жауап беру құрылғысы](#page-145-0)</u> [бар факс желісі](#page-145-0)
- К жағдайы: Ортақ пайдаланылатын дыбыстық/компьютерде теру модемі және дауыстық [поштасы бар факс желісі](#page-149-0)

# **Үйіңізге немесе кеңсеңізге арналған дұрыс факсты орнату параметрін таңдау**

Факсты сәтті жіберу үшін жабдықтың және қызметтердің (бар болса) қандай түрі принтермен бірдей телефон желісін ортақ қолданатынын білу қажет. Принтерге тікелей бар кеңсе жабдықтарының кейбірін қосу қажет болуы мүмкін болғандықтан бұл маңызды және факсты сәтті жібермес бұрын кейбір факс параметрлерін өзгерту қажет болуы мүмкін.

- **1.** Телефон жүйесінің сериялық немесе параллель екенін анықтаңыз. [Факсты орнату \(параллель](#page-127-0)  [телефон жүйелері\)](#page-127-0) (124-бет) бөлімін қараңыз.
- **2.** Факс желісін ортақ пайдаланатын жабдықтың қосылымын және қызметтерді таңдаңыз.
	- Сандық абоненттік желі (DSL): Телефон компаниясы арқылы сандық абоненттік желі (DSL) қызметі. (Сандық абоненттік желі (DSL) сіздің еліңізде/аймағыңызда ассиметриялық сандық абоненттік желі (АDSL) деп аталуы мүмкін.)
	- Жеке телефон станциясы (PBX): Жеке телефон станциясы (PBX) телефон жүйесі немесе біріктірілген қызметтердің сандық желісінің жүйесі (ISDN).
	- Арнайы қоңырау қызметі: Телефон компаниясы бойынша арнайы қоңырау қызметі әртүрлі қоңырау үлгілері бар бірнеше телефон нөмірін береді.
	- Дыбыстық қоңыраулар: Дыбыстық қоңыраулар принтердегі факс қоңырауларын қолданатын бірдей телефон нөмірлеріне қабылданады.
	- Компьютердің теру модемі: Компьютердің теру модемі принтермен бірдей телефон желісінде болады. Келесі сұрақтардың кез келгені үшін жауабыңыз «Иә» болатын болса, сіздің компьютерде теру модемін қолданып жатқаныңыз:
		- Теру қосылымы арқылы компьютер бағдарламалық құралдарынан және құралдарына тікелей факстарды жібересіз бе немесе аласыз ба?
		- Компьютердегі теру қосылымы арқылы электрондық пошта хабарларын жібересіз бе немесе оларды аласыз ба?
		- Теру қосылымы арқылы компьютерден Интернетке кіресіз бе?
- Жауап беру құрылғысы: Принтердегі факс қоңыраулары үшін қолданылатын бірдей телефон нөмірлері бойынша дыбыстық қоңырауларға жауап беретін жауап беру құрылғысы.
- Дыбыстық пошта қызметі: Принтердегі факс қоңыраулары үшін қолданылатын бірдей нөмірлер бойынша телефон компаниясы арқылы дыбыстық пошта жазылымы.
- **3.** Келесі кестеден үйге немесе кеңсе параметріне сәйкес келетін жабдықтың қосылымын және қызметтерді таңдаңыз. Одан кейін ұсынылатын факс орнатылымын қараңыз. Қадам бойынша нұсқаулар келесі бөлімдердегі әрбір жағдайда қамтылған.
- **ЕСКЕРТПЕ:** Егер үй немесе кеңсе орнатылымы осы бөлімде сипатталмаған болса, жүйелі аналогтық телефон сияқты принтерді орнатыңыз. Қорапта берілген телефон сымын бір ұшын телефон ұясына және екінші ұшын принтердің артындағы 1-LINE таңбаланған портқа қосқаныңызды тексеріңіз. Басқа телефон сымын қолданатын болсаңыз, факстарды жіберу және алу кезінде ақаулықтар туындауы мүмкін.

Жеткізілген телефон сымын ел/аймақ үшін берілген адаптерге қосуға болады.

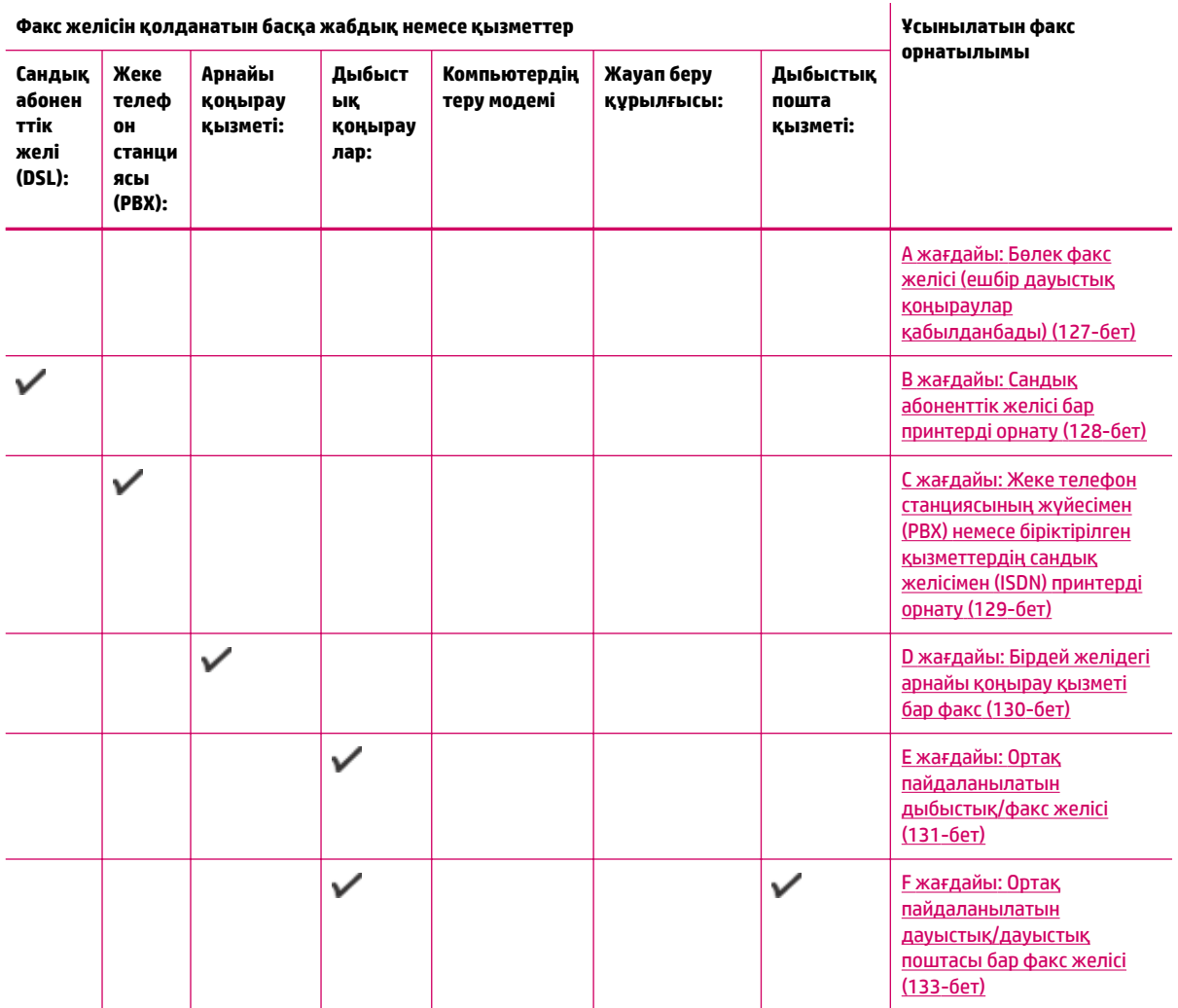

<span id="page-130-0"></span>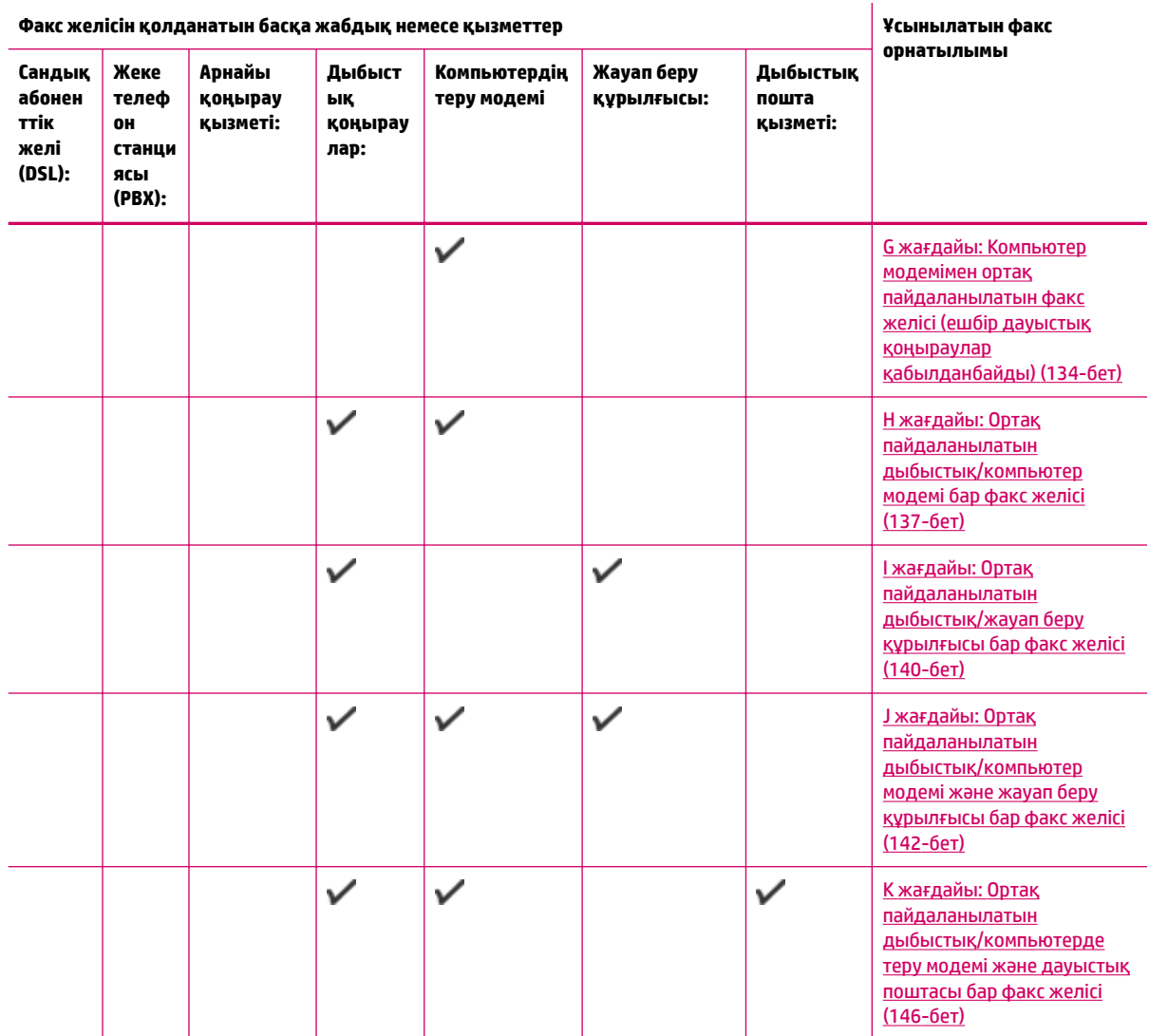

# **A жағдайы: Бөлек факс желісі (ешбір дауыстық қоңыраулар қабылданбады)**

Ешбір дыбыстық қоңырауларды қабылдамайтын бөлек телефон желісі болатын болса және осы телефон желісіне қосылған басқа жабдық болмаса, принтерді осы бөлімде сипатталғандай орнатыңыз.

### <span id="page-131-0"></span>**Cурет ә-1** Принтердің артқы көрінісі

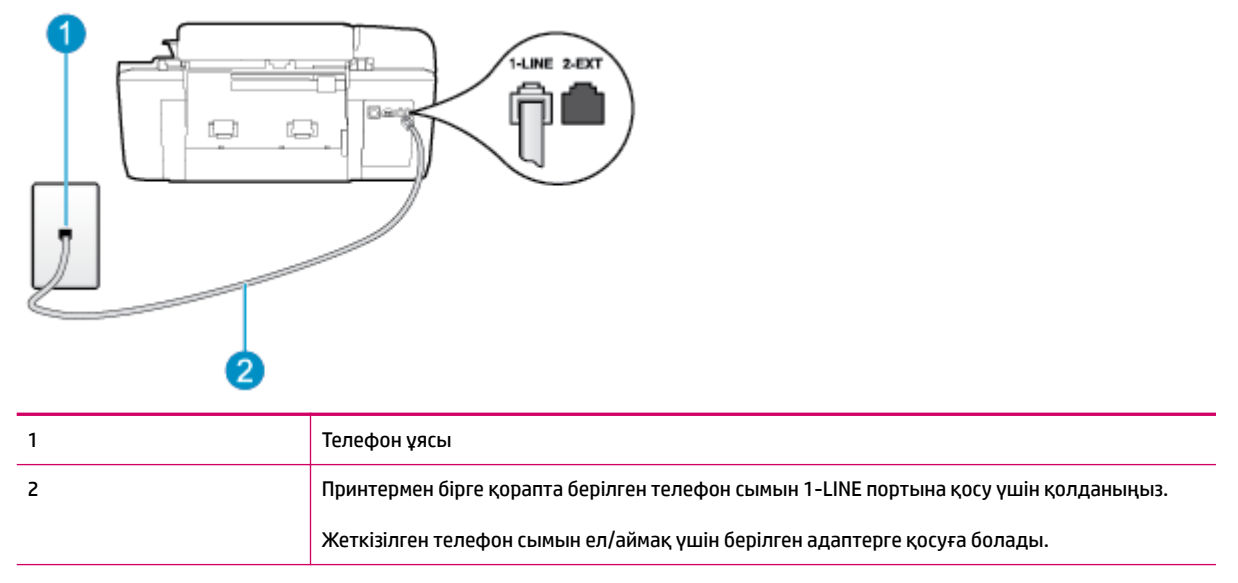

#### **Бөлек факс желісімен принтерді орнату**

**1.** Принтермен бірге берілген қораптағы телефон сымын қолданып бір ұшын телефон ұясына қосыңыз, одан кейін екінші ұшын принтердің артындағы таңбаланған 1-LINE портына қосыңыз.

**ЕСКЕРТПЕ:** Жеткізілген телефон сымын ел/аймақ үшін берілген адаптерге қосуға болады.

Телефон ұясын принтерге қосу үшін берілген сымды қолданбасаңыз, факсты сәтті жіберу мүмкін болмауы ықтимал. Бұл арнайы телефон сымы үйдегі немесе кеңседегі бұрыннан орнатылған болуы мүмкін телефон сымдарынан басқа болады.

- **2. Авто жауап беру** параметрін қосыңыз.
- **3.** (Қосымша) **Жауап берілетін қоңыраулар** параметрін төменірек параметрге (екі қоңырау) өзгертіңіз.
- **4.** Факс сынағын іске қосыңыз.

Принтерге қоңырау шалынғанда, принтер **Жауап берілетін қоңыраулар** параметрінде орнатылған бірнеше қоңыраудан кейін автоматты түрде жауап береді. Принтер факсты қабылдау сигналдарын жіберуші факс құрылғысына шығарып, факсты қабылдайды.

# **B жағдайы: Сандық абоненттік желісі бар принтерді орнату**

Телефон компаниясы арқылы DSL қызметі бар болса және принтерге ешбір жабдықты қоспаған болсаңыз, телефон ұясы мен принтер арасында DSL сүзгісін қосу үшін осы бөлімдегі нұсқауларды қолданыңыз. DSL сүзгісі принтер телефон желісімен дұрыс байланыса алатындай, принтерге кедергі жасауы мүмкін сандық сигналды жояды. (Сандық абоненттік желі (DSL) сіздің еліңізде/аймағыңызда ассиметриялық сандық абоненттік желі (АDSL) деп аталуы мүмкін.)

**ЕСКЕРТПЕ:** DSL желісі болса және DSL сүзгісіне қосылмасаңыз, принтермен факстарды жіберу және қабылдап алу мүмкін болмайды.

#### <span id="page-132-0"></span>**Cурет ә-2** Принтердің артқы көрінісі

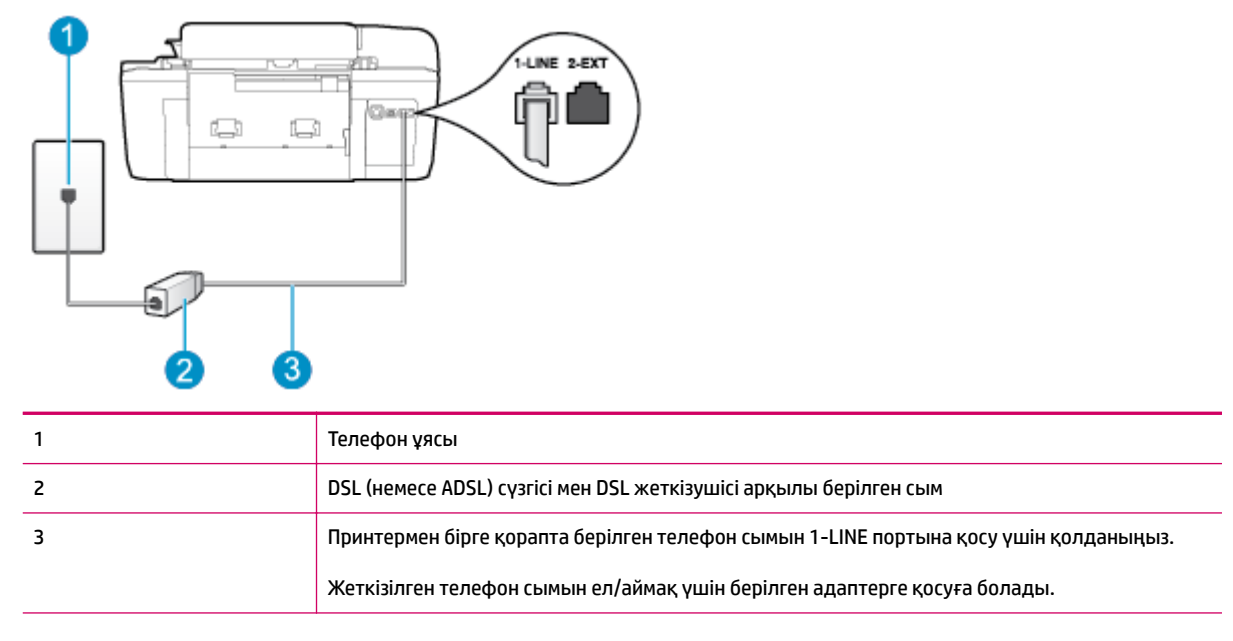

#### **Сандық абоненттік желісі бар принтерді орнату**

- **1.** DSL провайдерінен DSL сүзгісін алыңыз.
- **2.** Принтермен бірге берілген қораптағы телефон сымын қолданып бір ұшын DSL сүзгісіндегі ашық портқа қосыңыз, одан кейін екінші ұшын принтердің артындағы таңбаланған 1-LINE портына қосыңыз.
- **ЕСКЕРТПЕ:** Жеткізілген телефон сымын ел/аймақ үшін берілген адаптерге қосуға болады.

Телефонның DSL сүзгісін принтерге қосу үшін берілген сымды қолданбасаңыз, факсты сәтті жіберу мүмкін болмауы ықтимал. Бұл арнайы телефон сымы үйдегі немесе кеңседегі бұрыннан орнатылған болуы мүмкін телефон сымдарынан басқа болады.

Тек қана бір телефон сымы берілгендіктен, осы орнатылым үшін қосымша телефон сымдарын алуыңыз қажет болуы мүмкін.

- **3.** DSL сүзгісінен қосымша телефон сымын телефон ұясына қосыңыз.
- **4.** Факс сынағын іске қосыңыз.

Принтерге қосымша жабдықты орнату кезінде ақаулықтар туындаса, келесі көмектерді алу үшін жергілікті қызметті берушімен немесе сатушымен байланысыңыз.

# **С жағдайы: Жеке телефон станциясының жүйесімен (PBX) немесе біріктірілген қызметтердің сандық желісімен (ISDN) принтерді орнату**

 PBX телефон жүйесін немесе ISDN түрлендіргішін/терминал адаптерін қолданып жатқан болсаңыз, келесі әрекеттерді орындағаныңызды тексеріңіз:

● PBX телефон жүйесін немесе ISDN түрлендіргішін/терминал адаптерін қолданып жатқан болсаңыз, принтерді факс және телефон қолданысы үшін тағайындалған портқа қосыңыз. Сондай-ақ, мүмкін болса, терминал адаптерінің ел/аймақ үшін дұрыс қосылым түріне орнатылғанын тексеріңіз.

- <span id="page-133-0"></span>**ЕСКЕРТПЕ:** ISDN жүйелері арнайы телефон жабдығына арналған порттарға теңшеуге мүмкін береді. Мысалы, телефон және 3 факс тобы үшін бір порт тағайындалған болуы және әртүрлі мақсаттар үшін басқа порт тағайындалған болуы мүмкін. ISDN түрлендіргішінің факс/телефон портына қосылған кезде ақаулықтар туындаса, әртүрлі мақсаттар үшін тағайындалған портты қолданып көріңіз; бұл «бірнеше біріктірілген» немесе осыған ұқсас таңбалануы мүмкін.
- PBX телефон жүйесін қолданып жатқан болсаңыз, қоңырау шалуды күту сигналын «өшірулі» етіп орнатыңыз.
- **ЕСКЕРТПЕ:** Көптеген сандық PBX жүйелері әдепкіде «қосулы» етіп орнатылған қоңырауды күту сигналын қамтиды. Қоңырауды күту сигналы кез келген факсті таратуға кедергі келтіреді және принтермен факстерді жіберу және алу мүмкін болмайды. Қоңырауды күту сигналын өшіру жолы туралы нұсқауларды PBX телефон жүйесімен бірге берілген құжаттан қараңыз.
- PBX телефон жүйесін қолданып жатқан болсаңыз, факс нөмірін термес бұрын сыртқы желіге арналған нөмірді теріңіз.
- Телефон ұясын принтерге қосу үшін берілген сымды қолданғаныңызды тексеріңіз. Олай жасамаған болсаңыз, факсты сәтті жібере алмауыңыз мүмкін. Бұл арнайы телефон сымы үйдегі немесе кеңседегі бұрыннан орнатылған болуы мүмкін телефон сымдарынан басқа болады. Берілген телефон сымы тым қысқа болса, жергілікті электрондық дүкеннен жалғастырғышты сатып алып, оны ұзартуға болады.

Жеткізілген телефон сымын ел/аймақ үшін берілген адаптерге қосуға болады.

Принтерге қосымша жабдықты орнату кезінде ақаулықтар туындаса, келесі көмектерді алу үшін жергілікті қызметті берушімен немесе сатушымен байланысыңыз.

# **D жағдайы: Бірдей желідегі арнайы қоңырау қызметі бар факс**

Әрбірінде әр түрлі қоңырау үлгісі бар бір телефон желісіне әртүрлі телефон нөмірін қосуға мүмкіндік беретін арнайы қоңырау қызметіне (телефон компаниясы арқылы) жазылу үшін, принтерді осы бөлімде сипатталғандай орнатыңыз.

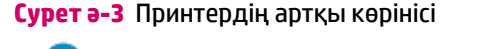

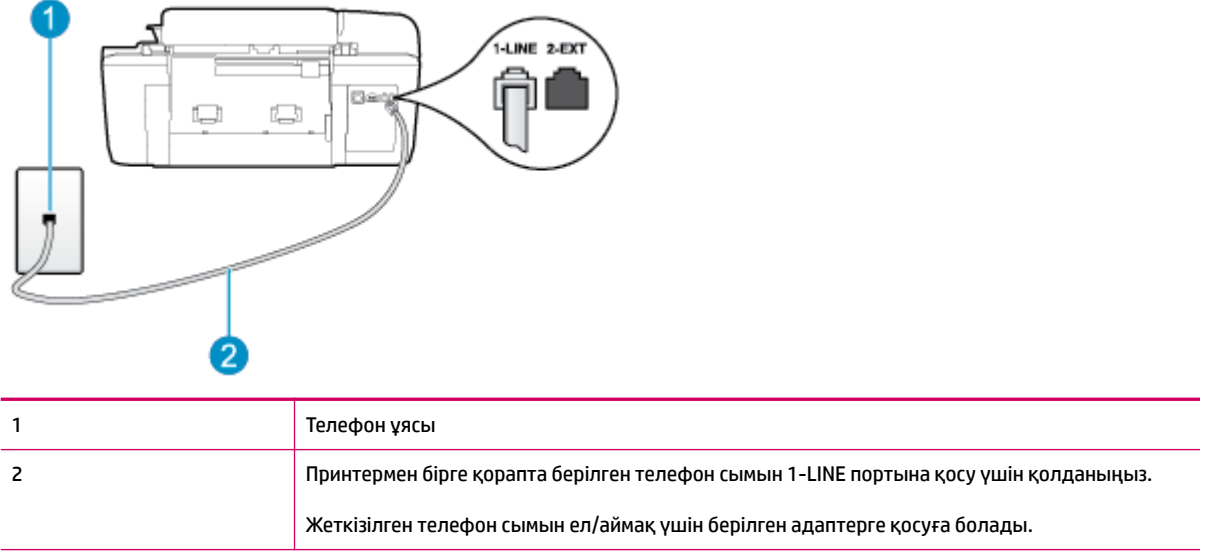

#### <span id="page-134-0"></span>**Арнайы қоңырау қызметімен принтерді орнату**

**1.** Принтермен бірге берілген қораптағы телефон сымын қолданып бір ұшын телефон ұясына қосыңыз, одан кейін екінші ұшын принтердің артындағы таңбаланған 1-LINE портына қосыңыз.

**ЕСКЕРТПЕ:** Жеткізілген телефон сымын ел/аймақ үшін берілген адаптерге қосуға болады.

Телефон ұясын принтерге қосу үшін берілген сымды қолданбасаңыз, факсты сәтті жіберу мүмкін болмауы ықтимал. Бұл арнайы телефон сымы үйдегі немесе кеңседегі бұрыннан орнатылған болуы мүмкін телефон сымдарынан басқа болады.

- **2. Авто жауап беру** параметрін қосыңыз.
- **3.** Факс нөмірін тағайындалған телефон компаниясының үлгісіне сәйкестендіру үшін **Арнайы қоңырау** параметрін өзгертіңіз.
- **ЕСКЕРТПЕ:** Әдепкі бойынша принтерді барлық қоңырау үлгілеріне жауап беретін етіп орнатуға болады. Факс нөміріне тағайындалған қоңырау үлгісіне сәйкес келетін **Арнайы қоңырау**  параметрін орнатпасаңыз, принтер дауыстық қоңырауларға да, факс қоңырауларына да жауап бермеуі мүмкін немесе мүлдем жауап бермеуі мүмкін.
- **КЕҢЕС:** Арнайы қоңырауды орнату үшін принтердің басқару тақтасындағы қоңырау үлгісін анықтау мүмкіндігін де пайдалануға болады. Осы мүмкіндік арқылы принтер қоңырауды танып, кіріс қоңырауының үлгісін жазып алады және осы қоңырауға негізделіп факс қоңырауларына телефон компаниясы тағайындаған арнайы қоңырау үлгісін автоматты түрде анықтайды. Қосымша ақпарат алу үшін [Теру түрін орнату](#page-59-0) (56-бет) бөлімін қараңыз.
- **4.** (Қосымша) **Жауап берілетін қоңыраулар** параметрін төменірек параметрге (екі қоңырау) өзгертіңіз.
- **5.** Факс сынағын іске қосыңыз.

Принтер ( **Арнайы қоңырау** параметрі) таңдалған қоңыраулардың санынан кейін ( **Жауап берілетін қоңыраулар** параметрі) таңдалған қоңырау үлгісі бар кіріс қоңырауларына автоматты түрде жауап береді. Принтер факсты қабылдау сигналдарын жіберуші факс құрылғысына шығарып, факсты қабылдайды.

Принтерге қосымша жабдықты орнату кезінде ақаулықтар туындаса, келесі көмектерді алу үшін жергілікті қызметті берушімен немесе сатушымен байланысыңыз.

# **E жағдайы: Ортақ пайдаланылатын дыбыстық/факс желісі**

Бірдей телефон нөміріне дыбыстық қоңырауларды және факс қоңырауларын қабылдайтын болсаңыз және осы телефон желісінде басқа кеңсе жабдығы (немесе дыбыстық пошта) болмаса, принтерді осы бөлімде сипатталғандай орнатыңыз.

### **Cурет ә-4** Принтердің артқы көрінісі

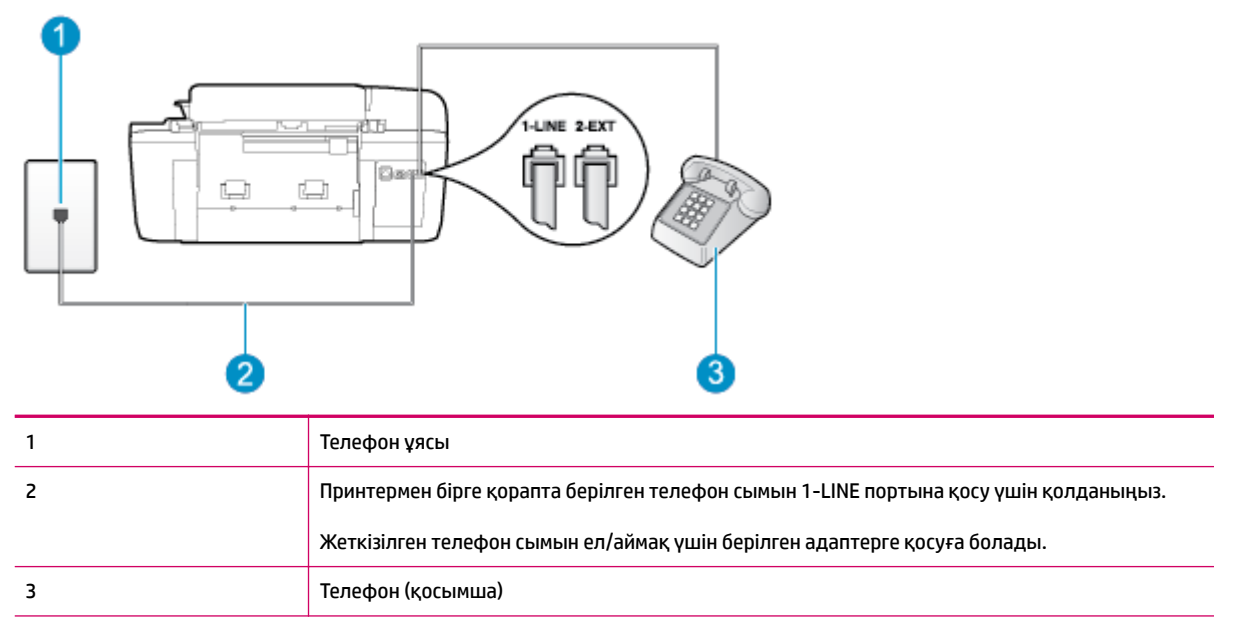

#### **Бөлек факс желісімен принтерді орнату**

**1.** Принтермен бірге берілген қораптағы телефон сымын қолданып бір ұшын телефон ұясына қосыңыз, одан кейін екінші ұшын принтердің артындағы таңбаланған 1-LINE портына қосыңыз.

**ЕСКЕРТПЕ:** Жеткізілген телефон сымын ел/аймақ үшін берілген адаптерге қосуға болады.

Телефон ұясын принтерге қосу үшін берілген сымды қолданбасаңыз, факсты сәтті жіберу мүмкін болмауы ықтимал. Бұл арнайы телефон сымы үйдегі немесе кеңседегі бұрыннан орнатылған болуы мүмкін телефон сымдарынан басқа болады.

- **2.** Келесі әрекеттердің бірін орындаңыз:
	- Параллель теру телефон жүйесі болса, ақ жолақты принтердің таңбаланған 2-EXT портынан ажыратып, телефонды осы портқа қосыңыз.
	- Сериялы теру телефон жүйесін қолдансаңыз, тіркелген штепсельді ашасы бар принтер кабелінің жоғарғы жағына телефонды тікелей жалғаңыз.
- **3.** Енді принтердің қоңырауларға автоматты түрде немесе қолмен жауап беретінін шешу қажет:
	- Принтерді қоңырауларға **автоматический** (автоматты түрде) жауап беретін етіп орнату үшін, ол барлық кіріс қоңырауларына жауап беріп, факстарды қабылдайды. Бұл жағдайда принтер факс пен дыбыстық қоңыраулар арасындағы айырмашылықты ажыратпайды; дыбыстық қоңырау екенін сезсеңіз, принтер қоңырауға жауап бермесе бұрын өзіңіздің жауап беруіңіз қажет. Принтерді қоңырауларға автоматты түрде жауап беретін етіп орнату үшін **Авто жауап беру** параметрін қосыңыз.
	- Принтерді факстарға **вручную** (қолмен) жауап беру үшін орнатқан болсаңыз, кіріс факс қоңырауларына жауап беретін адамның болуы қажет, әйтпесе принтер факстарға жауап бере алмайды. Принтерді қоңырауларға қолмен жауап беретін етіп орнату үшін **Авто жауап беру** параметрін ажыратыңыз.
- **4.** Факсті тексеруді қосу

<span id="page-136-0"></span>Принтер қоңырауға жауап бермес бұрын телефонды көтеріп, жіберуші факс құрылғысынан факс сигналдарын естісеңіз, факс қоңырауына қолмен жауап беру қажет.

Принтерге қосымша жабдықты орнату кезінде ақаулықтар туындаса, келесі көмектерді алу үшін жергілікті қызметті берушімен немесе сатушымен байланысыңыз.

## **F жағдайы: Ортақ пайдаланылатын дауыстық/дауыстық поштасы бар факс желісі**

Бірдей телефон нөміріне дыбыстық қоңырауларды және факс қоңырауларын қабылдайтын болсаңыз және осы телефон компаниясы арқылы дыбыстық пошта қызметіне де жазылған болсаңыз, принтерді осы бөлімде сипатталғандай орнатыңыз.

**ЕСКЕРТПЕ:** Факс қоңыраулары үшін қолданылатын бірдей телефон нөмірінде дыбыстық пошта қызметі болса, факстарды автоматты түрде қабылдау мүмкін болмайды. Факстарды қолмен қабылдау қажет болады; бұл кіріс факстары қоңырауларына жауап беру үшін сіздің қол жетімді болуыңыз қажет дегенді білдіреді. Оның орнына факстарды автоматты түрде қабылдағыңыз келсе, арнайы қоңырау қызметіне жазылу немесе факс үшін бөлек телефон желісін алу үшін телефон компаниясымен байланысыңыз.

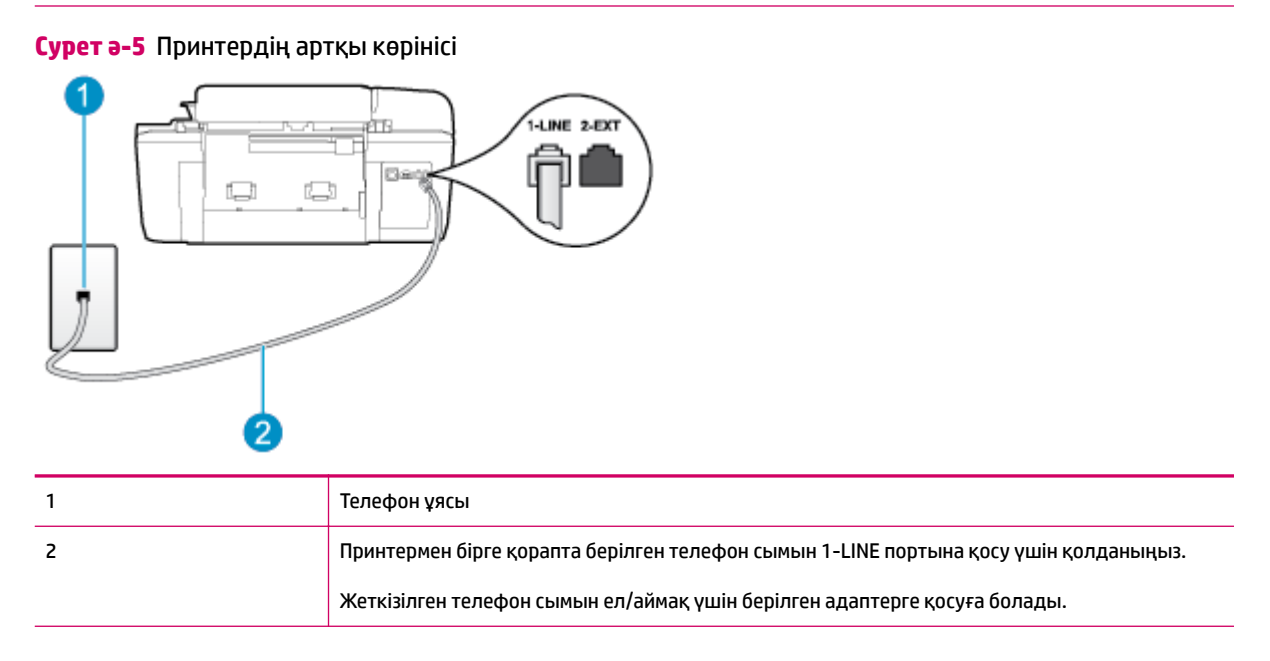

#### **Дыбыстық поштасы бар принтерді орнату**

**1.** Принтермен бірге берілген қораптағы телефон сымын қолданып бір ұшын телефон ұясына қосыңыз, одан кейін екінші ұшын принтердің артындағы таңбаланған 1-LINE портына қосыңыз.

Жеткізілген телефон сымын ел/аймақ үшін берілген адаптерге қосуға болады.

<span id="page-137-0"></span>**ЕСКЕРТПЕ:** Жеткізілген телефон сымын ел/аймақ үшін берілген адаптерге қосуға болады.

Телефон ұясын принтерге қосу үшін берілген сымды қолданбасаңыз, факсты сәтті жіберу мүмкін болмауы ықтимал. Бұл арнайы телефон сымы үйдегі немесе кеңседегі бұрыннан орнатылған болуы мүмкін телефон сымдарынан басқа болады.

- **2. Авто жауап беру** параметрін өшіріңіз.
- **3.** Факс сынағын іске қосыңыз.

Кіріс факс қоңырауына өзіңіз жауап беру керексіз, әйтпесе принтер факстарды қабылдап алмайды. Дыбыстық пошта желіге жауап бермес бұрын қолмен факс жіберуді баптау қажет.

Принтерге қосымша жабдықты орнату кезінде ақаулықтар туындаса, келесі көмектерді алу үшін жергілікті қызметті берушімен немесе сатушымен байланысыңыз.

## **G жағдайы: Компьютер модемімен ортақ пайдаланылатын факс желісі (ешбір дауыстық қоңыраулар қабылданбайды)**

Ешбір дыбыстық қоңырауларды қабылдамайтын бөлек телефон желісі болатын болса және осы телефон желісіне қосылған басқа жабдық болмаса, принтерді осы бөлімде сипатталғандай орнатыңыз.

- **ЕСКЕРТПЕ:** Компьютерде теру модемі болса, компьютерде теру модемі телефон желісін принтермен ортақ пайдаланады. Модем мен принтерді бір уақытта қолдана алмайсыз. Мысалы, электрондық пошта хабарын жіберу не Интернетке кіру үшін компьютердің теру модемін қолданып жатқан болсаңыз, принтерді факс жіберу үшін қолдана алмайсыз.
	- Принтерді компьютерде теру модемімен бірге орнату
	- [Принтерді компьютерде теру модемімен бірге орнату](#page-138-0)

### **Принтерді компьютерде теру модемімен бірге орнату**

Факстарды жіберу және компьютерде теру модемі үшін бірдей телефон желісін қолданып жатсаңыз, принтерді орнату үшін осы нұсқауларды орындаңыз.

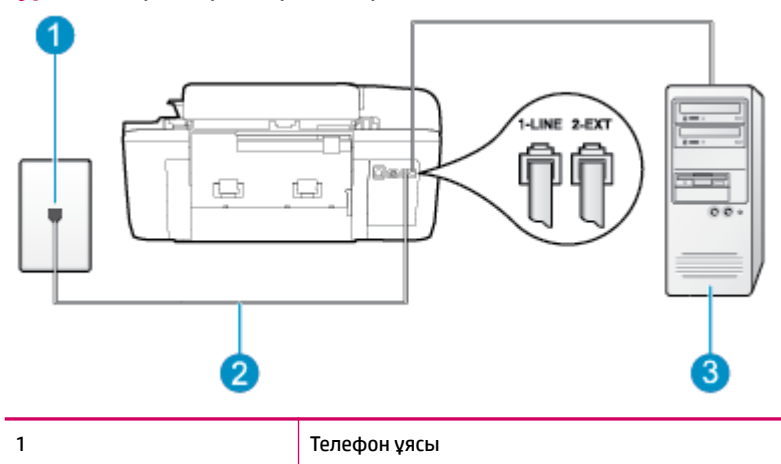

**Cурет ә-6** Принтердің артқы көрінісі

<span id="page-138-0"></span>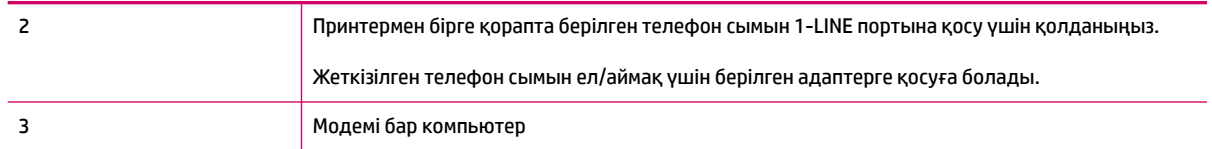

#### **Принтерді компьютерде теру модемімен бірге орнату**

- **1.** Принтердің артқы жағында таңбаланған 2-EXT порттан ақ жолақты ажыратыңыз.
- **2.** Компьютердің артқы жағынан (компьютерде теру модемі) телефон ұясына қосылатын телефон сымын табыңыз. Сымды телефон ұясынан ажыратып, оны принтердің артқы жағында таңбаланған 2-EXT портқа жалғаңыз.
- **3.** Принтермен бірге берілген қораптағы телефон сымын қолданып бір ұшын телефон ұясына қосыңыз, одан кейін екінші ұшын принтердің артындағы таңбаланған 1-LINE портына қосыңыз.
- **ЕСКЕРТПЕ:** Жеткізілген телефон сымын ел/аймақ үшін берілген адаптерге қосуға болады.

Телефон ұясын принтерге қосу үшін берілген сымды қолданбасаңыз, факсты сәтті жіберу мүмкін болмауы ықтимал. Бұл арнайы телефон сымы үйдегі немесе кеңседегі бұрыннан орнатылған болуы мүмкін телефон сымдарынан басқа болады.

- **4.** Модемнің бағдарламалық құралы факстарды компьютерге автоматты түрде алу үшін орнатылған болса, бұл параметрді ажыратыңыз.
- **ЕСКЕРТПЕ:** Модемнің бағдарламалық құралында факсты автоматты түрде қабылдау функциясын өшірмеген болсаңыз, принтер факстарды қабылдай алмайды.
- **5. Авто жауап беру** параметрін қосыңыз.
- **6.** (Қосымша) **Жауап берілетін қоңыраулар** параметрін төменірек параметрге (екі қоңырау) өзгертіңіз.
- **7.** Факс сынағын іске қосыңыз.

Принтерге қоңырау шалынғанда, принтер **Жауап берілетін қоңыраулар** параметрінде орнатылған бірнеше қоңыраудан кейін автоматты түрде жауап береді. Принтер факсты қабылдау сигналдарын жіберуші факс құрылғысына шығарып, факсты қабылдайды.

Принтерге қосымша жабдықты орнату кезінде ақаулықтар туындаса, келесі көмектерді алу үшін жергілікті қызметті берушімен немесе сатушымен байланысыңыз.

#### **Принтерді компьютерде теру модемімен бірге орнату**

 DSL желісі болса және ол телефон желісін факстарды жіберу үшін қолданатын болсаңыз, факсты орнату үшін осы нұсқауларды орындаңыз.

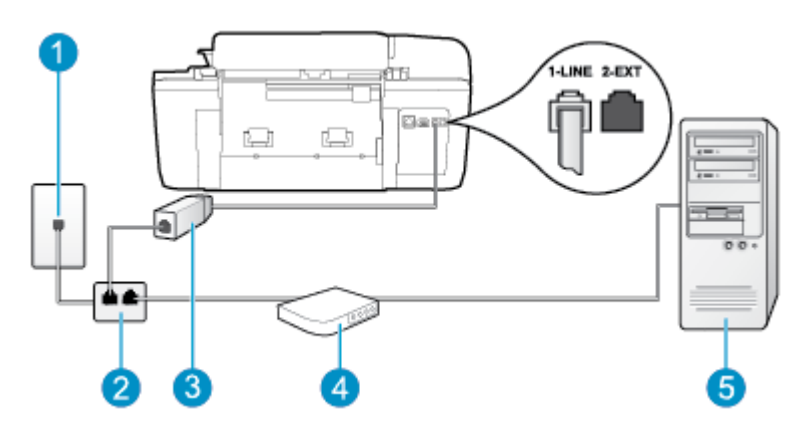

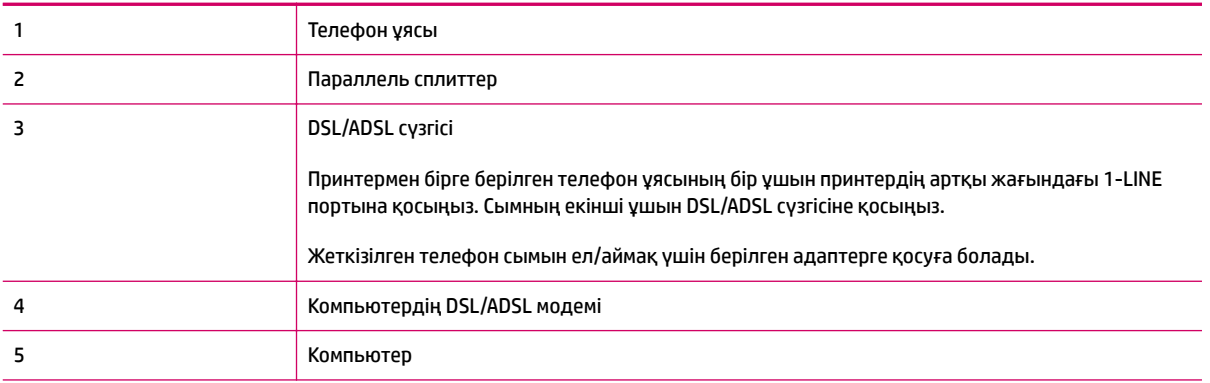

**ЕСКЕРТПЕ:** Параллель сплиттерді сатып алу қажет. Параллель сплиттердің алдыңғы жағында бір RJ-11 порты және артқы жағында екі RJ-11 порты бар. 2 сымды телефон сплиттерді, сериялық сплиттерді немесе алдыңғы жағында екі RJ-11 порты бар және артқы жағында ашасы бар параллель сплиттерді қолданбаңыз.

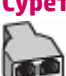

**Cурет ә-7** Параллель сплиттердің мысалы

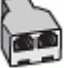

**Принтерді компьютерде теру модемімен бірге орнату**

- **1.** DSL провайдерінен DSL сүзгісін алыңыз.
- **2.** Принтермен бірге берілген қораптағы телефон сымын қолданып бір ұшын DSL сүзгісіне қосыңыз, одан кейін екінші ұшын принтердің артындағы таңбаланған 1-LINE портына қосыңыз.
- **ЕСКЕРТПЕ:** Жеткізілген телефон сымын ел/аймақ үшін берілген адаптерге қосуға болады.

Телефонның DSL сүзгісін принтердің артқы жағына қосу үшін берілген сымды қолданбасаңыз, факсты сәтті жіберу мүмкін болмауы ықтимал. Бұл арнайы телефон сымы үйдегі немесе кеңседегі бұрыннан орнатылған болуы мүмкін телефон сымдарынан басқа болады.

- **3.** DSL сүзгісін параллель сплиттерге қосыңыз.
- **4.** DSL модемін параллель сплиттерге қосыңыз.
- **5.** Параллель сплиттерді ұяға қосыңыз.
- **6.** Факс сынағын іске қосыңыз.

<span id="page-140-0"></span>Принтерге қоңырау шалынғанда, принтер **Жауап берілетін қоңыраулар** параметрінде орнатылған бірнеше қоңыраудан кейін автоматты түрде жауап береді. Принтер факсты қабылдау сигналдарын жіберуші факс құрылғысына шығарып, факсты қабылдайды.

Принтерге қосымша жабдықты орнату кезінде ақаулықтар туындаса, келесі көмектерді алу үшін жергілікті қызметті берушімен немесе сатушымен байланысыңыз.

# **H жағдайы: Ортақ пайдаланылатын дыбыстық/компьютер модемі бар факс желісі**

Компьютердегі телефон порттарының санына негізделген принтерді компьютермен бірге орнатуға арналған екі түрлі жол бар. Бастамас бұрын бір немесе екі телефон порттарының болуын қарау үшін компьютерді тексеріңіз.

**ЕСКЕРТПЕ:** Компьютерде тек бір ғана телефон порты болса, суретте көрсетілгендей параллель сплиттерді сатып алу қажет ( жалғастырғыш деп те аталады). Параллель сплиттердің алдыңғы жағында бір RJ-11 порты және артқы жағында екі RJ-11 порты бар. 2 сымды телефон сплиттерді, сериялық сплиттерді немесе алдыңғы жағында екі RJ-11 порты бар және артқы жағында ашасы бар параллель сплиттерді қолданбаңыз.

- Ортақ пайдаланылатын дыбыстық/компьютерде теру модемі бар факс
- [Ортақ пайдаланылатын дыбыстық/компьютерде DSL/ADSL модемі бар факс](#page-142-0)

### **Ортақ пайдаланылатын дыбыстық/компьютерде теру модемі бар факс**

Факс және телефон қоңыраулары үшін бірдей телефон желісін қолданып жатсаңыз, факсты орнату үшін осы нұсқауларды қолданыңыз.

Компьютердегі телефон порттарының санына негізделген принтерді компьютермен бірге орнатуға арналған екі түрлі жол бар. Бастамас бұрын бір немесе екі телефон порттарының болуын қарау үшін компьютерді тексеріңіз.

**ЕСКЕРТПЕ:** Компьютерде тек бір ғана телефон порты болса, суретте көрсетілгендей параллель сплиттерді сатып алу қажет ( жалғастырғыш деп те аталады). Параллель сплиттердің алдыңғы жағында бір RJ-11 порты және артқы жағында екі RJ-11 порты бар. 2 сымды телефон сплиттерді, сериялық сплиттерді немесе алдыңғы жағында екі RJ-11 порты бар және артқы жағында ашасы бар параллель сплиттерді қолданбаңыз.

**Cурет ә-8** Параллель сплиттердің мысалы

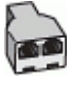

**Cурет ә-9** Принтердің артқы көрінісі

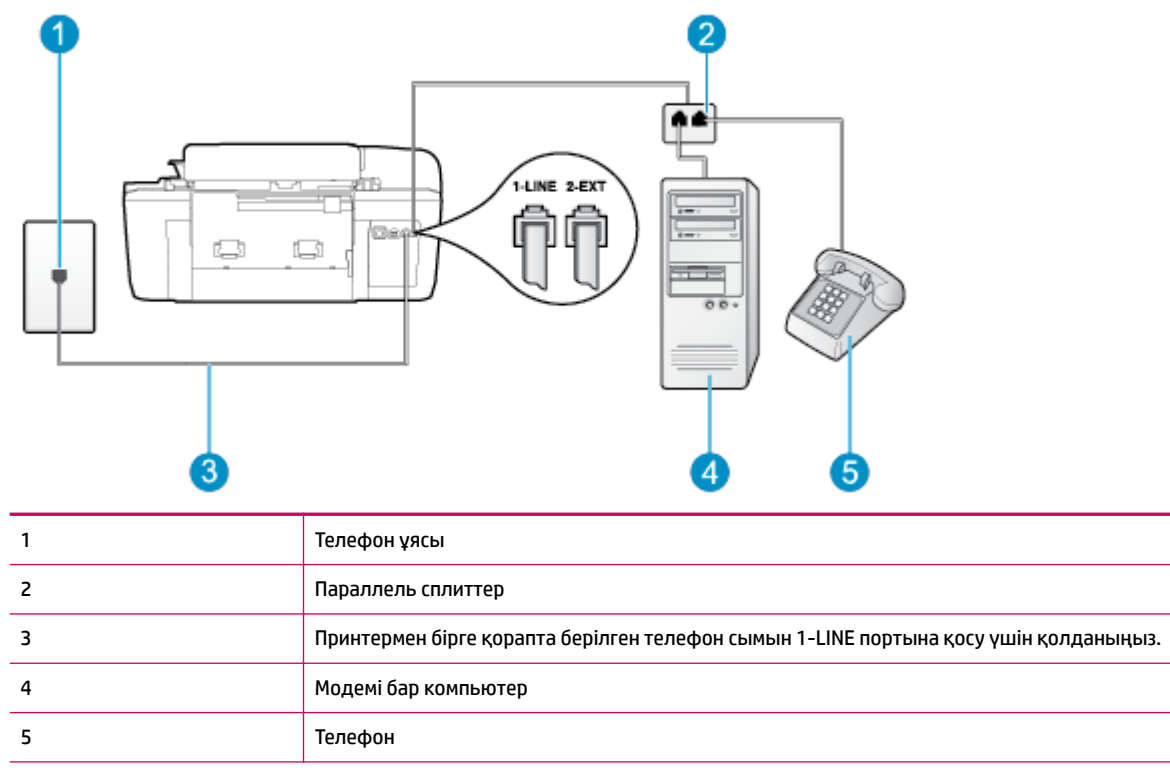

#### **Екі телефон порты бар компьютермен бірге бірдей телефон желісіне принтерді орнату**

- **1.** Принтердің артқы жағында таңбаланған 2-EXT порттан ақ жолақты ажыратыңыз.
- **2.** Компьютердің артқы жағынан (компьютерде теру модемі) телефон ұясына қосылатын телефон сымын табыңыз. Сымды телефон ұясынан ажыратып, оны принтердің артқы жағында таңбаланған 2-EXT портқа жалғаңыз.
- **3.** Компьютерде теру модемінің артқы жағындағы "OUT" портына телефонды қосыңыз.
- **4.** Принтермен бірге берілген қораптағы телефон сымын қолданып бір ұшын телефон ұясына қосыңыз, одан кейін екінші ұшын принтердің артындағы таңбаланған 1-LINE портына қосыңыз.
- **ЕСКЕРТПЕ:** Жеткізілген телефон сымын ел/аймақ үшін берілген адаптерге қосуға болады.

Телефон ұясын принтерге қосу үшін берілген сымды қолданбасаңыз, факсты сәтті жіберу мүмкін болмауы ықтимал. Бұл арнайы телефон сымы үйдегі немесе кеңседегі бұрыннан орнатылған болуы мүмкін телефон сымдарынан басқа болады.

**5.** Модемнің бағдарламалық құралы факстарды компьютерге автоматты түрде алу үшін орнатылған болса, бұл параметрді ажыратыңыз.

**ЕСКЕРТПЕ:** Модемнің бағдарламалық құралында факсты автоматты түрде қабылдау функциясын өшірмеген болсаңыз, принтер факстарды қабылдай алмайды.

- **6.** Енді принтердің қоңырауларға автоматты түрде немесе қолмен жауап беретінін шешу қажет:
	- Принтерді қоңырауларға **автоматический** (автоматты түрде) жауап беретін етіп орнату үшін, ол барлық кіріс қоңырауларына жауап беріп, факстарды қабылдайды. Бұл жағдайда принтер факс пен дыбыстық қоңыраулар арасындағы айырмашылықты ажыратпайды;

<span id="page-142-0"></span>дыбыстық қоңырау екенін сезсеңіз, принтер қоңырауға жауап бермесе бұрын өзіңіздің жауап беруіңіз қажет. Принтерді қоңырауларға автоматты түрде жауап беретін етіп орнату үшін **Авто жауап беру** параметрін қосыңыз.

- Принтерді факстарға **вручную** (қолмен) жауап беру үшін орнатқан болсаңыз, кіріс факс қоңырауларына жауап беретін адамның болуы қажет, әйтпесе принтер факстарға жауап бере алмайды. Принтерді қоңырауларға қолмен жауап беретін етіп орнату үшін **Авто жауап беру** параметрін ажыратыңыз.
- **7.** Факс сынағын іске қосыңыз.

Принтер қоңырауға жауап бермес бұрын телефонды көтеріп, жіберуші факс құрылғысынан факс сигналдарын естісеңіз, факс қоңырауына қолмен жауап беру қажет.

Дыбыстық, факс және компьютерде теру модемі үшін телефон желісін қолданып жатсаңыз, факсты орнату мақсатында осы нұсқауларды орындаңыз.

Принтерге қосымша жабдықты орнату кезінде ақаулықтар туындаса, келесі көмектерді алу үшін жергілікті қызметті берушімен немесе сатушымен байланысыңыз.

## **Ортақ пайдаланылатын дыбыстық/компьютерде DSL/ADSL модемі бар факс**

DSL/ADSL модемі компьютерде болса, осы нұсқауларды қолданыңыз

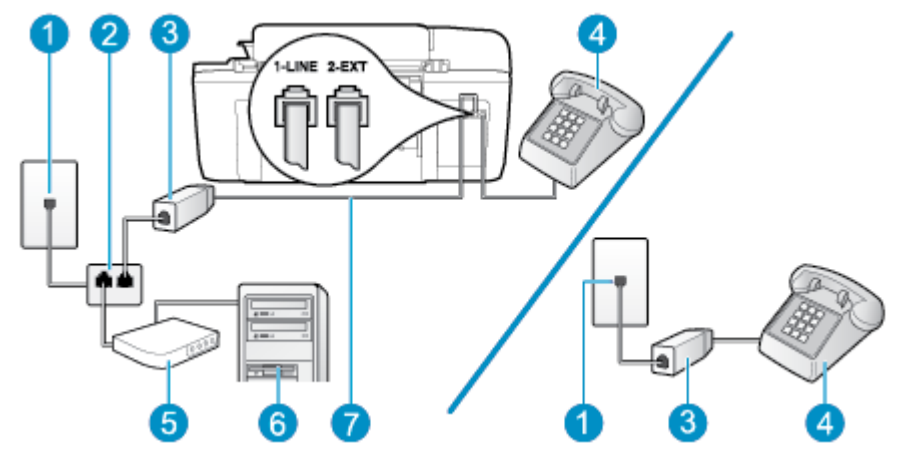

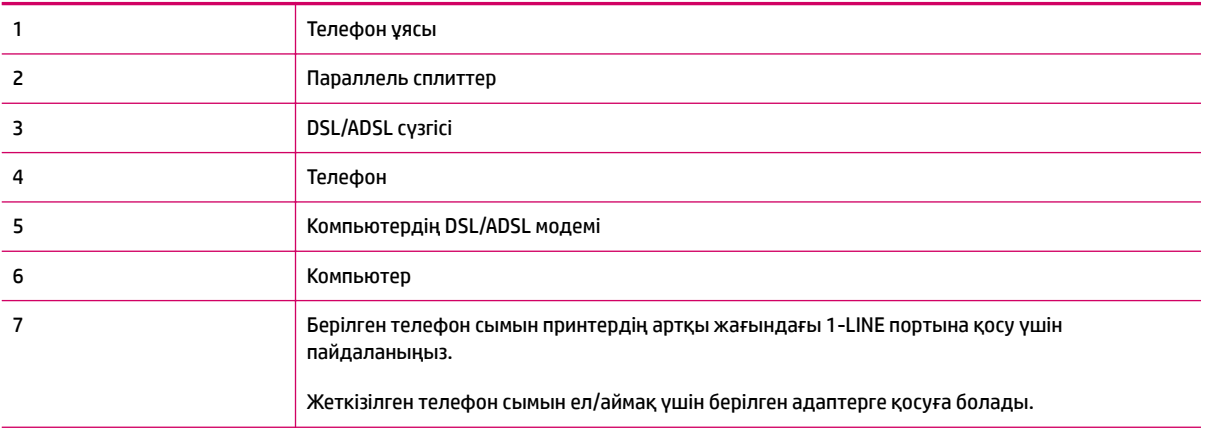

### **Cурет ә-10** Принтердің артқы көрінісі

<span id="page-143-0"></span>**ЕСКЕРТПЕ:** Параллель сплиттерді сатып алу қажет. Параллель сплиттердің алдыңғы жағында бір RJ-11 порты және артқы жағында екі RJ-11 порты бар. 2 сымды телефон сплиттерді, сериялық сплиттерді немесе алдыңғы жағында екі RJ-11 порты бар және артқы жағында ашасы бар параллель сплиттерді қолданбаңыз.

**Cурет ә-11** Параллель сплиттердің мысалы

#### **Принтерді компьютерде DSL/ADSL модемімен бірге орнату**

- **1.** DSL провайдерінен DSL сүзгісін алыңыз.
- **ЕСКЕРТПЕ:** DSL қызметімен бірдей телефон нөмірін ортақ пайдаланатын үй/кеңсе бөлмесінің басқа бөліктеріндегі телефондарды дыбыстық қоңыраулар кезінде шуды шығармас үшін қосымша DSL сүзгілеріне қосу қажет.
- **2.** Принтерлермен бірге берілген қораптағы телефон сымын қолданып бір ұшын DSL сүзгісіне қосыңыз, одан кейін екінші ұшын принтердің артындағы таңбаланған 1-LINE портына қосыңыз.

**ЕСКЕРТПЕ:** Жеткізілген телефон сымын ел/аймақ үшін берілген адаптерге қосуға болады.

Телефонның DSL сүзгісін принтердің артқы жағына қосу үшін берілген сымды қолданбасаңыз, факсті сәтті жіберу мүмкін болмауы ықтимал. Бұл арнайы телефон сымы үйдегі немесе кеңседегі бұрыннан орнатылған болуы мүмкін телефон сымдарынан басқа болады.

- **3.** Параллель теру телефон жүйесі болса, ақ жолақты принтердің таңбаланған 2-EXT портынан ажыратып, телефонды осы портқа қосыңыз.
- **4.** DSL сүзгісін параллель сплиттерге қосыңыз.
- **5.** DSL модемін параллель сплиттерге қосыңыз.
- **6.** Параллель сплиттерді ұяға қосыңыз.
- **7.** Факс сынағын іске қосыңыз.

Принтерге қоңырау шалынғанда, принтер **Жауап берілетін қоңыраулар** параметрінде орнатылған бірнеше қоңыраудан кейін автоматты түрде жауап береді. Принтер факсты қабылдау сигналдарын жіберуші факс құрылғысына шығарып, факсты қабылдайды.

Принтерге қосымша жабдықты орнату кезінде ақаулықтар туындаса, келесі көмектерді алу үшін жергілікті қызметті берушімен немесе сатушымен байланысыңыз.

## **I жағдайы: Ортақ пайдаланылатын дыбыстық/жауап беру құрылғысы бар факс желісі**

Бірдей телефон нөміріне дыбыстық қоңырауларды және факс қоңырауларын қабылдайтын болсаңыз және осы телефон нөмірінің дыбыстық қоңырауларына жауап беретін дыбыстық құрылғы бар болса, принтерді осы бөлімде сипатталғандай орнатыңыз.
**Cурет ә-12** Принтердің артқы көрінісі

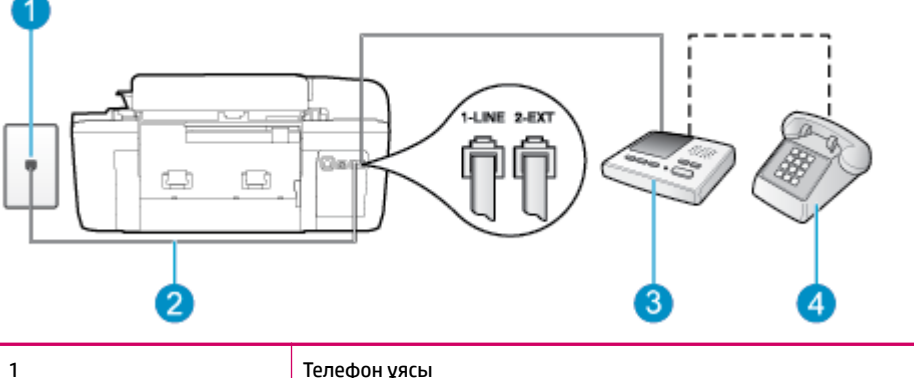

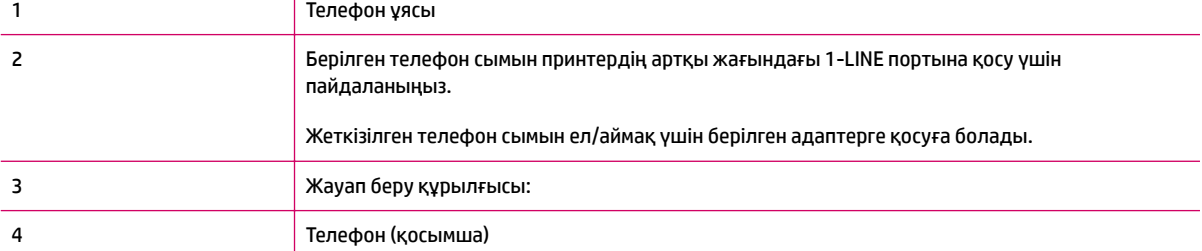

#### **Ортақ пайдаланылатын дыбыстық/жауап беру құрылғысы бар факс желісімен принтерді орнату**

- **1.** Принтердің артқы жағында таңбаланған 2-EXT порттан ақ жолақты ажыратыңыз.
- **2.** Жауап беру құрылғысын телефон ұясынан ажыратып, оны принтердің артқы жағында таңбаланған 2-EXT портына қосыңыз.
	- **ЕСКЕРТПЕ:** Жауап беру құрылғысын принтерге тікелей қоспасаңыз, жіберілетін факс құрылғысы шығаратын факс сигналдары жауап беру құрылғысына жазылуы мүмкін және принтер факстарды қабылдай алмауы мүмкін.
- **3.** Принтермен бірге берілген қораптағы телефон сымын қолданып бір ұшын телефон ұясына қосыңыз, одан кейін екінші ұшын принтердің артындағы таңбаланған 1-LINE портына қосыңыз.
- **ЕСКЕРТПЕ:** Жеткізілген телефон сымын ел/аймақ үшін берілген адаптерге қосуға болады.

Телефон ұясын принтерге қосу үшін берілген сымды қолданбасаңыз, факсты сәтті жіберу мүмкін болмауы ықтимал. Бұл арнайы телефон сымы үйдегі немесе кеңседегі бұрыннан орнатылған болуы мүмкін телефон сымдарынан басқа болады.

- **4.** (Қосымша) Жауап беру құрылғысында кірістірілген телефон болмаса, конференция үшін жауап беру құрылғысының артқы жағындағы «OUT» портына телефонды қосу қажет болуы мүмкін.
- **ЕСКЕРТПЕ:** Жауап беру құрылғысы сыртқы телефонды қосуға мүмкіндік бермесе, принтерге жауап беру құрылғысы мен телефонды бірдей қосу үшін параллель сплиттерді сатып алуға да болады ( жалғастырғыш ретінде де белгілі). Осы қосылымдар үшін қалыпты телефон сымдарын қолданыңыз.
- **5. Авто жауап беру** параметрін қосыңыз.
- **6.** Жауап беру құрылғысын қоңыраулардың аз санынан кейін жауап беретін етіп орнатыңыз.
- <span id="page-145-0"></span>**7.** Принтердегі **Жауап берілетін қоңыраулар** параметрін принтер арқылы қолдау көрсетілетін қоңыраулардың ең көп санына өзгертіңіз. (Ең үлкен қоңыраулардың саны елге/аймаққа байланысты әртүрлі болады).
- **8.** Факсті тексеруді қосу

Телефон қоңырау шалғанда, орнатылған қоңыраулардың санынан кейін жауап беру құрылғысы жауап беріп, жазылған сәлемдесуді ойнатады. Принтер осы уақытта қоңырауды басқарады, факс сигналдарын «тыңдайды». Кіріс факс сигналдары анықталған болса, принтер факсты қабылдау сигналдарын шығарып, факстарды қабылдайды; факс сигналдары болмаса, принтер желіні басқаруды тоқтатады және жауап беру құрылғысы дыбыстық хабарды жазады.

Принтерге қосымша жабдықты орнату кезінде ақаулықтар туындаса, келесі көмектерді алу үшін жергілікті қызметті берушімен немесе сатушымен байланысыңыз.

# **J жағдайы: Ортақ пайдаланылатын дыбыстық/компьютер модемі және жауап беру құрылғысы бар факс желісі**

Бірдей телефон нөміріне дыбыстық қоңырауларды және факс қоңырауларын қабылдайтын болсаңыз және осы телефон нөмірінің дыбыстық қоңырауларына жауап беретін дыбыстық құрылғы бар болса, принтерді осы бөлімде сипатталғандай орнатыңыз.

- **ЕСКЕРТПЕ:** Компьютердің теру модемі принтермен бірге телефон желісін ортақ пайдалануды бастағаннан бастап, модем мен принтерді бір уақытта бірге қолдана алмайсыз. Мысалы, электрондық пошта хабарын жіберу не Интернетке кіру үшін компьютердің теру модемін қолданып жатқан болсаңыз, принтерді факс жіберу үшін қолдана алмайсыз.
	- Ортақ пайдаланылатын дыбыстық/компьютерде теру модемі және жауап беру құрылғысы бар факс желісі
	- [Ортақ пайдаланылатын дыбыстық/компьютердің DSL/ADSL модемі және жауап беру құрылғысы](#page-147-0)  [бар факс желісі](#page-147-0)

# **Ортақ пайдаланылатын дыбыстық/компьютерде теру модемі және жауап беру құрылғысы бар факс желісі**

Компьютердегі телефон порттарының санына негізделген принтерді компьютермен бірге орнатуға арналған екі түрлі жол бар. Бастамас бұрын бір немесе екі телефон порттарының болуын қарау үшін компьютерді тексеріңіз.

**ЕСКЕРТПЕ:** Компьютерде тек бір ғана телефон порты болса, суретте көрсетілгендей параллель сплиттерді сатып алу қажет ( жалғастырғыш деп те аталады). Параллель сплиттердің алдыңғы жағында бір RJ-11 порты және артқы жағында екі RJ-11 порты бар. 2 сымды телефон сплиттерді, сериялық сплиттерді немесе алдыңғы жағында екі RJ-11 порты бар және артқы жағында ашасы бар параллель сплиттерді қолданбаңыз.

#### **Cурет ә-13** Параллель сплиттердің мысалы

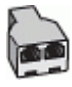

**Cурет ә-14** Принтердің артқы көрінісі

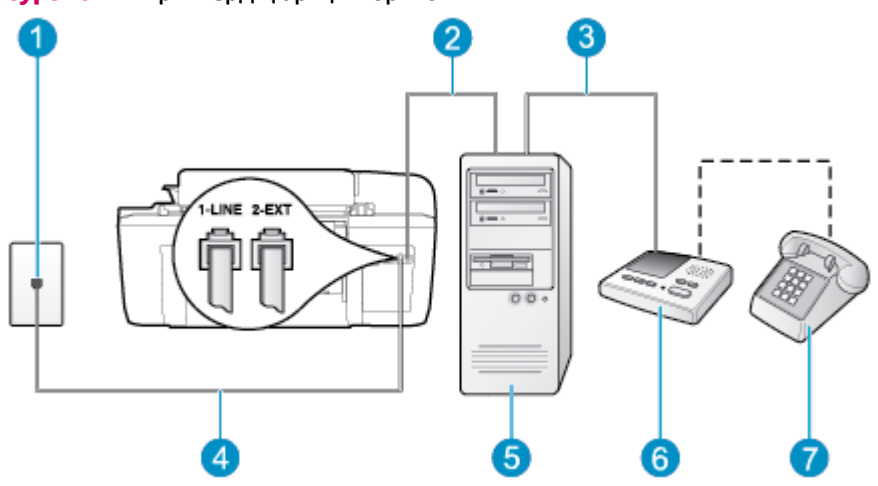

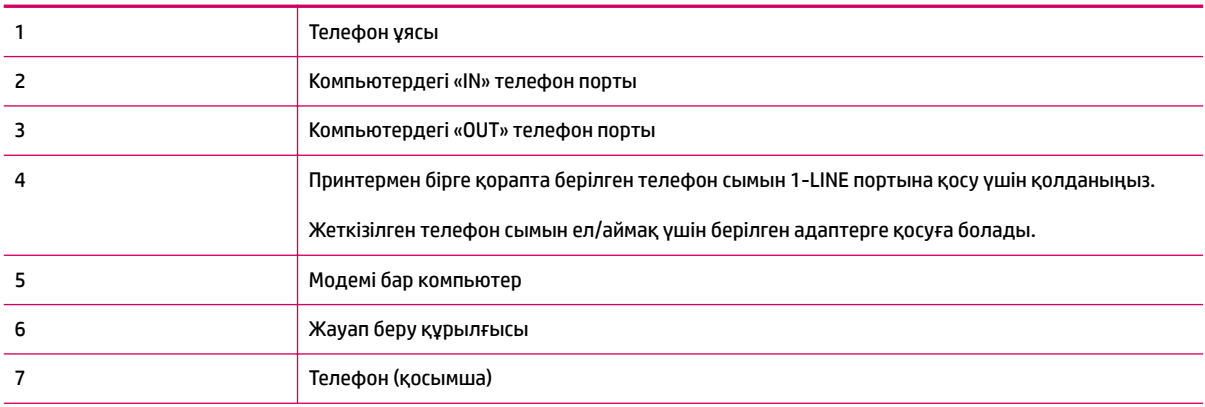

## **Екі телефон порты бар компьютермен бірге бірдей телефон желісіне принтерді орнату**

- **1.** Принтердің артқы жағында таңбаланған 2-EXT порттан ақ жолақты ажыратыңыз.
- **2.** Компьютердің артқы жағынан (компьютерде теру модемі) телефон ұясына қосылатын телефон сымын табыңыз. Сымды телефон ұясынан ажыратып, оны принтердің артқы жағында таңбаланған 2-EXT портқа жалғаңыз.
- **3.** Жауап беру құрылғысын телефон ұясынан ажыратып, оны компьютердің (компьютерде теру модемінің) артқы жағында таңбаланған «OUT» портына қосыңыз.
- **4.** Принтермен бірге берілген қораптағы телефон сымын қолданып бір ұшын телефон ұясына қосыңыз, одан кейін екінші ұшын принтердің артындағы таңбаланған 1-LINE портына қосыңыз.
	- **ЕСКЕРТПЕ:** Жеткізілген телефон сымын ел/аймақ үшін берілген адаптерге қосуға болады.

Телефон ұясын принтерге қосу үшін берілген сымды қолданбасаңыз, факсты сәтті жіберу мүмкін болмауы ықтимал. Бұл арнайы телефон сымы үйдегі немесе кеңседегі бұрыннан орнатылған болуы мүмкін телефон сымдарынан басқа болады.

**5.** (Қосымша) Жауап беру құрылғысында кірістірілген телефон болмаса, конференция үшін жауап беру құрылғысының артқы жағындағы «OUT» портына телефонды қосу қажет болуы мүмкін.

- <span id="page-147-0"></span>**ЕСКЕРТПЕ:** Жауап беру құрылғысы сыртқы телефонды қосуға мүмкіндік бермесе, принтерге жауап беру құрылғысы мен телефонды бірдей қосу үшін параллель сплиттерді сатып алуға да болады ( жалғастырғыш ретінде де белгілі). Осы қосылымдар үшін қалыпты телефон сымдарын қолданыңыз.
- **6.** Модемнің бағдарламалық құралы факстарды компьютерге автоматты түрде алу үшін орнатылған болса, бұл параметрді ажыратыңыз.
	- **ЕСКЕРТПЕ:** Модемнің бағдарламалық құралында факсты автоматты түрде қабылдау функциясын өшірмеген болсаңыз, принтер факстарды қабылдай алмайды.
- **7. Авто жауап беру** параметрін қосыңыз.
- **8.** Жауап беру құрылғысын қоңыраулардың аз санынан кейін жауап беретін етіп орнатыңыз.
- **9.** Принтердегі **Вызовы для ответа** (Жауап берілетін қоңыраулар) параметрін өнім арқылы қолдау көрсетілетін қоңыраулардың ең көп санына өзгертіңіз. (Ең үлкен қоңыраулардың саны елге/ аймаққа байланысты әртүрлі болады).
- **10.** Факсті тексеруді қосу

Телефон қоңырау шалғанда, орнатылған қоңыраулардың санынан кейін жауап беру құрылғысы жауап беріп, жазылған сәлемдесуді ойнатады. Принтер осы уақытта қоңырауды басқарады, факс сигналдарын «тыңдайды». Кіріс факс сигналдары анықталған болса, принтер факсты қабылдау сигналдарын шығарып, факстарды қабылдайды; факс сигналдары болмаса, принтер желіні басқаруды тоқтатады және жауап беру құрылғысы дыбыстық хабарды жазады.

Принтерге қосымша жабдықты орнату кезінде ақаулықтар туындаса, келесі көмектерді алу үшін жергілікті қызметті берушімен немесе сатушымен байланысыңыз.

# **Ортақ пайдаланылатын дыбыстық/компьютердің DSL/ADSL модемі және жауап беру құрылғысы бар факс желісі**

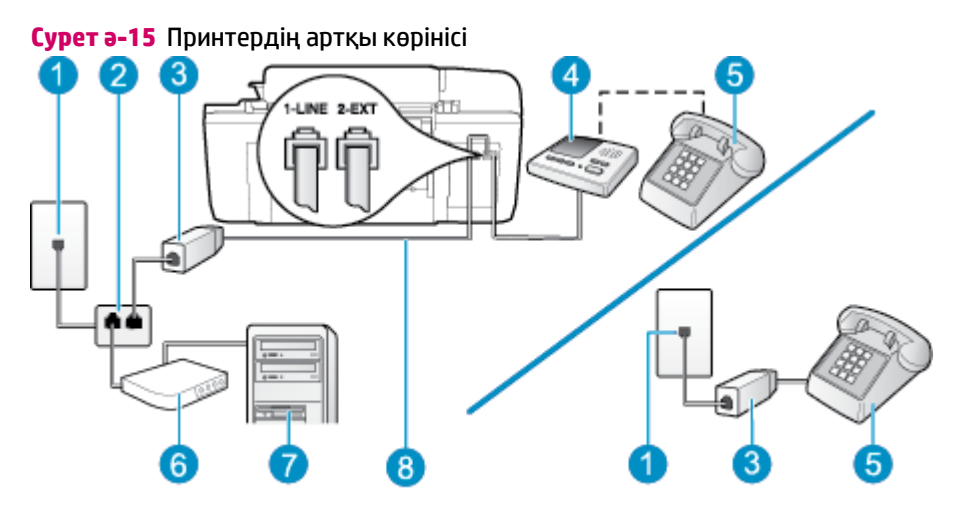

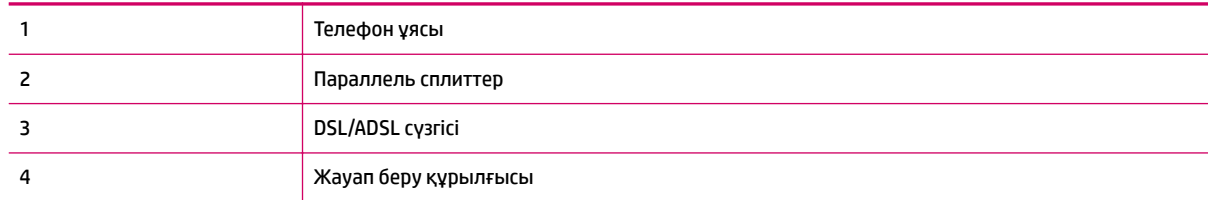

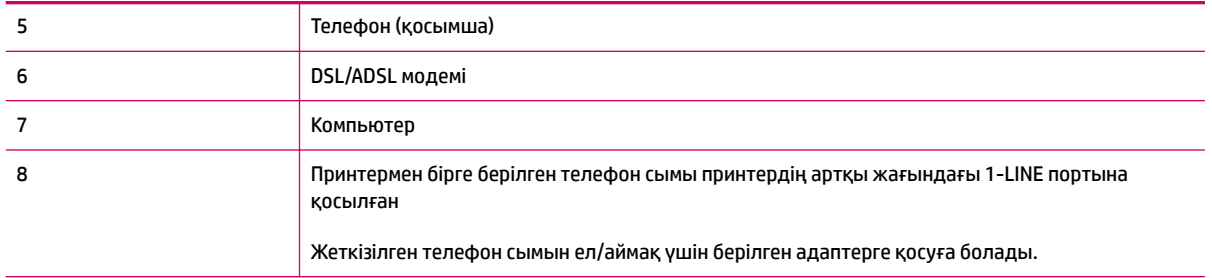

**ЕСКЕРТПЕ:** Параллель сплиттерді сатып алу қажет. Параллель сплиттердің алдыңғы жағында бір RJ-11 порты және артқы жағында екі RJ-11 порты бар. 2 сымды телефон сплиттерді, сериялық сплиттерді немесе алдыңғы жағында екі RJ-11 порты бар және артқы жағында ашасы бар параллель сплиттерді қолданбаңыз.

**Cурет ә-16** Параллель сплиттердің мысалы

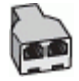

#### **Принтерді компьютерде теру модемімен бірге орнату**

- **1.** DSL/ADSL провайдерінен DSL/ADSL сүзгісін алыңыз.
	- **ЕСКЕРТПЕ:** DSL/ADSL қызметімен бірдей телефон нөмірін ортақ пайдаланатын үй/кеңсе бөлмесінің басқа бөліктеріндегі телефондарды дыбыстық қоңыраулар кезінде шуды шығармас үшін қосымша DSL/ADSL сүзгілеріне қосу қажет.
- **2.** Принтермен бірге берілген қораптағы телефон сымын қолданып бір ұшын DSL/ADSL сүзгісіне қосыңыз, одан кейін екінші ұшын принтердің артындағы таңбаланған 1-LINE портына қосыңыз.
- **ЕСКЕРТПЕ:** Жеткізілген телефон сымын ел/аймақ үшін берілген адаптерге қосуға болады.

Телефонның DSL/ADSL сүзгісін принтерге қосу үшін берілген сымды қолданбасаңыз, факсты сәтті жіберу мүмкін болмауы ықтимал. Бұл арнайы телефон сымы үйдегі немесе кеңседегі бұрыннан орнатылған болуы мүмкін телефон сымдарынан басқа болады.

- **3.** DSL/ADSL сүзгісін сплиттерге қосыңыз.
- **4.** Жауап беру құрылғысын телефон ұясынан ажыратып, оны принтердің артқы жағында таңбаланған 2-EXT портына қосыңыз.
- **ЕСКЕРТПЕ:** Жауап беру құрылғысын принтерге тікелей қоспасаңыз, жіберілетін факс құрылғысы шығаратын факс сигналдары жауап беру құрылғысына жазылуы мүмкін және принтер факстарды қабылдай алмауы мүмкін.
- **5.** DSL модемін параллель сплиттерге қосыңыз.
- **6.** Параллель сплиттерді ұяға қосыңыз.
- **7.** Жауап беру құрылғысын қоңыраулардың аз санынан кейін жауап беретін етіп орнатыңыз.
- **8.** Принтердегі **Жауап берілетін қоңыраулар** параметрін принтер арқылы қолдау көрсетілетін қоңыраулардың ең көп санына өзгертіңіз.

#### <span id="page-149-0"></span>**ЕСКЕРТПЕ:** (Ең үлкен қоңыраулардың саны елге/аймаққа байланысты әртүрлі болады).

**9.** Факсті тексеруді қосу

Телефон қоңырау шалғанда, орнатылған қоңыраулардың санынан кейін жауап беру құрылғысы жауап беріп, жазылған сәлемдесуді ойнатады. Принтер осы уақытта қоңырауды басқарады, факс сигналдарын «тыңдайды». Кіріс факс сигналдары анықталған болса, принтер факсты қабылдау сигналдарын шығарып, факстарды қабылдайды; факс сигналдары болмаса, принтер желіні басқаруды тоқтатады және жауап беру құрылғысы дыбыстық хабарды жазады.

Дыбыстық, факс және компьютердегі DSL модемі үшін бірдей телефон желісін қолданып жатсаңыз, факсты орнату мақсатында осы нұсқауларды орындаңыз.

Принтерге қосымша жабдықты орнату кезінде ақаулықтар туындаса, келесі көмектерді алу үшін жергілікті қызметті берушімен немесе сатушымен байланысыңыз.

# **K жағдайы: Ортақ пайдаланылатын дыбыстық/компьютерде теру модемі және дауыстық поштасы бар факс желісі**

Бірдей телефон нөміріне дыбыстық қоңырауларды және факс қоңырауларын қабылдайтын болсаңыз, бірдей телефон желісінде компьютерде теру модемін қолданатын болсаңыз және осы телефон компаниясы арқылы дыбыстық пошта қызметіне де жазылған болсаңыз, принтерді осы бөлімде сипатталғандай орнатыңыз.

## **ЕСКЕРТПЕ:** Факс қоңыраулары үшін қолданылатын бірдей телефон нөмірінде дыбыстық пошта қызметі болса, факстарды автоматты түрде қабылдау мүмкін болмайды. Факстарды қолмен қабылдау қажет болады; бұл кіріс факстары қоңырауларына жауап беру үшін сіздің қол жетімді болуыңыз қажет дегенді білдіреді. Оның орнына факстарды автоматты түрде қабылдағыңыз келсе, арнайы қоңырау қызметіне жазылу немесе факс үшін бөлек телефон желісін алу үшін телефон компаниясымен байланысыңыз.

Компьютердің теру модемі принтермен бірге телефон желісін ортақ пайдалануды бастағаннан бастап, модем мен принтерді бір уақытта бірге қолдана алмайсыз. Мысалы, электрондық пошта хабарын жіберу не Интернетке кіру үшін компьютердің теру модемін қолданып жатқан болсаңыз, принтерді факс жіберу үшін қолдана алмайсыз.

Компьютердегі телефон порттарының санына негізделген принтерді компьютермен бірге орнатуға арналған екі түрлі жол бар. Бастамас бұрын бір немесе екі телефон порттарының болуын қарау үшін компьютерді тексеріңіз.

Компьютерде тек бір ғана телефон порты болса, суретте көрсетілгендей параллель сплиттерді сатып алу қажет ( жалғастырғыш деп те аталады). Параллель сплиттердің алдыңғы жағында бір RJ-11 порты және артқы жағында екі RJ-11 порты бар. 2 сымды телефон сплиттерді, сериялық сплиттерді немесе алдыңғы жағында екі RJ-11 порты бар және артқы жағында ашасы бар параллель сплиттерді қолданбаңыз.

**Cурет ә-17** Параллель сплиттердің мысалы

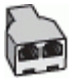

Кестеде еліңіз/аймағыңыз тізімделсе, сізде параллельді теру телефон жүйесінің болуы ықтимал. Параллельді теру телефон жүйесінде принтердің артқы «2-EXT» портын қолдану арқылы телефон желісіне ортақ қолданылатын телефон жабдығын қоса аласыз.

## **Cурет ә-18** Принтердің артқы көрінісі

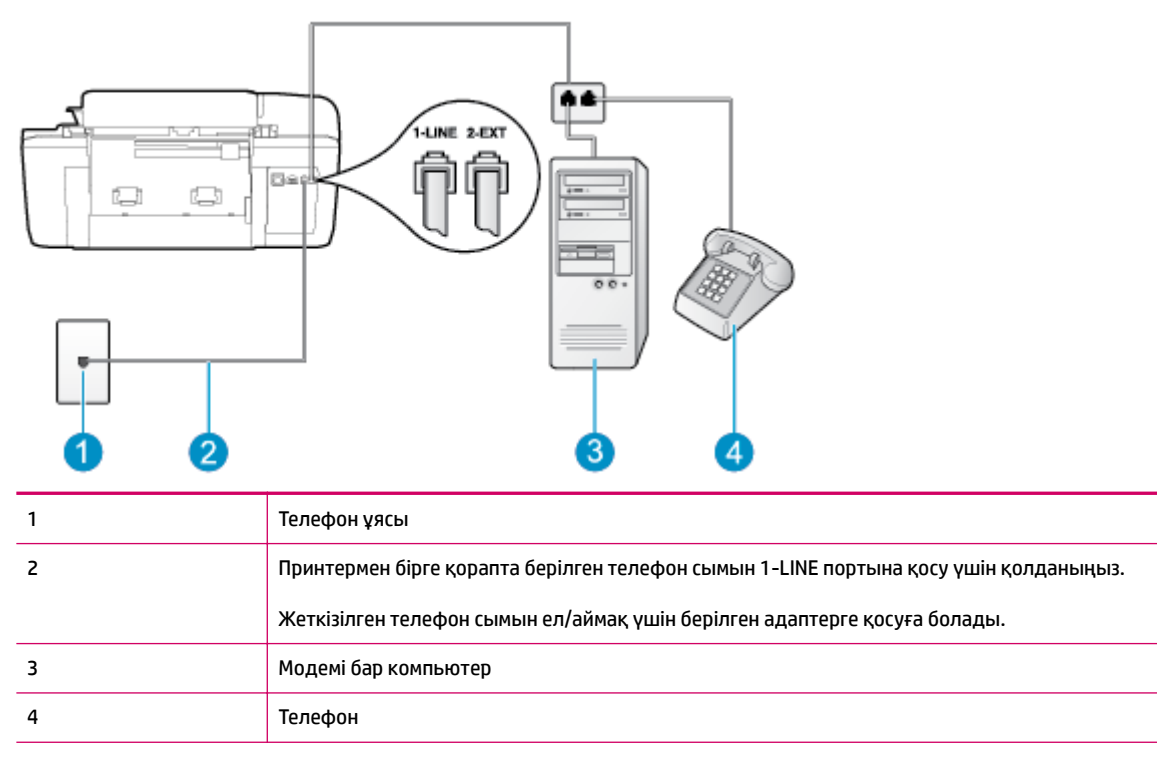

#### **Екі телефон порты бар компьютермен бірге бірдей телефон желісіне принтерді орнату**

- **1.** Принтердің артқы жағында таңбаланған 2-EXT порттан ақ жолақты ажыратыңыз.
- **2.** Компьютердің артқы жағынан (компьютерде теру модемі) телефон ұясына қосылатын телефон сымын табыңыз. Сымды телефон ұясынан ажыратып, оны принтердің артқы жағында таңбаланған 2-EXT портқа жалғаңыз.
- **3.** Компьютерде теру модемінің артқы жағындағы "OUT" портына телефонды қосыңыз.
- **4.** Принтермен бірге берілген қораптағы телефон сымын қолданып бір ұшын телефон ұясына қосыңыз, одан кейін екінші ұшын принтердің артындағы таңбаланған 1-LINE портына қосыңыз.
- **ЕСКЕРТПЕ:** Жеткізілген телефон сымын ел/аймақ үшін берілген адаптерге қосуға болады.

Телефон ұясын принтерге қосу үшін берілген сымды қолданбасаңыз, факсты сәтті жіберу мүмкін болмауы ықтимал. Бұл арнайы телефон сымы үйдегі немесе кеңседегі бұрыннан орнатылған болуы мүмкін телефон сымдарынан басқа болады.

- **5.** Модемнің бағдарламалық құралы факстарды компьютерге автоматты түрде алу үшін орнатылған болса, бұл параметрді ажыратыңыз.
- **ЕСКЕРТПЕ:** Модемнің бағдарламалық құралында факсты автоматты түрде қабылдау функциясын өшірмеген болсаңыз, принтер факстарды қабылдай алмайды.
- **6. Авто жауап беру** параметрін өшіріңіз.
- **7.** Факс сынағын іске қосыңыз.

Кіріс факс қоңырауына өзіңіз жауап беру керексіз, әйтпесе принтер факстарды қабылдап алмайды.

Принтерге қосымша жабдықты орнату кезінде ақаулықтар туындаса, келесі көмектерді алу үшін жергілікті қызметті берушімен немесе сатушымен байланысыңыз.

# <span id="page-152-0"></span>**Факстің орнатылғандығын тексеру**

Принтердің күйін тексеру үшін және оның факспен жұмыс істеу үшін дұрыс орнатылғанын тексеру үшін факс теңшелімінің сынағын жасауға болады. Принтерді факс аппараты үшін орнатуды аяқтағаннан кейін осы сынақты орындаңыз. Сынақ келесі әрекеттерді орындайды:

- Факстың аппараттық құралын сынақтан өткізу
- Принтерге телефон сымының дұрыс түрі жалғанғанын тексеру
- Телефон сымының дұрыс портқа жалғанын тексереді
- Теру сигналын тексереді
- Телефон желісінің байланыс күйін тексереді.
- Белсенді телефон желісін тексереді

Принтер тексеру нәтижесінің есебін басып шығарады. Сынақ орындалмаса, ақаулықты жою жолы бойынша ақпараттың есебін қарап шығып, сынаққа қайтып оралыңыз.

#### **Факс теңшелімін принтердің басқару тақтасы арқылы сынақтан өткізу**

- **1.** Арнайы үй немесе кеңсе теңшелімінің нұсқауларына сәйкес факспен жұмыс істеу үшін принтерді орнатыңыз.
- **2.** Сия картридждарының орнатылғанын және сынақты бастамас бұрын кіріс науасына толық өлшемдегі қағаздың жүктелгенін тексеріңіз.
- **3.** Принтер дисплейіндегі Главная (Басты) экранында **Жоғары** және **Төмен** түймелерін **Факс** таңдау үшін басыңыз, содан кейін **OK** түймесін басыңыз.
- **4. Параметрлер** тармағын таңдаңыз, **Қосымша параметрлер** тармағын таңдаңыз, **Факсті орнату шебері** параметрін таңдаңыз, содан кейін экрандағы нұсқаулықтарды орындаңыз.

Принтер дисплейде сынақтың күйін көрсетеді және есепті басып шығарады.

- **5.** Есепті қарап шығыңыз.
	- Сынақ орындалып, бірақ әлі де факспен жұмыс істеу кезінде ақаулықтар туындаса, параметрлердің дұрыстығын растау үшін есепте тізімделген факс параметрлерін тексеріңіз. Бос немесе дұрыс емес факс параметрі факспен жұмыс істеу кезінде ақаулықтар тудыруы мүмкін.
	- Сынақ орындалмаса, табылған ақаулықтарды жою жолы бойынша қосымша ақпаратты алу үшін есепті қараңыз.

# **Индекс**

# **А**

арнайы қоңырау параллель телефон жүйелері [130](#page-133-0) Ассиметриялық сандық абоненттік желі (ADSL), факсті бірге орнату параллель телефон жүйелері [128](#page-131-0)

# **Б**

басқару тақтасы мүмкіндіктер [6](#page-9-0) мүмкіндіктері [6](#page-9-0) түймелер [6](#page-9-0) басып шығару сипаттары [108](#page-111-0)

# **Д**

дауыстық пошта факсті орнату (параллель телефон жүйелері) [133](#page-136-0) факсті орнату және компьютер модемі (параллель телефон жүйелері) [146](#page-149-0)

# **Ж**

жауап беру құрылғысы факспен және модеммен орнату [142](#page-145-0) факсті орнату (параллель телефон жүйелері) [140](#page-143-0) жүйе қажеттіліктері [107](#page-110-0)

# **З**

заңды ескертулер заңды үлгінің идентификаторлық нөмірі [115](#page-118-0) заңды хабарламалар [115](#page-118-0)

# **И**

Интернет протоколы факс, қолдану [60](#page-63-0)

# **К**

кепілдік [98](#page-101-0) компьютер модемі факспен ортақ пайдаланылады (параллель телефон жүйелері) [134](#page-137-0) факспен ортақ пайдаланылады және дауыстық пошта (параллель телефон жүйелері) [146](#page-149-0) факспен ортақ пайдаланылады және дыбыстық желі (параллель телефон жүйелері) [137](#page-140-0) факспен ортақ пайдаланылады және жауап беру құрылғысы (параллель телефон жүйелері) [142](#page-145-0) көшірме техникалық сипаттары [108](#page-111-0)

# **Қ**

қайта өңдеу сия картридждары [112](#page-115-0) қолдау көрсету мерзімінен кейін [97](#page-100-0) қолдау процесі [96](#page-99-0) қоршаған орта Қоршаған ортаны қорғайтын өнім бағдарламасы [111](#page-114-0) қоршаған орта сипаттары [107](#page-110-0) қоңырауға жауап беру үлгісі параллель телефон жүйелері [130](#page-133-0)

# **М**

модем факспен ортақ пайдаланылады (параллель телефон жүйелері) [134](#page-137-0) факспен ортақ пайдаланылады және дауыстық пошта (параллель телефон жүйелері) [146](#page-149-0) факспен ортақ пайдаланылады және дыбыстық желі (параллель телефон жүйелері) [137](#page-140-0) факспен ортақ пайдаланылады және жауап беру құрылғысы (параллель телефон жүйелері) [142](#page-145-0)

# **О**

орнату ISDN желісі (параллель телефон жүйелері) [129](#page-132-0) PBX жүйесі (параллель телефон жүйелері) [129](#page-132-0) арнайы қоңырау (параллель телефон жүйелері) [130](#page-133-0) дауыстық пошта (параллель телефон жүйелері) [133](#page-136-0) дауыстық пошта және компьютер модемі (параллель телефон жүйелері) [146](#page-149-0) жауап беру құрылғысы (параллель телефон жүйелері) [140](#page-143-0) жауап беру құрылғысы және модем (параллель телефон жүйелері) [142](#page-145-0) компьютер модемі (параллель телефон жүйелері) [134](#page-137-0)

компьютер модемі және дауыстық пошта (параллель телефон жүйелері) [146](#page-149-0) компьютер модемі және дыбыстық желі (параллель телефон жүйелері) [137](#page-140-0) компьютер модемі және жауап беру құрылғысы (параллель телефон жүйелері) [142](#page-145-0) орнатылғандығын тексеру [149](#page-152-0) ортақ пайдаланылатын телефон желісі (параллель телефон жүйелері) [131](#page-134-0) Сандық абоненттік желі (параллель телефон жүйелері) [128](#page-131-0) орнатубөлек факс желісі (параллель телефон жүйелер і [127](#page-130-0)

## **П**

параллель телефон жүйелері ISDN желісін орнату [129](#page-132-0) PBX жүйесін орнату [129](#page-132-0) арнайы қоңырауды орнату [130](#page-133-0) бөлек желіні орнату [127](#page-130-0) дыбыстық желіні орнату арқылы ортақ пайдаланылатын модем [137](#page-140-0) жауап беру құрылғысын орнату [140](#page-143-0) модемді және дауыстық поштаны орнату [146](#page-149-0) модемді және жауап беру құрылғысын орнату [142](#page-145-0) модемді орнату [134](#page-137-0) ортақ пайдаланылатын желіні орнату [131](#page-134-0) Сандық абоненттік желіні орнату [128](#page-131-0)

# **С**

Сандық абоненттік желі, факсті бірге орнату параллель телефон жүйелері [128](#page-131-0)

сканерлеу сканерлеу техникалық сипаттары [108](#page-111-0)

# **Т**

тексеру,факс орнату [149](#page-152-0) телефонмен қолдау [96](#page-99-0) телефонмен қолдау көрсету мерзіміқолдау көрсету мерзім і [97](#page-100-0) теру модемі факспен ортақ пайдаланылады (параллель телефон жүйелері) [134](#page-137-0) факспен ортақ пайдаланылады және дауыстық пошта (параллель телефон жүйелері) [146](#page-149-0) факспен ортақ пайдаланылады және дыбыстық желі (параллель телефон жүйелері) [137](#page-140-0) факспен ортақ пайдаланылады және жауап беру құрылғысы (параллель телефон жүйелері) [142](#page-145-0) техникалық ақпарат басып шығару сипаттары [108](#page-111-0) қоршаған орта сипаттары [107](#page-110-0) техникалық ақпаратжүйе қажеттіліктері техникалық ақпаратжүйе қажеттіліктері [107](#page-110-0) техникалық мәліметтер көшірме техникалық сипаттары [108](#page-111-0) сканерлеу техникалық сипаттары [108](#page-111-0) техникалық мәліметтерфакс туралы техникалық сипаттамалар [109](#page-112-0) тұтынушыларды қолдау кепілдік [98](#page-101-0) түймелер, басқару тақтасы [6](#page-9-0)

## **Ұ**

Ұсынылған қағаз түрлерін [24](#page-27-0)

#### **Ф** факс

ISDN желісі, орнату (параллель телефон жүйелері) [129](#page-132-0) PBX жүйесі, орнату (параллель телефон жүйелері) [129](#page-132-0) арнайы қоңырауды орнату (параллель телефон жүйелері) [130](#page-133-0) бөлек желіні орнату (параллель телефон жүйелері) [127](#page-130-0) дауыстық пошта, орнату (параллель телефон жүйелері) [133](#page-136-0) жауап беру құрылғысы, орнату (параллель телефон жүйелері) [140](#page-143-0) жауап беру құрылғысы және модем, бірге ортақ пайдаланылады (параллель телефон жүйелері) [142](#page-145-0) Интернет протоколы, арқылы [60](#page-63-0) модем, бірге ортақ пайдаланылады (параллель телефон жүйелері) [134](#page-137-0) модем және дауыстық пошта, бірге ортақ пайдаланылады (параллель телефон жүйелері) [146](#page-149-0) модем және дыбыстық желі, бірге ортақ пайдаланылады (параллель телефон жүйелері) [137](#page-140-0) модем және жауап беру құрылғысы, бірге ортақ пайдаланылады (параллель телефон жүйелері) [142](#page-145-0) орнатылғандығын тексеру [149](#page-152-0) ортақ пайдаланылатын телефон желісін орнату (параллель телефон жүйелері) [131](#page-134-0) Сандық абоненттік желі (DSL), орнату (параллель телефон жүйелері) [128](#page-131-0) факс туралы техникалық сипаттамалар [109](#page-112-0)

**I**

ISDN желісі, факспен бірге орнату параллель телефон жүйелері [129](#page-132-0)

# **P**

PBX жүйесі, факспен бірге орнату параллель телефон жүйелері [129](#page-132-0)

## **V**

VoIP [60](#page-63-0)